Instituto Tecnológico Superior de Xalapa

Subdirección de Posgrado e Investigación

# *Gestor de información sismológica y monitoreo de estaciones para el Observatorio Sismológico y Vulcanológico (OSV)*

Que presenta

### José Daniel Hernández Ventura

Para la obtención del grado de

### Maestro en Sistemas Computacionales

**Director:** Dra. Virginia Lagunes Barradas

#### **Co director:**

Dr. Salvador Herrera Velarde

#### **Asesor:**

Dr. Francisco Córdoba Montiel

Xalapa-Enríquez Veracruz, a 7 de octubre de 2019

# **CONTENIDO**

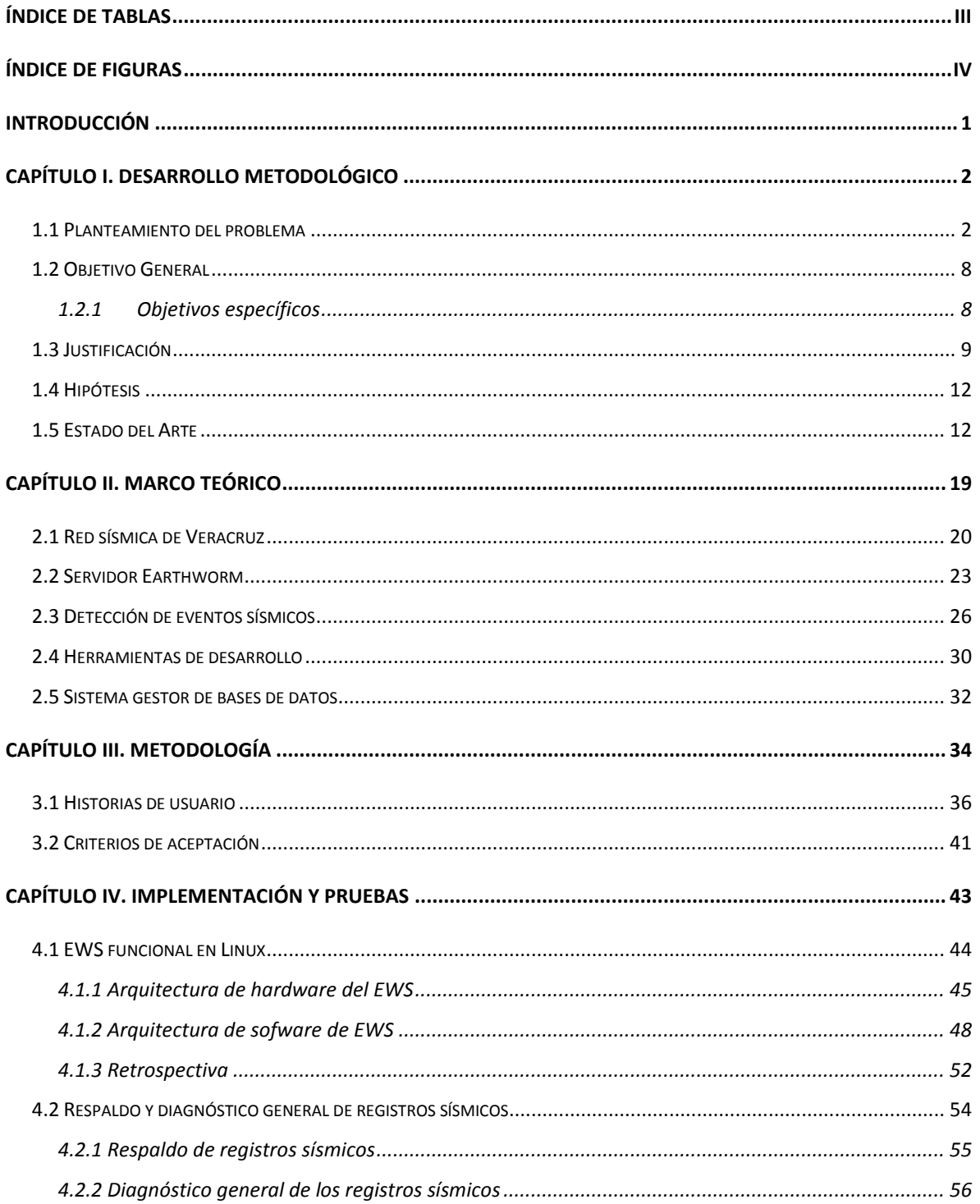

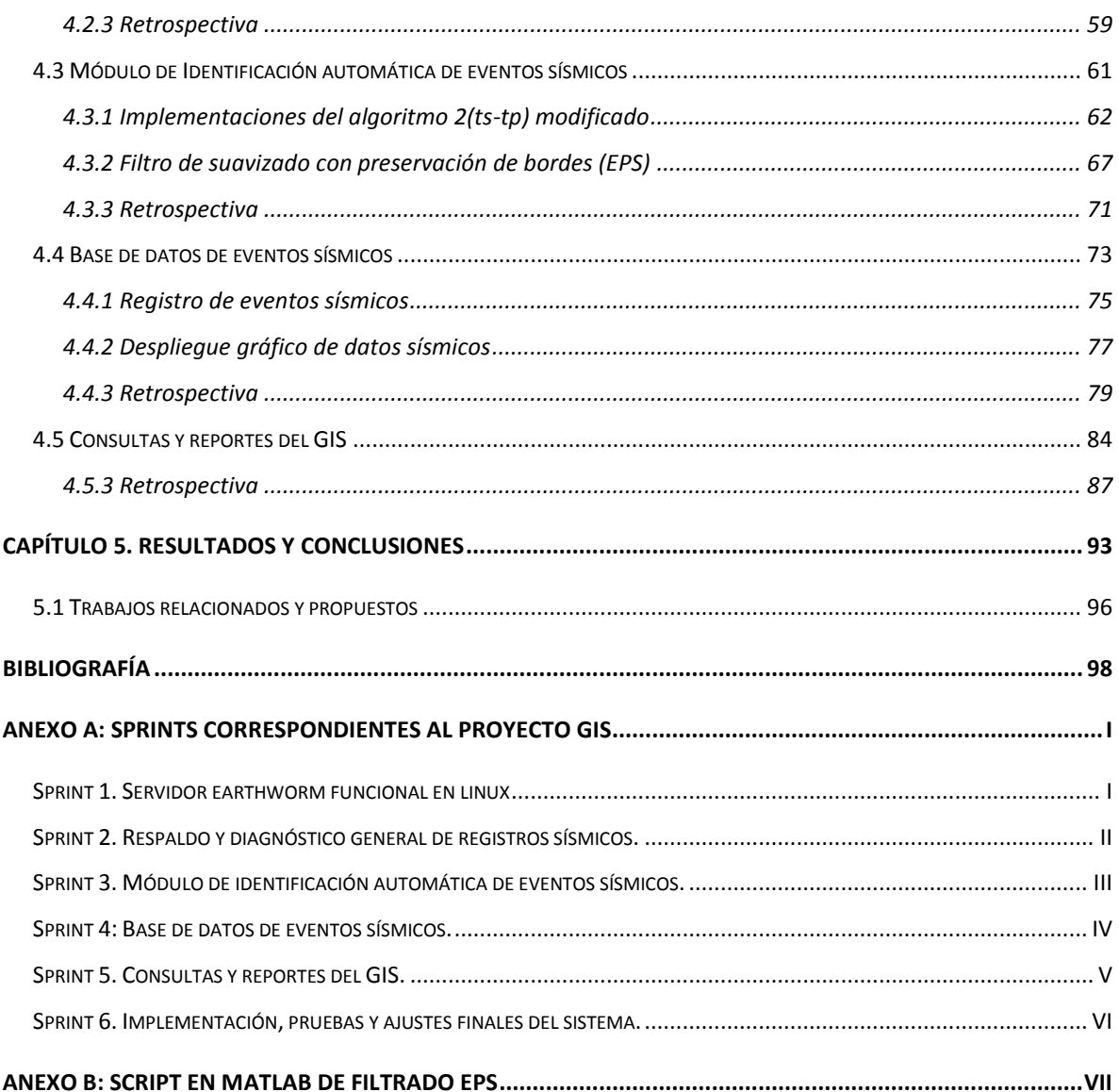

# <span id="page-3-0"></span>ÍNDICE DE TABLAS

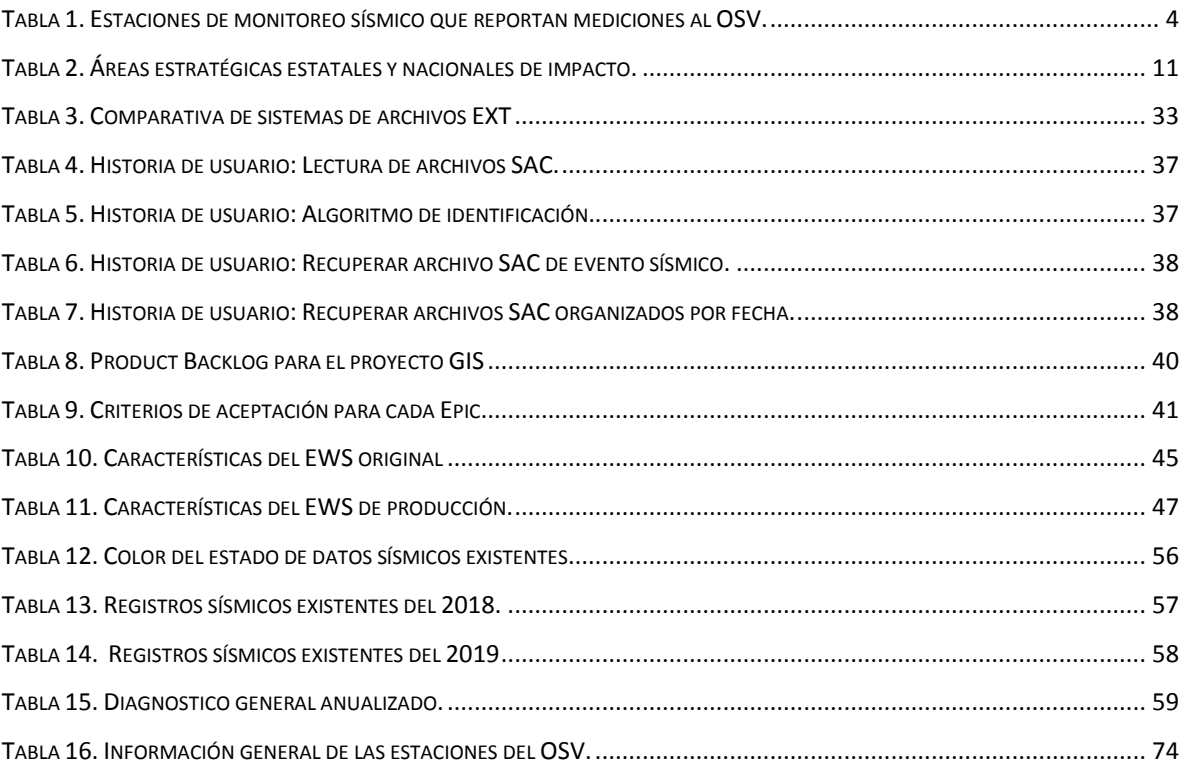

# <span id="page-4-0"></span>ÍNDICE DE FIGURAS

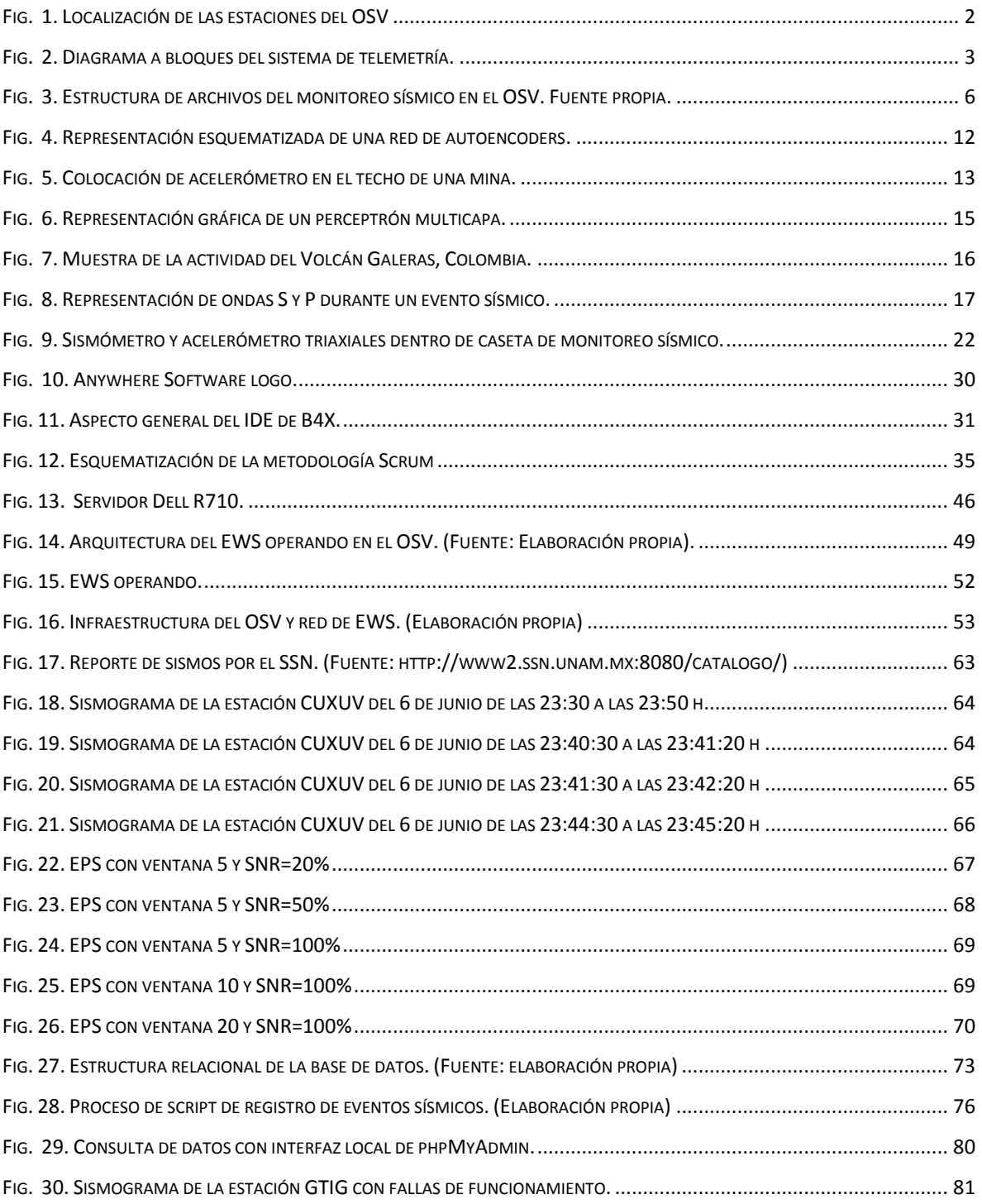

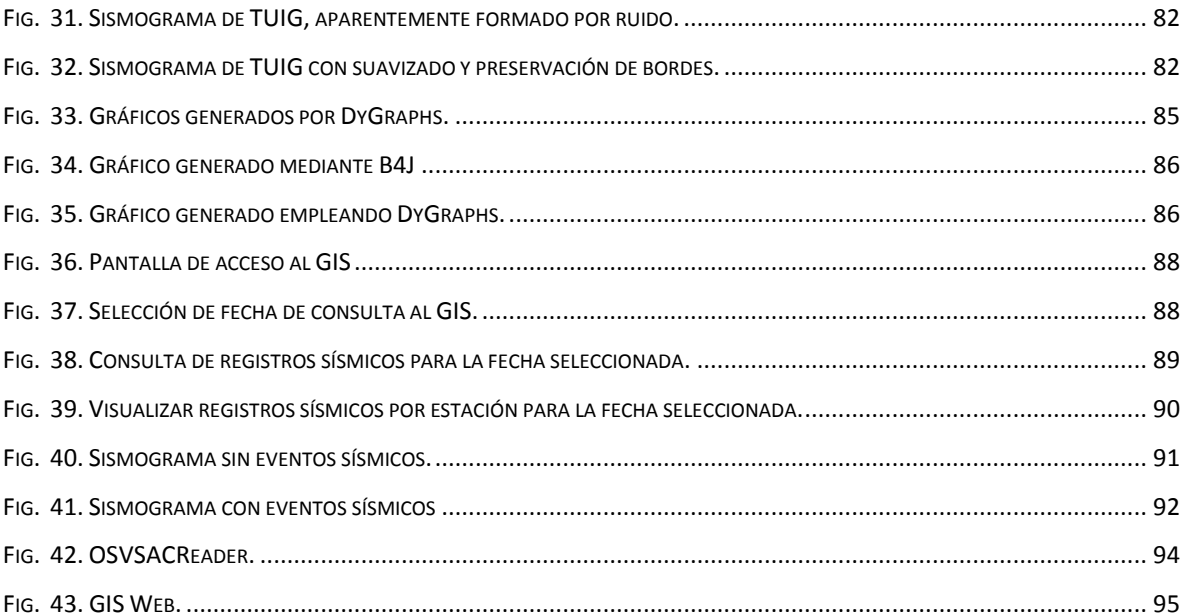

*Gestor de información sismológica y monitoreo de estaciones para el Observatorio Sismológico Veracruzano (OSV)*

### <span id="page-6-0"></span>INTRODUCCIÓN

El Observatorio Sismológico y Vulcanológico (OSV) dependiente del Centro de Ciencias de la Tierra de la Universidad Veracruzana (CCTUV), es el responsable de realizar el monitoreo y estudio sistemático de la sismicidad y el vulcanismo de Veracruz. Cada mes registra un promedio de 12 GB de mediciones de monitoreo sísmico provenientes de las estaciones localizadas en el territorio veracruzano. Este volumen de datos crece continuamente y no se encuentra organizado de forma que permita la consulta específica por evento o por estaciones.

El presente trabajo describe el proceso de creación e implementación de un sistema capaz de organizar y gestionar los datos sísmicos de las estaciones de monitoreo que conforman la red sismológica y vulcanológica veracruzana, para la generación de un catálogo de eventos sísmicos que facilite la consulta de eventos, los estudios en sismología, así como también la generación de información estadística institucional.

El trabajo se divide en cuatro capítulos, en el primero de ellos se presenta la propuesta de desarrollo metodológico que regirá el desarrollo de la tesis. En el capítulo dos, se ofrecerá la revisión del estado del arte vigente al momento de realizar el proyecto. Por su parte, el capítulo tres mostrará el acompañamiento metodológico implementado para llevar a cabo el proyecto, para finalmente en el capítulo cuatro describir el proceso de implementación final y las pruebas realizadas para la validación de los objetivos propuestos.

# <span id="page-7-0"></span>CAPÍTULO I. DESARROLLO METODOLÓGICO

### <span id="page-7-1"></span>**1.1 Planteamiento del problema**

En el estado de Veracruz existen 8 estaciones de monitoreo sísmico. De estas estaciones 6 están en co-pertenencia entre la Universidad Veracruzana (UV) y Protección Civil (PC) del gobierno del estado. Las dos estaciones restantes son propiedad del Sistema Sismológico Nacional (SSN) [1]. En la figura 1 se puede apreciar la ubicación geográfica de cada una de las estaciones.

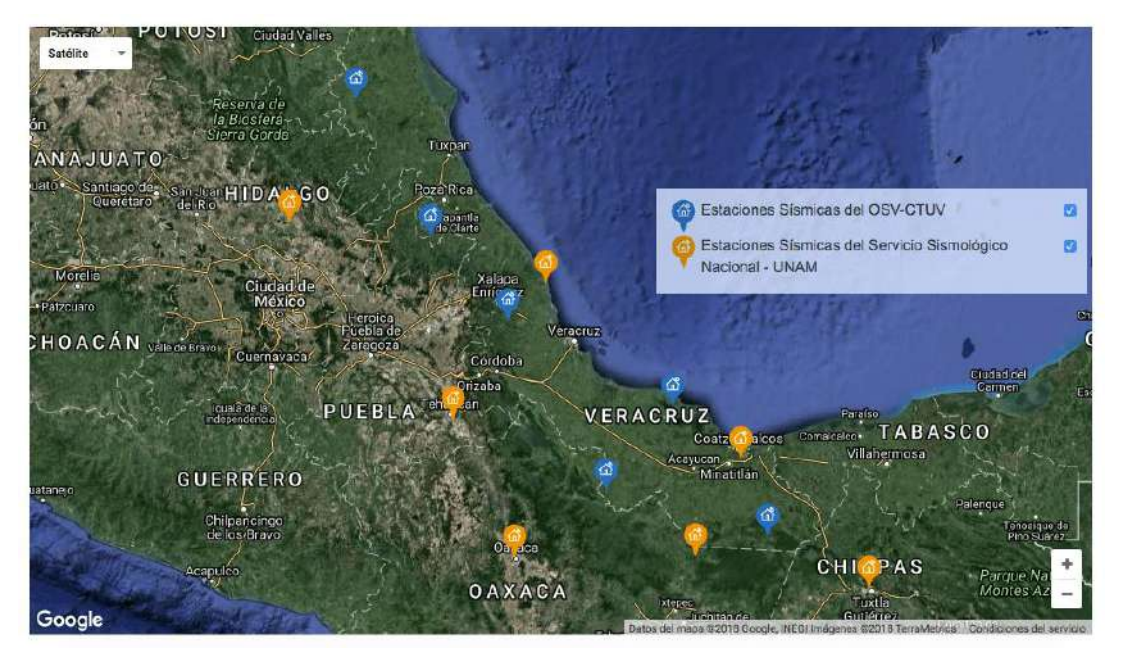

*Fig. 1. Localización de las estaciones del OSV*

<span id="page-7-2"></span>El SSN envía al Observatorio Sismológico Vulcanológico (OSV), dependiente del Centro de Ciencias de la Tierra de la Universidad Veracruzana (CCTUV), los registros de las estaciones de monitoreo localizadas en territorio Veracruzano, y esta información se almacena en archivos codificados de forma especial.

En la figura 2 se muestra un diagrama a bloques del sistema de telemetría empleado en las estaciones de monitoreo que componen la red sísmica veracruzana. El servicio satelital es provisto por parte del SSN. La información que se recibe en el OSV es compartida vía internet por el SSN.

Cada archivo binario se compone de los registros en bloques de 10 minutos. Estos archivos tienen una codificación particular, y sin ningún tipo de compresión, para que puedan ser accesibles por programas especializados de sismología como el Seismic Analysis Code Software (SAC) [2].

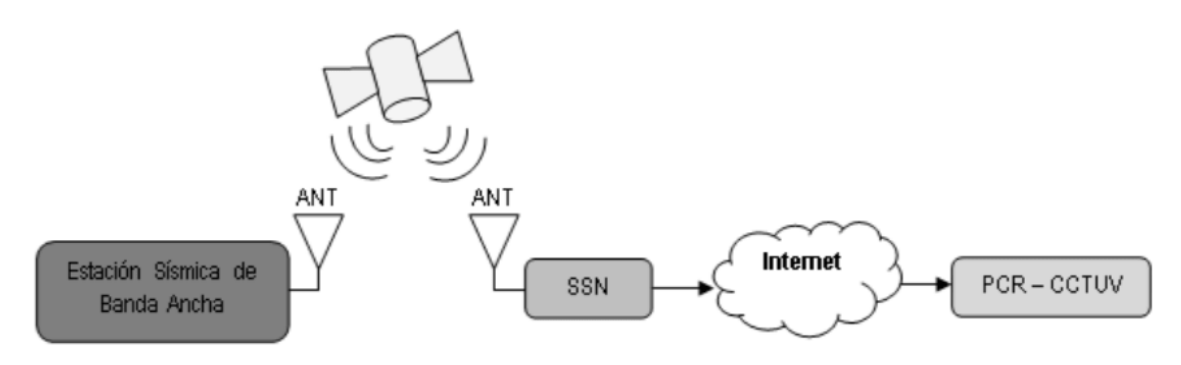

*Fig. 2. Diagrama a bloques del sistema de telemetría.*

<span id="page-8-0"></span>Hasta este punto, una vez que se reciben los registros del monitoreo de cada estación, éstos simplemente son almacenados y resguardados en discos duros. No existe en la actualidad ninguna continuidad con el tratamiento de la información recopilada.

Los datos sísmicos se emplean habitualmente para hacer estudios geológicos especializados como tomografía sísmica, cálculo de curva de dispersión, el estudio de cómo se mueven las ondas en la corteza, así como estudios de velocidad a profundidad. Éstos mismos datos pueden emplearse para realizar la caracterización geológica de zonas geográficas, efecto de sitio local, estudio de la ruptura, inversión topográfica, al igual que se emplean para estudiar la directividad, por mencionar solo algunas de sus posibles aplicaciones.

Además de las seis estaciones que están en copropiedad entre PC y la UV, el SSN entrega al OSV las lecturas de ocho estaciones de monitoreo sísmico que se encuentran en la vecindad geográfica del territorio veracruzano, dando un total de 14 estaciones de monitoreo cuyos datos son almacenados en medios magnéticos.

El listado de las estaciones de monitoreo sísmico cuyas mediciones se reciben en las instalaciones del OSV se listan en la tabla 1, y algunos de sus datos de identificación fueron tomados de [1] y de la información publicada por la UNAM en: <http://www.planeacion.unam.mx/Agenda/2018/disco/xls/188.pdf>

<span id="page-9-0"></span>

| <b>No</b>      | Clave       | Municipio / Localidad          | Canales |
|----------------|-------------|--------------------------------|---------|
| 1              | <b>CMIG</b> | Matías Romero, Oaxaca          | 3       |
| 2              | <b>CTUV</b> | Tempoal / El Cantarito         | 6       |
| 3              | <b>CXUV</b> | Coxghihui / Coxghihui          | 6       |
| $\overline{4}$ | <b>DHIG</b> | Demacu, Hidalgo                | 3       |
| 5              | <b>GTIG</b> | Gómez Farías, Tamaulipas       | 3       |
| 6              | <b>JAUV</b> | Coatepec / Ejido Tuzamapan     | 6       |
| $\overline{7}$ | <b>LVIG</b> | Laguna Verde, Veracruz         | 3       |
| 8              | <b>NEUV</b> | Playa Vicente / La Nueva Era   | 6       |
| 9              | <b>OXIG</b> | Oaxaca, Oaxaca                 | 3       |
| 10             | <b>PMUV</b> | Catemaco / Perla de San Martín | 6       |
| 11             | <b>TGIG</b> | Tuxtla Gutierrez / Chiapas     | 3       |
| 12             | <b>TPIG</b> | Tehuacán, Puebla               | 3       |
| 13             | <b>TUIG</b> | Tuzandepetl, Veracruz          | 3       |
| 14             | <b>UXUV</b> | Uxpanapa / Los Liberales       | 6       |

*Tabla 1. Estaciones de monitoreo sísmico que reportan mediciones al OSV.*

Algunas de las estaciones monitorean dos variables, velocidad y aceleración, tal es el caso de las estaciones sombreadas en la tabla 1 y que reportan seis canales. Por otro lado, hay estaciones que solamente envían las mediciones la velocidad. Las mediciones, tanto de velocidad como de aceleración, se realizan en tres ejes: norte (N), este (E) y vertical (Z). Cada canal es muestreado 50 veces por segundo a una resolución de 24 bits. En otras palabras, se obtienen 300 registros por segundo, para cada estación que mide seis canales y 150 registros para aquellas que comparten únicamente sus lecturas de la variable velocidad.

Cada registro o lectura por canal se almacena como un número de punto flotante de precisión simple. En una hora de monitoreo se generan 1 080 000 mediciones, por cada estación que monitorea la actividad sísmica empleando sismómetros y acelerómetros. En Veracruz, este monitoreo se realiza desde el 2014 a la fecha de forma casi ininterrumpida.

En promedio, las mediciones realizadas durante un periodo de diez minutos equivalen a un archivo binario de 50KB. Este archivo está codificado en formato SAC y además de las lecturas realizadas a intervalos de 20 ms en cada uno de los ejes de los sensores, también almacenan datos de identificación de la estación y el canal del cual procede cada medición.

De este modo, por cada canal se generan seis archivos cada hora, mas cuatro archivos adicionales que utiliza EARTHWORM, el software encargado de recibir en las instalaciones del OSV las mediciones realizadas por las estaciones de monitoreo sísmico.

Los datos recibidos en el observatorio provenientes de las 14 estaciones se organizan en forma jerárquica siguiendo una estructura de carpetas como la que se muestra en la figura 3. El nodo raíz contiene las carpetas correspondientes a los años 2014 a 2019 Dentro de cada una de estas carpetas, se encuentran otras doce que corresponden a cada uno de los meses del año. De forma similar, en cada una de las carpetas del mes, se encuentran aquellas correspondientes a cada uno de los días de que consta cada mes. Como es de esperarse, el número de carpetas varía en función de la cantidad de días para cada mes. Finalmente, en cada carpeta diaria, habrá 144 carpetas que corresponden a cada uno de los intervalos de diez minutos durante las 24 horas de cada día.

Finalmente, de los 64 archivos que se guardan en cada una de las 144 carpetas generadas por día, 36 archivos corresponden a las lecturas de los seis canales de las estaciones del OSV, las estaciones sombreadas en la tabla 1; 24 archivos

provienen de ocho estaciones que únicamente envían las lecturas del sismómetro, y cuatro son archivos generados por el EARTHWORM. Estos archivos son: *init*, *quicklock*, *repick* y *saclist*. Los tres primeros son archivos de control del software, y el archivo *saclist* es un archivo de texto plano que contiene los nombres de cada uno de los archivos en formato SAC de las mediciones sísmicas y/o de aceleración, efectuadas en cada canal de cada estación de monitoreo durante 10 minutos.

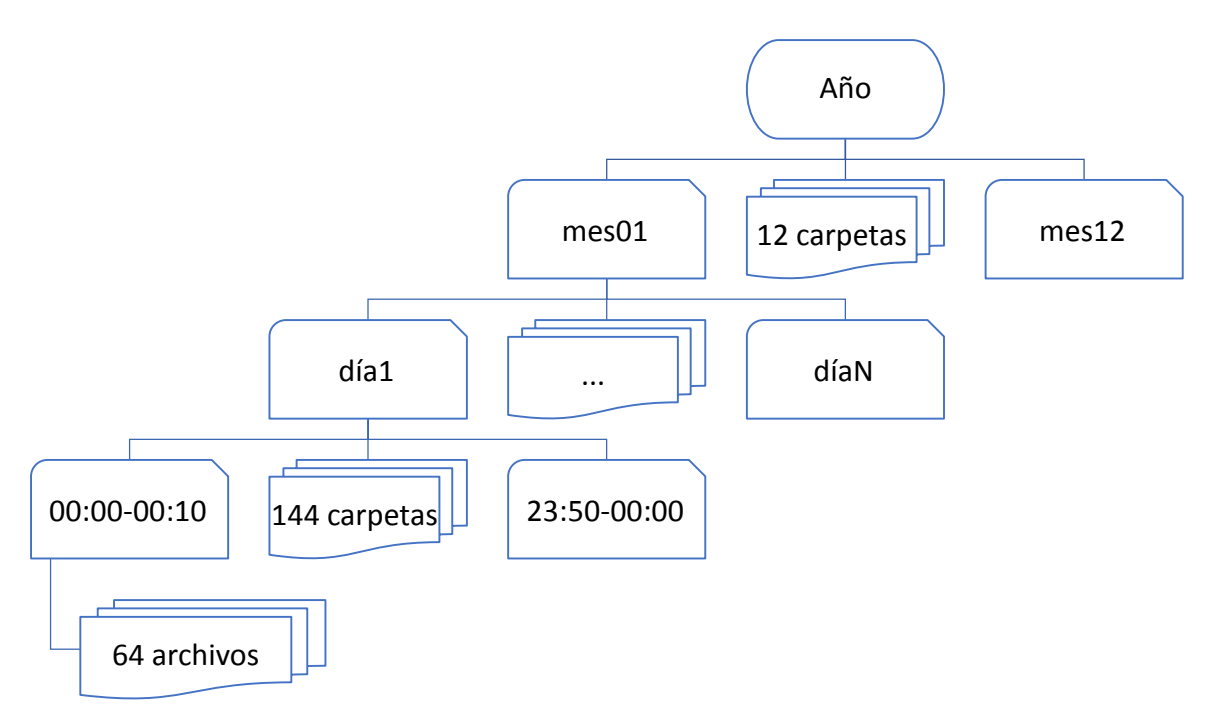

*Fig. 3. Estructura de archivos del monitoreo sísmico en el OSV. Fuente propia.*

<span id="page-11-0"></span>Lamentablemente, al no contar hasta el momento con un mecanismo que permita al personal del OSV extraer de los archivos binarios los datos de interés, se debe recurrir a otras alternativas, tales como, esperar a que estos datos estén disponibles con proveedores externos y realizar la solicitud correspondiente, a pesar de que esa misma información ya está contenida en cada archivo que se recibe y se resguarda en el OSV.

De este modo, para poder analizar algún evento sísmico utilizando software especializado es necesario solicitar a un servidor remoto los registros de interés, a pesar de que los registros almacenados localmente provenientes del SSN ya contienen dicha información, pero organizada de manera tal, que no es posible realizar consultas directamente sobre bloques de registros, ocasionando que sea impráctico el uso de esos archivos para fines más allá de la representación gráfica de los datos. Para realizar las consultas al servidor remoto, se realiza mediante secuencia de comandos, lo que requiere una capacitación especializada.

Por otro lado, se carece de una métrica que pueda indicar cuáles estaciones han presentado fallas de comunicación, cuándo ha ocurrido esta situación y el número de veces por mes, semana o año, ya que no existen estadísticos que reflejen el estado operativo de las estaciones de monitoreo localizadas en territorio veracruzano. Es decir, no se cuenta con un diagnóstico de la integridad de los datos sísmicos resguardados en el OSV.

Podemos afirmar que la problemática a la que nos enfrentamos consiste en poder generar un sistema de gestión de información sísmica a partir de los registros existentes de las estaciones de monitoreo sísmico localizadas en el estado de Veracruz, con el fin de organizarlos y presentarlos de tal forma, que facilite la realización de estudios geológicos especializados y permita localizar eventos sísmicos detectados por las estaciones de la red veracruzana.

### <span id="page-13-0"></span>**1.2 Objetivo General**

Desarrollar un gestor de información sismológica para el OSV, que a través de técnicas computacionales determinísticas, sea capaz de identificar, organizar y presentar eficientemente los eventos sísmicos de un período de tiempo específico con el fin de conformar un catálogo de sismicidad local que pueda ser consultado a través de la intranet del OSV.

#### <span id="page-13-1"></span>**1.2.1 Objetivos específicos**

- Identificar de forma automatizada los eventos sísmicos registrados durante el periodo enero a diciembre del 2018 por las estaciones de monitoreo del OSV.
- Organizar y clasificar los eventos sísmicos detectados generando una base de datos.
- Sistematizar las consultas y reportes de eventos en función de criterios de usuario y acorde a los programas de análisis especializados.

#### <span id="page-14-0"></span>**1.3 Justificación**

Se han presentado fenómenos sísmicos en el pasado reciente que provocaron severos daños en poblaciones importantes del estado, como los ocurridos en 1920 o en 1973, por dar un par de ejemplos [3], y que son tristemente célebres por ocupar el segundo y tercer lugar nacional respectivamente, en daños por un desastre natural de carácter sísmico.

Por otra parte, uno de los temas de estudio en sismología a nivel internacional, ha sido el de verificar si existe o no una subducción de placas en la zona donde se localiza el estado de Veracruz. Hasta el momento, no se ha encontrado evidencia concluyente de ello, en gran medida debido a la escases de información y al reducido número de estaciones de monitoreo instaladas en Veracruz. La importancia de este tipo de estudios radica en lograr obtener una caracterización geológica tal, que permita a los científicos explicar los fenómenos derivados de la posible tectónica subyacente bajo el territorio veracruzano.

Además, uno de los beneficios colaterales derivados del presente trabajo, radica en poder compartir con la comunidad información de manera oportuna y fiable sobre los eventos sísmicos que puedan presentarse, pudiendo disponer de los valores de velocidad y aceleración máxima medidos durante el suceso, con el fin de darle utilidad e interpretación de acuerdo a intereses particulares.

Desde el establecimiento de la red sísmica de Veracruz, se ha creado una importante veta de estudio. Uno de los temas que pueden resultar de interés para la población en general, es poder evaluar con rigor científico, el peligro sísmico en el estado de Veracruz, basándose en estudios sismológicos y el registro permanente de los eventos que se detecten en la red.

Es evidente que para dar una respuesta al interrogante planteado, será necesario primero realizar la caracterización de la sismicidad y particularmente de la

microsismidad en la región veracruzana, de tal manera que pueda aportar información relevante de los procesos internos que ocurren en la corteza terrestre.

Con los datos que se han ido almacenando a lo largo de estos años se aspira a poder determinar las fallas que están activas, la ubicación de las áreas donde ha ocurrido la ruptura de la corteza, y qué factores originan los sismos. Establecer el grado de actividad que presentan estas fallas y la posible recurrencia, especialmente en aquellas zonas con antecedentes históricos como Xalapa, Orizaba y Veracruz en la región centro, así como Jáltipan en el Sur.

Es innegable que existe un sistema en el tecnológico de California (Caltech) en Estados Unidos, con quien el SSN comparte la información de sus estaciones de monitoreo, incluidas las del estado de Veracruz. Este servidor externo es el que actualmente se utiliza para poder recuperar la información que se pueda requerir. Pero, como se ha mencionado con anterioridad, es necesaria una capacitación técnica especializada para poder obtener información de utilidad. Nuestra aportación consistirá en facilitar la gestión de información de manera autónoma.

El destinatario del trabajo es el OSV dependiente del CCTUV. El trabajo se limitará a utilizar como variable independiente o entrada al sistema, los registros del monitoreo sísmico únicamente de las estaciones de la red sísmica veracruzana y las estaciones que el SSN comparte con el OSV. Nuestra propuesta es excluyente del resto de las estaciones nacionales.

Asimismo, este proyecto se alinea con el CONACYT, específicamente con la Agenda de innovación de Veracruz, con el Plan Nacional de Desarrollo y con los objetivos de la Secretaría de Economía. La lista de los diversos aspectos con los que se alinea esta investigación, se presentan a modo de resumen la [Tabla 2.](#page-16-0)

*Tabla 2. Áreas estratégicas estatales y nacionales de impacto.*

<span id="page-16-0"></span>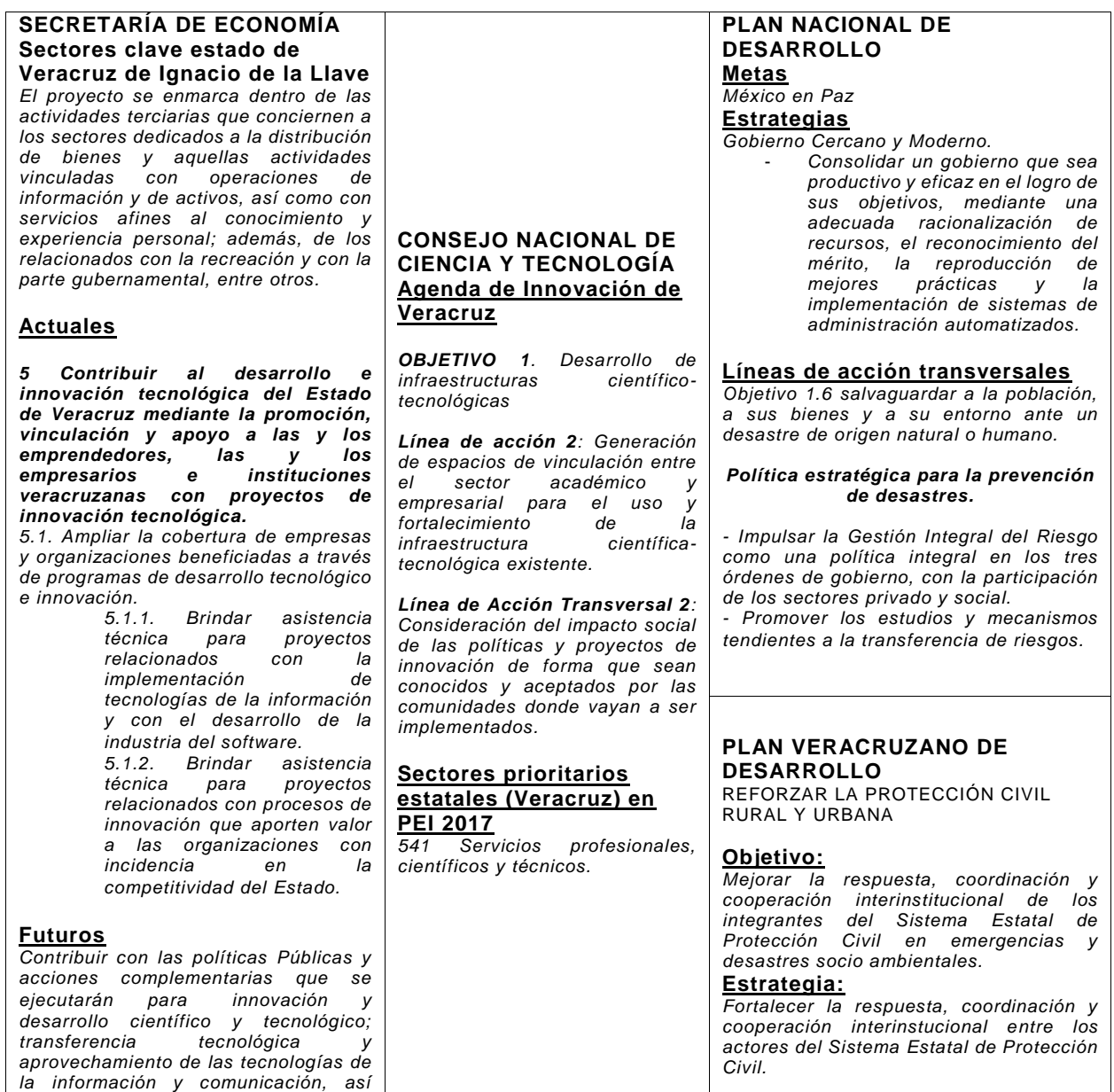

*como acceso a internet;* 

### <span id="page-17-0"></span>**1.4 Hipótesis**

¿Es posible conformar un catálogo de eventos sísmicos, identificados de forma automatizada, utilizando los registros de las estaciones que conforman la red veracruzana de monitoreo sismológico y vulcanológico, que facilite los estudios en sismología en la región de Veracruz?

### <span id="page-17-1"></span>**1.5 Estado del Arte**

En cuanto al manejo de extensos y complejos conjuntos de datos binarios, en [4] se presenta un interesante trabajo cuya premisa es que los conjuntos de datos sísmicos generalmente contienen formas de onda que comparten características visuales. Esta propiedad suele ser utilizada de manera rutinaria cuando los sismólogos realizan el control de calidad sin ayuda de equipos de cómputo. Además, el hecho de que ciertas características se compartan entre formas de onda sugiere que puede ser posible transformar los datos alejados del dominio del tiempo, y representar la misma información usando menos parámetros. En este trabajo se menciona que Hinton y Salakhutdinov demostraron que una clase particular de red neuronal, denominada "redes de autoencoders", puede usarse para encontrar codificaciones de dimensiones inferiores a partir de conjuntos complejos de datos binarios. La [Fig. 4](#page-17-2) muestra un diagrama simplificado de una red de autoencoders.

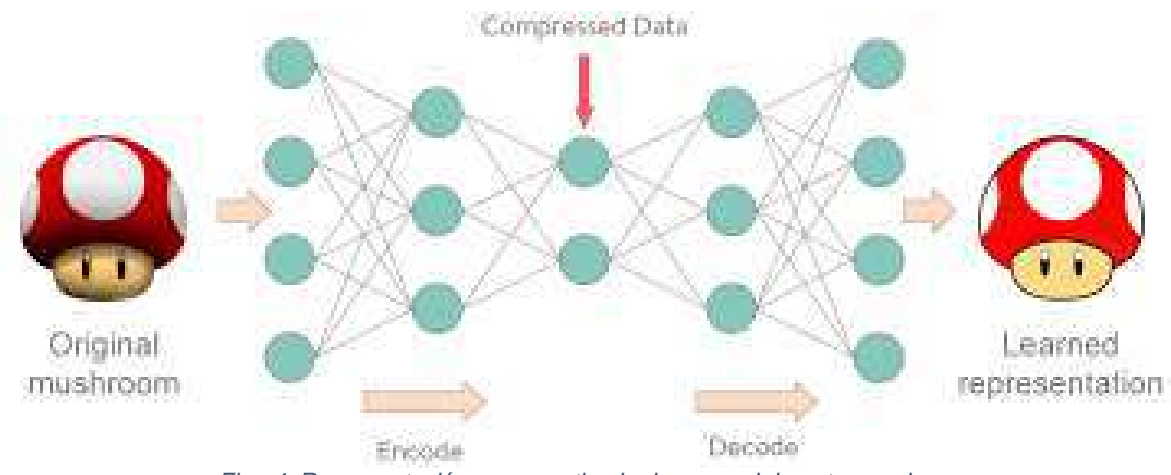

<span id="page-17-2"></span>*Fig. 4. Representación esquematizada de una red de autoencoders.*

Además, en [5] se proponen dos métodos de segmentación de conjuntos de datos sísmicos que toman en consideración las propiedades estocásticas del análisis de señales en el dominio del tiempo dentro de un conjunto extenso de señales de vibración recolectadas en una mina subterránea en la región de Atacama, en Chile. Los autores afirman que fueron capaces de observar eventos sísmicos que ocurrían después de la actividad minera. La [Fig. 5](#page-18-0) muestra la colocación del acelerómetro dentro de la mina chilena. La segmentación que proponen, aseguran les permitió la extracción de partes de las señales analizadas y que están relacionadas con los eventos mencionados. Estos resultados y los detalles de la implementación de su solución pueden ser de valiosa ayuda al momento de querer discriminar, de entre nuestros registros de datos sísmicos de diversas estaciones de monitoreo, aquellos eventos de interés sísmico.

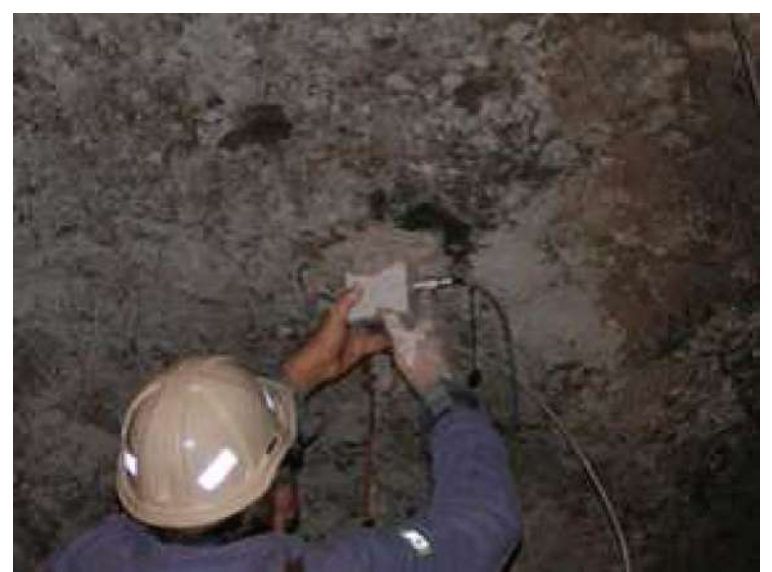

*Fig. 5. Colocación de acelerómetro en el techo de una mina.*

<span id="page-18-0"></span>La revisión del artículo antes mencionado permitió hallar investigaciones como en [6], en donde afirman que su trabajo se ha enfocado hacia la detección de señales acústicas, así como las señales sísmicas de baja potencia, que ocurren de forma esporádica y cuya estructura y estadísticas son desconocidas. Este tipo de señales se presentan en la detección de sonidos producidos por mamíferos marinos, señales subterráneas de baja potencia o el descubrimiento de eventos como erupciones volcánicas, por mencionar algunas de sus aplicaciones. Lo relevante de este trabajo es, que según sus autores, el método de detección se basa en agrupar las muestras almacenadas en el búfer de adquisición de datos de acuerdo con un modelo oculto binario de Markov, para de esta forma ser capaces de discriminar entre estados de "ruido" y "señal". El detector que se describe, es una modificación del algoritmo de Baum-Welch, el cual tiene en cuenta la continuidad esperada de la señal deseada. Entre los resultados aseguran poder lograr una detección robusta utilizando el modelo de mezcla gaussiana general compleja pero flexible, teniendo por resultado una combinación de un algoritmo de maximización de expectativas con el algoritmo de Viterbi. Otro aspecto es que a diferencia de muchos algoritmos que se basan en la detección basada en el umbral, estos esquemas pueden conducir a una tasa de falsas alarmas significativa. En estos casos, estas falsas alarmas son debidas a que el ruido ambiente puede variar rápidamente e incluir muchos transitorios de ruido.

Si bien los trabajos antes descritos pueden ser un importante punto de partida para abordar el futuro proceso de discriminar datos de los registros sísmicos en el OSV, éstos ofrecen muchos temas para investigar. Sin embargo, el desarrollo presentado en [7], consideramos que tiene un elevado nivel técnico y que ofrece un paradigma alternativo a los resultados revisados en [4], [5] e incluso el presentado en [6]. Los autores de [7] presentan los resultados de comparar dos métodos de clasificación, uno mediante clasificación supervisada y otro mediante clasificación no supervisada. Utilizaron como punto de partida 425 patrones de temblor volcánico registrados entre 2001 julio y agosto. En este trabajo usaron una máquina de soporte vectorial (SVM) y un perceptrón multicapa (MLP) como clasificadores de patrones con aprendizaje supervisado. Ambas al parecer emplean técnicas avanzadas de inteligencia artificial. Entre los resultados obtenidos, describen altos puntajes de aciertos en el rango de 94.8 por ciento al 81.9 por ciento de los patrones coincidentes. Por otra parte, la clasificación no supervisada la llevaron a cabo utilizando análisis de conglomerados (CA) y mapas autoorganizados (SOM). Finalmente, los autores aseguran que estos métodos de clasificación supervisados y no supervisados pueden emplearse como herramientas complementarias para efectuar una comprensión profunda de las relaciones entre los datos de actividad sísmica y volcánica para aquella región italiana. La [Fig. 6](#page-20-0) ofrece una esquematización de un perceptrón multicapa.

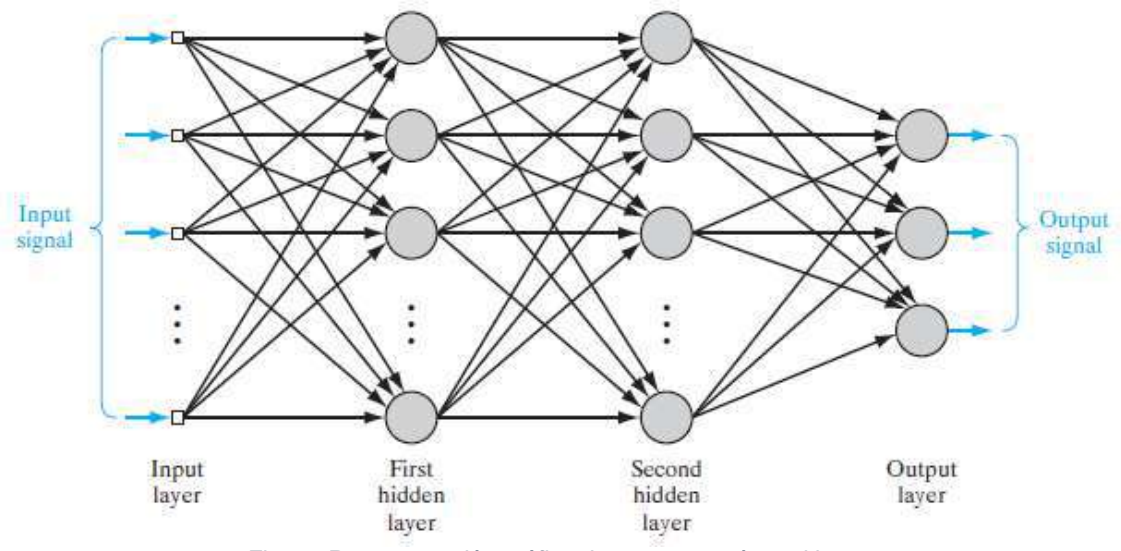

*Fig. 6. Representación gráfica de un perceptrón multicapa.*

<span id="page-20-0"></span>En circunstancias similares, otra herramienta de uso común en el estudio de grandes cantidades de datos es Weka, la cual ofrece componentes prediseñados para emplearse en aplicación de minería de datos [8]. Empleando esta herramienta y basándose en una metodología CRISP-DM, en [9] aplican algoritmos de minería de datos sobre registros seleccionados, para posteriormente realizar la simulación de la respuesta empleando el mismo software Weka. Además, proponen generar alertas tempranas ante la ocurrencia de una erupción del volcán Galeras, en Colombia. Cabe mencionar que esta investigación fue financiada por entidades públicas. Planteó como objetivo principal servir para la protección civil de la población. El trabajo buscó detectar patrones de eventos eruptivos del volcán Galeras, mediante la relación de movimientos tectónicos con las emanaciones del volcán. Finalmente, las conclusiones, muy breves y generalizadas, son expresadas en forma de probabilidad de ocurrencia de una erupción. Como trabajo futuro proponen validar los resultados utilizando otras metodologías. En la [Fig. 7](#page-21-0) se muestra el momento de emisión de una fumarola.

<span id="page-21-0"></span>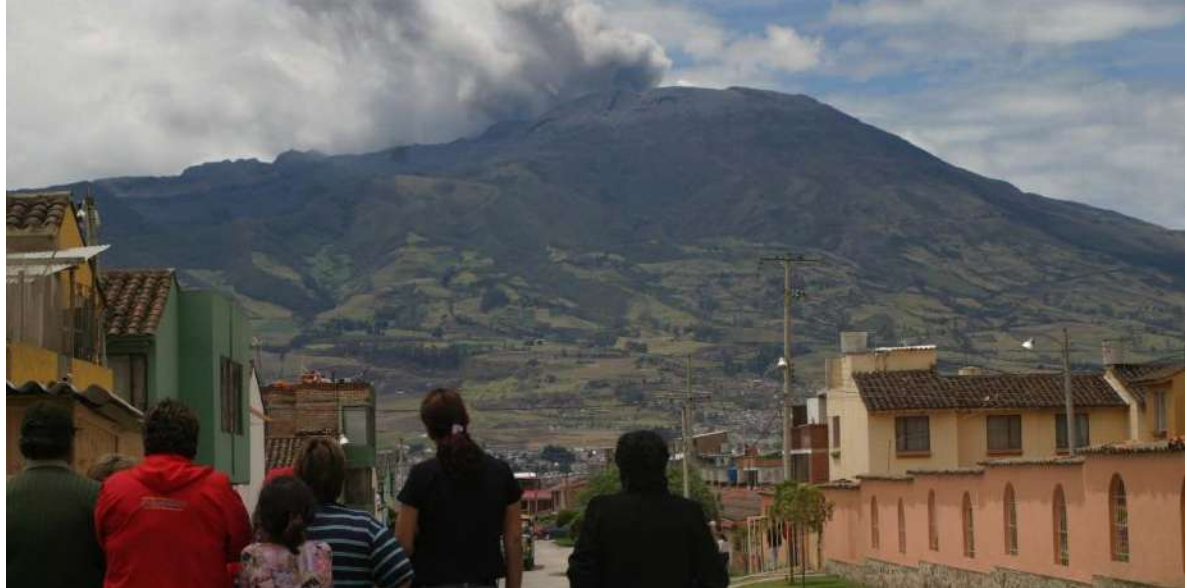

*Fig. 7. Muestra de la actividad del Volcán Galeras, Colombia.*

Durante el periodo de 1991 a 2004 se encontró una gran cantidad de fallas en el sistema de alerta sísmica (SAS) y de falsas alarmas, según se reporta en [10]. Los autores proponen una estrategia alternativa para detectar terremotos que puedan ocasionar daños severos a la Ciudad de México. Su propuesta se basa en calcular, a partir de 45 acelerogramas, una relación de atenuación para estimar el pico de aceleración esperado en la zona del lago de Texcoco en la Ciudad de México, además de emplear un filtro pasabanda. El esquema propuesto difiere del empleado en el SAS, en aquel entonces. En el esquema que se propone no realizan la estimación de la magnitud del terremoto, sino que relacionan las mediciones entre dos estaciones para correlacionar la aceleración que se registrará en la Ciudad de México, y en función de este valor generar las alertas. Por otro lado, también aseguran que se tendría una probabilidad de 1% de fallas en el sistema propuesto. Concluyen que el algoritmo utilizado en ese entonces era ineficiente. Otra propuesta para mejorar el sistema de alertas es modificar la red de monitoreo para generar un semicírculo de 310 Km con estaciones espaciadas cada 40Km, y permitir de este modo una mejora sustancial en la detección de eventos sísmicos de diferentes orígenes.

El sistema de alertas tempranas le otorga a la Ciudad de México un margen de casi un segundo antes de la llegada de las primeras ondas de un sismo. Lamentablemente esta ventaja no la tienen ciudades ubicadas más cerca de los epicentros. El objetivo que propone alcanzar [11], es generar alertas tempranas para aquellas ciudades que se encuentran más cerca de los epicentros. Es destacar que se modificó el algoritmo original ts-tp, para incluir el proceso de aprendizaje que permita iterativamente parametrizar la detección para el caso de México. Se probó la fiabilidad del algoritmo contra los registros existente de eventos sísmicos, encontrándose que este algoritmo hace uso de un esquema de aprendizaje máquina supervisado, para lograr la parametrización del valor de la aceleración y la aceleración acumulada, valores que se emplean para determinar si se está presentando un evento sísmico. El nuevo algoritmo entrega resultados en la mitad del tiempo que el algoritmo original. Finalmente, se espera poder utilizar el nuevo algoritmo en el sistema de alerta temprana y se presume que su eficacia aumentaría toda vez que la cantidad de datos disponible lo haga. Con los nuevos datos la máquina de aprendizaje se sintonizaría aún mejor, según afirman los autores del trabajo. En la [Fig. 8](#page-22-0) se muestra una representación en el tiempo de la llegada de ondas P y S, concepto en el que se basa el algoritmo discutido en [11].

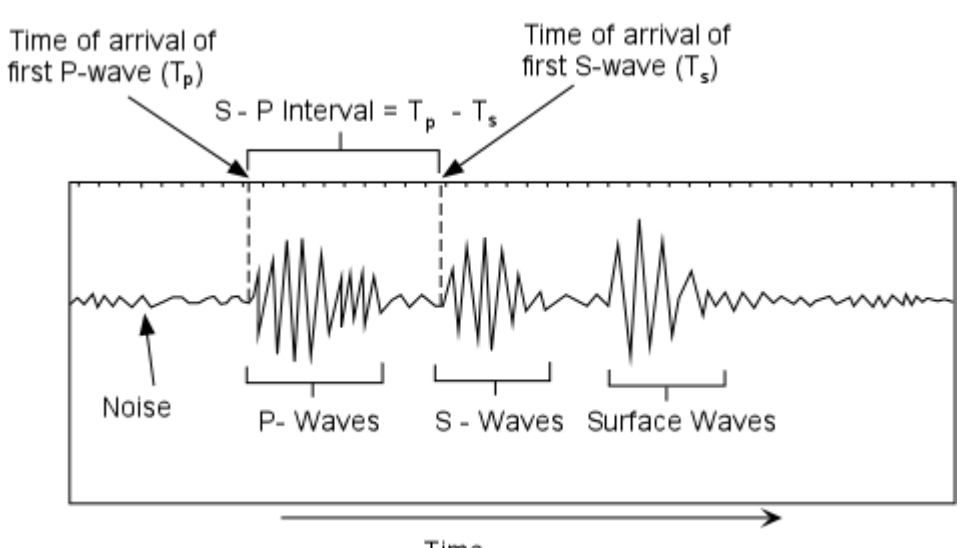

<span id="page-22-0"></span>Time *Fig. 8. Representación de ondas S y P durante un evento sísmico.*

Como parte de la continuidad y seguimiento de los resultados obtenidos [11], ahora en [12] los autores se proponen evaluar el desempeño del algoritmo utilizado por el sistema de alerta temprana de la Ciudad de México (SASMEX). En este trabajo validan el funcionamiento del algoritmo contra registros históricos existente, estimando el desempeño del algoritmo para clasificar y generar alertas para eventos sísmicos cuya energía está comprendida entre 5.5 y 6.0, así como para aquellos eventos mayores a 6.0. Este rango de valores responde a las necesidades específicas de la Ciudad de México (CDMX), pues valores menores a 5.5 se considera que no impactarían de manera significativa ni ponen en riesgo a la población. En el estudio se describen dos algoritmos comúnmente usados para generar alertas, el 2(ts-tp) y el H/V. También, el trabajo reporta los porcentajes de acierto mayores al 90%, para la mayoría de los eventos, y superiores al 80% para eventos de magnitudes mayores a 8.0 como los ocurridos en Chile y Tohoku. Finalmente, se concluye que el algoritmo utilizado por el SASMEX es confiable, a pesar de que las estaciones de monitoreo se encuentran sobre la zona de subducción y pueden demorar entre 3 y 4 segundos en determinar la diferencia tstp. Aun con esta situación adversa, se logra contar con tiempo suficiente para alertar a la población de CDMX. Por otro lado, aunque se registran más de 500 eventos de carácter sísmico por año, sólo se han generado unas pocas alertas.

# <span id="page-24-0"></span>CAPÍTULO II. MARCO TEÓRICO

En este capítulo se ofrece al lector una breve revisión de los temas relevantes sobre el desarrollo del proyecto que faciliten la comprensión y el entendimiento toda vez que pertenecen principalmente al campo de estudio de la sismología.

En primer lugar, se menciona la forma como está organizada la red sísmica veracruzana, desde la perspectiva macroscópica hacia el interior de cada una de las estaciones de monitoreo.

A continuación presentaremos una descripción funcional de un servidor de monitoreo sísmico basado en Earthworm, que es un estándar de facto en muchos de los principales observatorios de sismología y vulcanología en el mundo.

También se ofrecerá una breve discusión sobre los trabajos identificados que ofrecen alternativas de solución a la detección de eventos sísmicos. Existen diferentes técnicas que utilizan diversas características de las señales sísmicas, como la amplitud, el espectro de frecuencias, o aplican técnicas de inteligencia artificial, sin embargo, éstas adolecen en menor o mayor medida de la robustez y probada funcionalidad.

Finalmente, se presentan las herramientas de programación utilizadas para realizar el GIS, las cuales facilitaron y agilizaron el proceso de desarrollo. Las herramientas seleccionadas tienen en común que están pensadas para el desarrollo rápido de prototipos y de fácil aprendizaje, adopción e implementación.

#### <span id="page-25-0"></span>**2.1 Red sísmica de Veracruz**

La Federación Internacional de Redes Sismográficas Digitales (FDSN, por sus siglas en inglés de International Federation of Digital Seismographic Networks) es una organización no gubernamental cuyo espíritu es la investigación sismológica y el monitoreo sísmico. Esta organización está conformada por instituciones dedicadas fundamentalmente al estudio de fenómenos sísmicos. [13]

El objetivo principal de la FDSN es la producción y difusión de datos sísmicos provenientes de observatorios sísmicos de 65 organizaciones en 52 países. Estos observatorios aportan datos a tres centros de datos principales en los Estados Unidos, Europa y Japón. Un subconjunto de las estaciones que conforman el FDSN envía en tiempo real al centro de gestión de datos (DMC) de las Instituciones de Investigación Incorporada de Sismología (IRIS) en los Estados Unidos. Los datos de esta red en tiempo real son cruciales para la determinación de los parámetros sísmicos de grandes terremotos en un tiempo muy breve después de su ocurrencia.

Además, esta información cobra especial relevancia al momento de apoyar los esfuerzos de las instituciones responsables de la ayuda o prevención de desastres. La FDSN es uno de los primeros participantes del sistema mundial de sistemas de observación de la Tierra (GEOSS), que aporta datos sísmicos de alta calidad, oportunos y de libre acceso.

Un panorama más detallado de la importancia que tienen el libre acceso a datos sismológicos tal como lo promueve el FDSN se puede encontrar en [13]. La FDSN promueve el uso de datos sismológicos en beneficio de la investigación científica y la prevención y mitigación de desastres.

En este sentido, la red sísmica de Veracruz o red veracruzana de monitoreo sísmico, surgió derivada de tres proyectos: "Atlas de Peligros Geológicos e Hidrometeorológicos del Estado de Veracruz", "Red Sismológica del Estado de

Veracruz para Evaluación del Riesgo Sísmico" y "Estudio Geológico del volcán San Martín Tuxtla, Veracruz. Equipamiento, Instrumentación y Monitoreo con fines de Prevención de Desastres". Estos proyectos fueron financiados por el Fondo de Prevención de Desastres Naturales (FOPREDEN), y por el Gobierno del Estado de Veracruz.

Los proyectos antes mencionados y que permitieron el surgimiento de la red de monitoreo sísmico, fueron ejecutados por el CCTUV, con el apoyo de la Secretaría de Protección Civil del Estado de Veracruz. También fue relevante la participación del Instituto de Geofísica de la UNAM (IGF), a través del SSN, y su Departamento de Sismología, lo que permitió el diseño, instalación y puesta en marcha de este importante complemento en la cobertura de monitoreo sísmico existente en la región del Golfo de México.

Las estaciones de monitoreo sísmico están resguardadas por casetas de muros dobles, y entre estos existe una separación, a modo de aislamiento térmico, para reducir el efecto en las mediciones de los sensores las posibles fluctuaciones de temperatura. Cada caseta consta de dos cuartos. Uno destinado a los sensores triaxiales de sismicidad y aceleración, y el otro reservado para los instrumentos. En el cuarto de instrumentos, donde se alojan los subsistemas de suministro de energía, adquisición de datos, transmisión satelital, etc. En la figura se muestra el aspecto del sismómetro y acelerómetro instalados dentro de una estación de monitoreo.

En la Fig. 9 se puede apreciar que los sensores están colocados sobre lo que parece una plancha de concreto. Esta plancha es en realidad un pilar cuya base de un metro cuadrado, está colocado directamente sobre roca con el objetivo de minimizar los efectos de ruido mecánico o vibración que pudiesen existir en el sitio y alrededor de la caseta.

El estampado de tiempo de las mediciones se realiza mediante un sistema de posicionamiento global (GPS) que permite obtener una referencia de tiempo de alta precisión. Los datos provenientes de los sensores son digitalizado y almacenados de forma local y transmitidos vía satélite hacia el SSN.

El SSN recibe las mediciones generadas por las estaciones de monitoreo sísmico y las reenvía a efectos de procesamiento, visualización y almacenamiento, hacia el OSV, utilizando como vía de comunicación el internet, y por medio del programa EARTHWORM, se tiene un sistema distribuido que se enlaza con su contraparte en el SSN.

<span id="page-27-0"></span>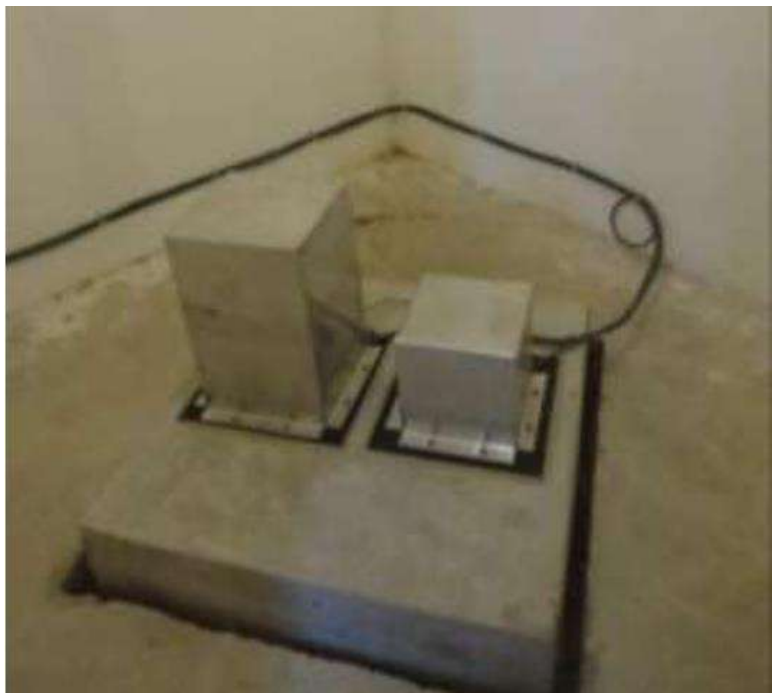

*Fig. 9. Sismómetro y acelerómetro triaxiales dentro de caseta de monitoreo sísmico.*

### <span id="page-28-0"></span>**2.2 Servidor Earthworm**

Un sistema Earthworm se compone de diversos módulos que utilizan un medio lógico para compartir mensajes. Los módulos pueden realizar funciones tan distintas como la adquisición de datos, o el almacenamiento de los mismos. En este mismo sentido, algunos de estos módulos pueden funcionar como programas independientes, como es el caso de algunos módulos empleados para graficar o generar imágenes para su publicación en la web.

Para coordinar la interacción entre módulos, se emplea un esquema de paso de mensajes. Este esquema tiene algunos aspectos relevantes que es importante resaltar, como son:

- no se puede impedir que un módulo transmita un mensaje cuando lo desee;
- cualquier número de módulos puede escuchar a algunos otros módulos de envío sin afectar al módulo que envía;
- un módulo recibe solo los mensajes que le interesan y se le notifica si se perdió un mensaje.

El medio de transporte que utilizan los mensajes en Earthworm se implementa dentro de la computadora utilizando transmisiones de red basadas en TCP/IP o bien en UDP. Empleando estos protocolos se pueden transferir los mensajes entre módulos internos de una instalación de Earthworm, así como compartir mensajes entre instalaciones de Earthworm en diferentes equipos. De este modo, cada equipo de cómputo que intercambia mensajes, puede emplear múltiples puertos de red y reservar múltiples regiones de memoria, para poder compartir e intercambiar los mensajes entre los módulos que participan en la instalación Earthworm correspondiente.

Los módulos que componen a una instalación Earthworm, son básicamente programas independientes. Cada uno de ellos tiene acceso a las funcionalidades del sistema de archivos y del sistema operativo para el cual fue compilado. Aunado a esto, una instalación típica de Earthworm ofrece rutinas adicionales que dan soporte para que los programas o módulos puedan coexistir dentro del ecosistema y pueda ser compatible con otros módulos dentro de Earthworm.

Las rutinas de transporte son una colección especial de procedimientos o funciones, las cuales se emplean para adquirir datos mediante la solicitud expresa de mensajes de un tipo específico definido dentro del entorno de Earthworm. Esta misma suite ofrece las facilidades para que los módulos puedan intercambiar mensajes, utilizando un tipo diferente de mensajes, según sea el caso.

Otro conjunto de rutinas se utiliza para lograr la independencia del sistema operativo, al proporcionar un conjunto común de rutinas de "envoltura" para funciones específicas del sistema. Un ejemplo son las rutinas del sistema para iniciar un hilo. Estas rutinas son diferentes en Solaris y en NT o Windows. Según sea el caso, el sistema Earthworm proporciona rutinas para ambos sistemas con el mismo nombre y argumentos. Por lo tanto, si un programa usa esa rutina, puede ejecutarse en cualquiera de los sistemas operativos: la versión específica del sistema de esa rutina se insertará automáticamente cuando se construya el programa.

Las rutinas se agregan según sea necesario, mover o migrar una instalación de Earthworm de un sistema operativo a uno nuevo, lo cual implica crear un nuevo conjunto de rutinas de "envoltura". En la versión utilizada para el desarrollo del presente trabajo, Earthworm se encuentra en su versión 7.9 y ofrece "envoltorios" para Centos 6.8, macOS X, Solaris Intel, Solaris SPARC, Ubuntu 14.04 y Windows, todos estos en versiones de 32 y 64 bits [14].

La mayoría de los módulos de una instalación de Earthworm leen un archivo de configuración al momento de iniciar. Este archivo de configuración es un archivo en texto plano que contiene los parámetros básicos que definen el comportamiento o

funcionalidad del módulo. También se especifica en este archivo de configuración, el medio o anillo de mensajes al cual el módulo estará escuchando, así como el anillo de mensajes al cual el módulo transmitirá sus mensajes.

Además de los aspectos básicos, el archivo de configuración puede contener parámetros operativos específicos para el funcionamiento del módulo. Como puede ser el intervalo de tiempo entre "latidos" del módulo, o la ruta indicando dónde se almacenarán los archivos generados por el módulo y que varían entre sistemas operativos.

Por otro lado, Earthworm cuenta con varios mecanismos para realizar la detección y contención de errores. Uno de estos mecanismos se instrumenta de forma natural en cada uno de los módulos. Cualquier módulo puede transmitir mensajes de error. Estos mensajes son centralizados en el módulo STARTSTOP, un módulo especial que se describirá más adelante, el cual tomará las acciones pertinentes en función del tipo de error que reporte cada módulo.

El módulo StartStop monitorea los "latidos" de los módulos de la instalación Earthworm a la que supervisa. Si en algún momento deja de percibir el latido de un módulo, procede a ponerlo en cola de espera para su reinicio. Este estado de suspensión en espera de reinicio se marca con la etiqueta de "zombie". Pasado un tiempo de latencia especificado, se declara muerto el módulo y se procede a su reinicio. De este modo, se procura tener siempre funcional el sistema de monitoreo.

#### <span id="page-31-0"></span>**2.3 Detección de eventos sísmicos**

El algoritmo de detección y clasificación de grandes terremotos con los que ha operado SASMEX desde 1991 se conoce como el algoritmo 2(ts-tp) [12]. Está estructurado en cuatro módulos:

1. Identificación de llegada de las fases P y S, que a su vez permite extraer el tiempo  $2$ (ts-tp);

2. Estimación de los parámetros que reflejan la energía sísmica alcanzada en el periodo 2(ts-tp);

3. Clasificación del evento en rangos de magnitud basado en la energía sísmica estimada liberada; y

4. Los procesos de toma de decisión de emitir o no una alerta, ya sea preventiva o pública.

La identificación de las fases P y S se realiza utilizando el reconocimiento hecho por las estaciones del FS, las cuales identifican la llegada de las ondas P y S basándose en dos enfoques independientes: entrada cuadrada promedio (ASI, por sus siglas en inglés de Average Square Input) y vertical a horizontal (V / H).

ASI se basa en la suma de promedios cuadráticos de la magnitud de la aceleración obtenida de los registros de información [15].

Por otro lado, V / H fue utilizado por el sistema de alerta de terremoto del tren japonés, Sistema de alarma urgente y detección de terremotos [16].

El ASI original empleado por SASMEX (Espinosa-Aranda et al., 1992) procesaba la suma de la amplitud cuadrática de los tres componentes de movimiento fuerte de un acelerómetro (longitudinal Xl, transversal Xt y vertical Xv) a una frecuencia de muestreo de 50 Hz y con una resolución de 10 bits en una ventana de tiempo promedio de 32 muestras. Posteriormente, debido al aumento en la resolución de los instrumentos en las estaciones a 12 bits y de la frecuencia de muestreo a 100 Hz, la ventana de tiempo promedio se redujo a 16 muestras y se calcula por separado la amplitud cuadrática en los componentes horizontal y vertical (ecuaciones 1 y 2). Por lo tanto, el crecimiento promedio de la energía sísmica, expresado como la suma cuadrada de la amplitud de las ondas sísmicas, se estima en función del tiempo empleando:

$$
ASIH_{16}(i) = \frac{1}{16} \sum_{i=15}^{i} [X_i^2(i) + X_i^2(i)] \tag{1}
$$

$$
ASIV_{16}(i) = \frac{1}{16} \sum_{i=15}^{i} X_v^2(i),
$$
 (2)

Donde i es la muestra actual y  $X_1$ ,  $X_t$ , y  $X_v$  son las amplitudes de aceleración de los tres canales ortogonales: longitudinal, transversal y vertical, o expresado como los canales Norte, Este y Vertical, correspondientes.

El método V / H, definido por las ecuaciones (3 y 4) se usa en paralelo con ASI para confirmar la llegada de las ondas P y S. Las ecuaciones empleadas se muestran a continuación.

$$
V(i) = V(i-1) + X_v^2(i)
$$
 (3)

$$
H(i) = H(i-1) + Xl2(i) + Xt2(i).
$$
 (4)

Cuando la relación V / H> 1, la onda P es predominante, mientras que en el caso de V / H <1, se infiere la presencia predominante de la onda S, así lo afirma [16].

Sin embargo, la identificación de las llegadas de las fases P y S rara vez es tan simple aplicando únicamente los criterios de Nakamura antes mencionados sobre la relación V/H. Tampoco la identificación de llegada de las fases P y S es tan estable como se puede suponer debido principalmente a las características particulares de cada terremoto y por el efecto del ruido sísmico local en el sitio.

Por lo tanto, siguiendo las conclusiones de Nakamura, al ponderar las amplitudes verticales y horizontales con coeficientes, a los que denomina α1, α2, α3, β1, β2 y β3, estas constantes de ponderación tomarán valores entre 0 y 1. Para determinar el valor numérico de tales coeficientes, es necesario hacerlo empíricamente para cada estación de detección y después de un minucioso análisis de los acelerogramas registrados por cada una de las estaciones.

Como puede notarse, emplear V/H conlleva una complejidad y un trabajo de trasfondo mucho mayor, ya que implica caracterizar el efecto de sitio para cada una de las 14 estaciones que se reportan en el OSV, para las cuales, al momento de realizar el presente trabajo, no se cuenta con información que permita calcular los coeficientes requeridos por esta metodología de detección.

Por otro lado, ASI requiere tomar y operar sobre los tres ejes de los datos ortogonales, para hacer la estimación de energía sísmica, pero como se pudo apreciar en las ecuaciones 1 y 2, la componente vertical o Z se calcula por separado. Además de que para estaciones que realizan muestreos a 100Hz y con resoluciones mayores a 10 bits, es posible emplear menos de 32 muestra para obtener una adecuada estimación de la energía, según afirmación de [12].

Otro factor que interesa tener en consideración es la estimación de la magnitud. Este cálculo se realiza a partir del momento i, cuando se detecta la onda P, el

proceso inicia el cálculo de los dos parámetros utilizados para estimar el rango de magnitud del terremoto, "a" y "m".

Para el propósito de calcular "a", el algoritmo usa la suma de ASIV 16 y ASIH 16, que es la aceleración al cuadrado promedio acumulada sobre la ventana de tiempo de 2(ts-tp). Esta función está relacionada con la energía sísmica liberada y se calcula mediante la ecuación:

$$
a = \log_{10}\left[\sum_{i=t_P}^{2(t_S - t_P)} \text{ASIV}_{16}(i) + \text{ASIH}_{16}(i)\right]
$$

El segundo parámetro es la derivada "m", estimada desde el inicio de la detección de la onda P hasta el tiempo 2(ts-tp), y se mide en el instante i=2(ts-tp).

$$
m = \log_{10}[ASIV_{16}(2(t_S-t_P)) + ASIH_{16}(2(t_S-t_P))].
$$

Todos estos cálculos son los empleados por el SASMEX para generar alertas a la población. Emplean el valor resultante de "a" y "m" para determinar si existe riesgo para los pobladores de CDMX. La activación de las alertas públicas o preventivas requiere estimaciones de la magnitud m en el instante 2(ts-tp) en al menos dos estaciones de detección sísmica cercanas al epicentro. Este criterio evita las falsas alarmas causadas por posibles fallas en los componentes electrónicos o por ruido sísmico en alguna de las estaciones. El algoritmo tiene la ventaja adicional de requerir solo dos estaciones para detectar y clasificar los terremotos. La mayoría de los otros sistemas, a decir de los autores de [12], hacen uso de un mayor número de estaciones para evitar falsas alertas.

#### <span id="page-35-0"></span>**2.4 Herramientas de desarrollo**

Para el desarrollo de este prototipo se eligió como herramienta el entorno de desarrollo (IDE, por sus siglas en ingles de Integrated Development Enviroment) Basic4Java [17]. Entre las bondades de este entorno se cuentan el desarrollo rápido de aplicaciones, un entorno moderno, una comunidad de soporte multilenguaje, las aplicaciones pueden ejecutarse en Windows, Linux y MacOS, e incluso en tarjetas para sistemas embebidos basadas en ARM como las RaspberryPi.

Además de lo antes mencionado, la principal razón para elegir esta opción para desarrollar el trabajo fue que ya se cuenta con experiencia utilizando este tipo de entornos, en primer lugar, y en segundo lugar, el lenguaje de programación es una variante del BASIC por lo que resulta sumamente fácil entenderlo.

Si bien el código fuente se escribe en BASIC, el resultado de la compilación es código JAVA interpretado. Esta es la razón por la cual se obtiene un producto crossplatform, pues es el \*.jar resultante se puede correr en los sistemas operativos más populares, siempre y cuando tengan la máquina virtual de java (JVM) instalada.

Además, la licencia de uso es lo suficientemente generosa como para permitir la comercialización y distribución de los aplicativos generados sin necesidad de pagar loyalties o requerir la autorización de Anywhere Software.

<span id="page-35-1"></span>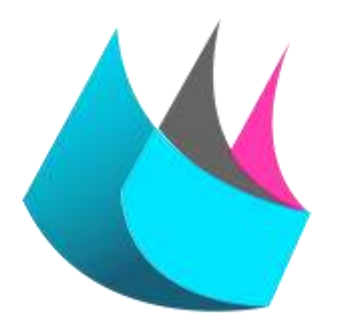

*Fig. 10. Anywhere Software logo.*
Anywhere Software también comercializa otros productos de plataforma cruzada como B4A, que permite la creación de aplicaciones para Android; B4I, es la alternativa para la generación de aplicaciones para correr en plataformas iOS; B4R, se ofrece como la opción para el segmento de embebidos basados en arduino; y finalmente B4J, que es la herramienta para generación de código java.

Además de ser completamente gratis, más no de código abierto, y permitir su uso para propósitos comerciales, también es posible realizar migraciones entre los distintos productos de Anywhere Software, esto claro está, con ciertas restricciones, especialmente para aquellos componentes que no emplean interfaz de usuario (UI).

En la Fig. 11 se muestra una imagen del aspecto que tiene el IDE de los productos de Anywhere Software. Es de destacar que el aspecto, la organización y la distribución de elementos y componentes, es similar para todos los productos de la familia, lo cual facilita al desarrollador poder pasar de uno a otro fácilmente.

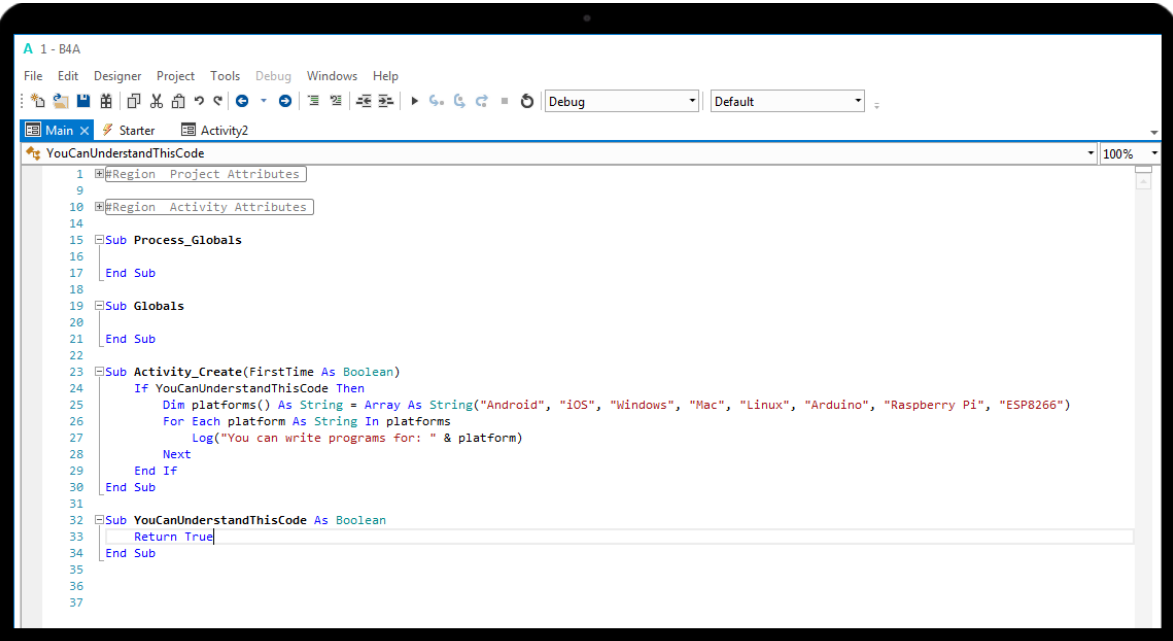

*Fig. 11. Aspecto general del IDE de B4X.*

### **2.5 Sistema gestor de bases de datos**

Una vez que se hayan detectado eventos sísmicos dentro de los registros históricos del OSV, éstos deben ser almacenados en una base de datos, con la finalidad de facilitar su consulta, manejo y estudio.

El sistema gestor de base de datos que inicialmente se propuso emplear fue MYSQL, [18], el cual constituye un estándar de facto para soluciones informáticas que requieren acceder a bases de datos. Éste emplea un lenguaje estructurado de consultas o SQL por sus siglas en inglés de Structured Query Language. Además es el servidor de base de datos comúnmente empleado por los proveedores de servicio de alojamiento web.

MYSQL es un gestor de base de datos relacionales, lo que resulta idóneo para la aplicación dado que los datos están fuertemente vinculados entre sí. Las estaciones de monitoreo sísmico que componen la red veracruzana, y cuyas mediciones se resguardan en el OSV, forman parte biunívoca de una red que puede ser la red UV o la red IG, típicamente. Estas estaciones a su vez, se componen de tres canales como mínimo, o seis como máximo, y cada uno de esos canales está relacionado a un eje cartesiano (Norte, Esto o Vertical).

Como puede observarse, dada la naturaleza vinculante entre los diferentes aspectos que caracterizan la red veracruzana de monitoreo sísmico, resulta imperativo emplear un sistema relacional de datos, haciendo innecesario considerar alternativas no relacionales pero que están en boga como MongoDB, [19], por citar un ejemplo.

Otra alternativa factible para emplear como gestor de base de datos relacionales es POSTGRESQL, [20]. Sin embargo, dada la comparativa que [21] realiza contra MYSQL, no parece ofrecer mayores ventajas contra la opción elegida. Ambas, según el análisis que se ofrece, están limitadas únicamente por el sistema de archivos subyacente y que para servidores web de producción, especialmente de hosting compartido, están basados en distribuciones Linux con sistemas de archivos EXT3 o EXT4.

En este sentido, en [22] se ofrece una tabla resumen y comparativa entre los sistemas de archivos comúnmente utilizados en Linux. La [Tabla 3](#page-38-0) muestra esta información en forma sintetizada.

<span id="page-38-0"></span>

|                                                                                                    | EXT <sub>2</sub> | EXT <sub>3</sub>                                        | EXT4                 |  |  |  |  |
|----------------------------------------------------------------------------------------------------|------------------|---------------------------------------------------------|----------------------|--|--|--|--|
| Año de creación                                                                                                | 1993             | 2001<br>2008                                            |                      |  |  |  |  |
| Creado por                                                                                                    | Remy Card        | Stephen Tweedie                                         | Equipo de desarrollo |  |  |  |  |
| Journaling                                                                                                    | No disponible    | Disponible                                              | Disponible           |  |  |  |  |
| Tamaño individual<br>de archivo                                                                                | 16GB to 2TB      | 16GB to 2TB                                             | 16GB to 16TB         |  |  |  |  |
| Tamaño del<br>sistema de<br>archivos                                                                           | 2TB to 32TB      | 4TB to 32TB                                             | up to 1EB            |  |  |  |  |
| Actualización<br>Se puede hacer en<br>línea a EXT3. Se<br>puede montar como<br>EXT4. No necesita<br>actualizar |                  | Se puede montar<br>como EXT4. No<br>necesita actualizar | NA.                  |  |  |  |  |

*Tabla 3. Comparativa de sistemas de archivos EXT*

También, se revisaron las alternativas que el lenguaje PHP ofrece para realizar consultas a MYSQL así como a POSTGRESQL, con la intención de determinar si existe alguna diferencia significativa que nos permita elegir una u otra. En [23] se ofrecen algunos ejemplos simples de operaciones habituales con manejadores de bases de datos como son: conectar, realizar consulta, recuperar datos de consulta, entre otros, además de emplear básicamente las mismas funciones de PHP que se utilizan para realizar las mismas operaciones con MYSQL. La única diferencia notable es el uso del prefijo pg\_ cuando se comunica con POSTGRESQL, contra el prefijo mysqli\_ para el caso de enlazar con MYSQL.

# CAPÍTULO III. METODOLOGÍA

Se propone organizar las 8 760 horas estimadas de registro anual de las 14 estaciones de monitoreo sísmico, del periodo de enero a diciembre del 2018, empleando para este fin técnicas computacionales, lo que permitirá realizar análisis especializados sobre los datos registrados correspondientes a eventos sísmicos.

Para la elaboración del proyecto se eligió la metodología ágil scrum, principalmente porque permite realizar avances por módulos en constante colaboración con el cliente permitiendo obtener la aprobación de las distintas etapas o sprints, concepto que se describe más adelante. También, en caso de no ser aprobados los avances presentados, permite realizar cambios sin tener que afectar la totalidad del proyecto.

Otro aspecto relevante, es que en esta metodología la documentación que se exige realizar es muy poca, por lo que permite efectuar entregas del prototipo con mayor frecuencia. Por otro lado, al contar con una mayor participación del cliente, permite generar una mayor vinculación con el proyecto, motivándolo a alcanzar las metas propuestas.

Scrum es un marco de trabajo para el desarrollo y el mantenimiento de productos complejos. Los desarrolladores pueden encarar problemas complejos adaptativos, a la vez que entregan productos con el máximo valor posible, de forma creativa y productiva. Scrum es ligero, fácil de entender y muy difícil de llegar a dominar.

La metodología scrum consta de roles, eventos y artefactos, así como de reglas que los relacionan. Ken Schwaber y Jeff Sutherland desarrollaron scrum y plasmaron esta metodología en una guía escrita y respaldada por ellos [24].

El Sprint: es un bloque de tiempo (time-box) de un mes o menos durante el cual se crea un incremento de producto "Terminado", utilizable y potencialmente desplegable.

34

Es más conveniente si la duración de los Sprints es consistente a lo largo del esfuerzo de desarrollo. Cada nuevo Sprint comienza inmediatamente después de la finalización del Sprint previo.

Para validar el logro de los objetivos propuestos consideramos que se pueden validar en cada iteración del proceso del desarrollo del sistema, al recabar las apreciaciones del cliente y compararlas contra el cronograma estimado.

En la Fig. 12 se ofrece una representación gráfica del proceso de desarrollo basado en Scrum. El proceso inicia con la creación del product Backlog, que equivale a la lista de deseos del cliente o product owner. En este artefacto se enlistan las características que al cliente le gustaría que tuviera su producto. Es deseable que también se describa el por qué y para qué requiere esa o esas funcionalidades, de forma que el equipo de desarrollo pueda entender mejor el objetivo que se desea alcanzar.

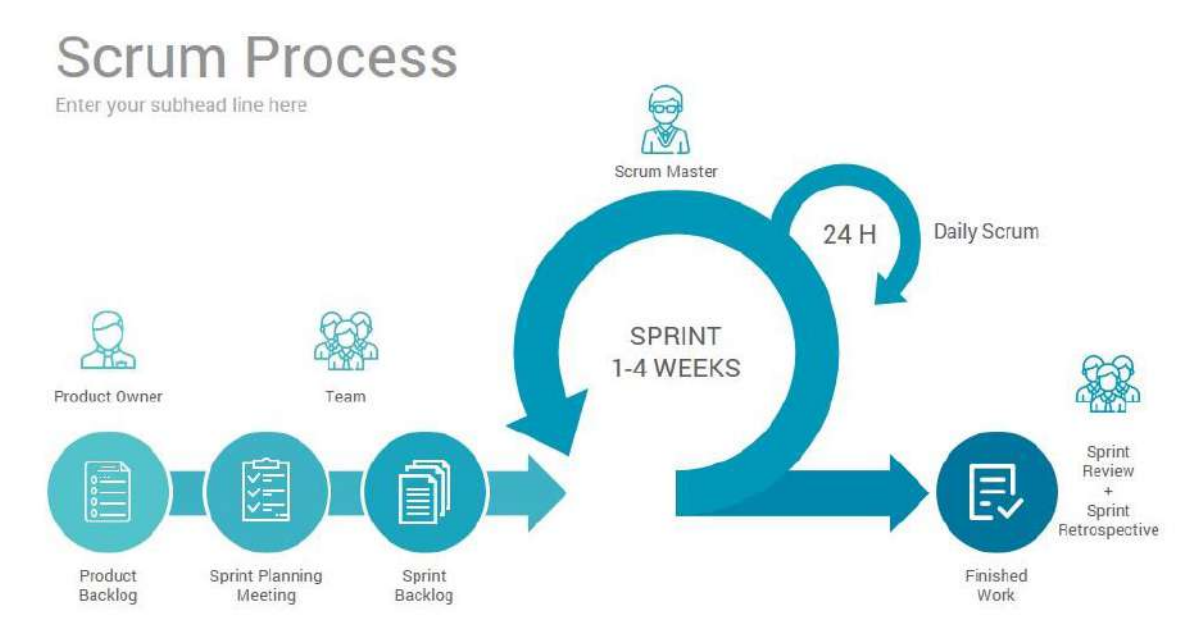

*Fig. 12. Esquematización de la metodología Scrum*

Un vez que se concluyó con el Product Backlog, éste se traduce o transforma a sprints. Estos sprints los elabora el equipo de desarrollo y equivalen a descomponer cada logro o hito (cada una de las características solicitadas por el cliente) en tareas que cada miembro del equipo se compromete a realizar. Se organizan en orden de prioridad y tomando en consideración la interdependencia entre ellas.

Se aconseja la retroalimentación constante, y concisa, al interior del equipo de desarrollo, realizando reuniones diarias de scrum para informar e informarse de cómo se está avanzando en el complimiento de las metas y en la realización de las tareas comprometidas por cada miembro del equipo de desarrollo.

Cuando se alcanza o concluye un sprint, se habla de un incremento, de un elemento funcional que se adiciona al sistema y agrega valor al producto final. Esto se logra previa valoración por el equipo de revisores, el cliente y/ product owner, quienes miden la pertinencia basándose en los criterios de aceptación establecidos durante la redacción de las historias de usuario, las cuales detallaremos en la siguiente sección.

A grosso modo, esta es la forma en que se aplica Scrum en el desarrollo de aplicaciones. Una descripción detallada de los elementos que componen y se utilizan puede consultarse en [24].

## **3.1 Historias de usuario**

En la metodología de desarrollo ágil scrum, las historias de usuario constituyen la descripción de una funcionalidad que se debe incorporar en el sistema de software, y cuya implementación aporta valor al cliente. La estructura de una historia de usuario está formada por un identificador único, la descripción de la funcionalidad en forma de diálogo o monólogo del usuario describiendo la funcionalidad que desea realizar, la estimación en tiempo necesario para realizar la implementación de la historia de usuario, y la prioridad que se le deba dar a la atención de la historia de usuario.

A continuación se muestran unos ejemplos de historia de usuario que se generaron para desarrollar el Sistema Gestor de Información Sismológica (GIS). Se puede apreciar que constan de los cuatro campos básicos. Además, se ha identificado que para el desarrollo del sistema existen dos actores principales, que son el OSV, como usuario final, y el Sistema, con el que interactúa el OSV y que realiza diversas operaciones sobre el conjunto de archivos de monitoreo sísmico existentes.

La [Tabla 4](#page-42-0) es un ejemplo de historia de usuario elaborada a partir de la entrevista realizada con el cliente, en el caso de scrum equivale al Product Owner. En esta historia se ha sintetizado el qué y para qué de la funcionalidad deseada.

<span id="page-42-0"></span>

| ID:                                                                       | 1           | Título:                                                      | Lectura de archivos SAC.                      |  |  |  |  |  |  |
|---------------------------------------------------------------------------|-------------|--------------------------------------------------------------|-----------------------------------------------|--|--|--|--|--|--|
| Como:                                                                     |             | <b>Sistema</b>                                               |                                               |  |  |  |  |  |  |
| Quiero:                                                                   |             |                                                              | Poder abrir y leer los archivos de monitoreo. |  |  |  |  |  |  |
| Obtener información de estos archivos y de la actividad sísmica.<br>Para: |             |                                                              |                                               |  |  |  |  |  |  |
| Estimación:                                                               |             | 1 semana                                                     | Prioridad:<br>Alta                            |  |  |  |  |  |  |
|                                                                           | Aceptación: | Despliega la información de identificación de la estación de |                                               |  |  |  |  |  |  |
| monitoreo de la cual proceden las mediciones sísmicas, así como           |             |                                                              |                                               |  |  |  |  |  |  |
| las características técnicas del proceso de adquisición de datos.         |             |                                                              |                                               |  |  |  |  |  |  |

*Tabla 4. Historia de usuario: Lectura de archivos SAC.*

A su vez, la [Tabla 5,](#page-42-1) muestra otra de las funcionalidades solicitadas y que corresponde a la característica medular del GIS, la identificación automática de eventos sísmicos. Comparte con la historia de usuario previa, la alta prioridad en el cumplimiento de esta actividad.

<span id="page-42-1"></span>

| I ID:   |  |         | Título:   Algoritmo de identificación          |  |  |  |  |
|---------|--|---------|------------------------------------------------|--|--|--|--|
| Como:   |  | Sistema |                                                |  |  |  |  |
| Quiero: |  |         | Poder detectar cuando existe un evento sísmico |  |  |  |  |

*Tabla 5. Historia de usuario: Algoritmo de identificación.*

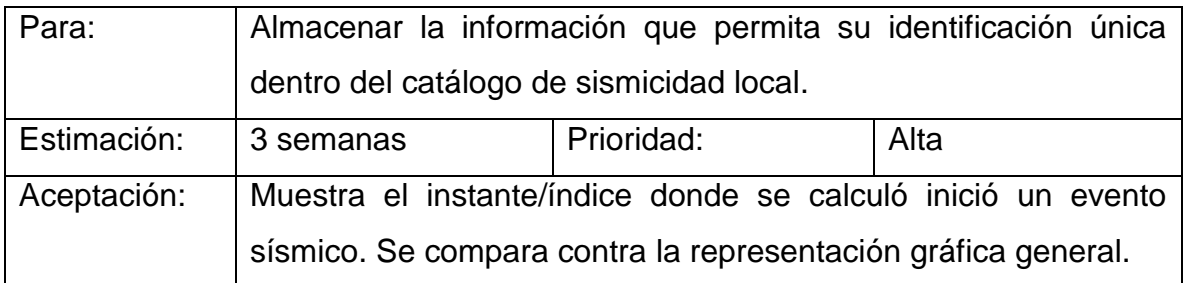

Mientras tanto, la [Tabla 6](#page-43-0) y la [Tabla 7](#page-43-1) muestran dos historias de usuario que son similares, pero con prioridades para su logro catalogadas en media y baja. Estas dos historias de usuario se refieren a la solicitud del product owner de poder recuperar los archivos SAC que le sean de interés.

*Tabla 6. Historia de usuario: Recuperar archivo SAC de evento sísmico.*

<span id="page-43-0"></span>

| ID:                                                                                                    | 3           | Título:                                              | Recuperar archivo SAC de evento sísmico |  |  |  |  |  |  |  |
|----------------------------------------------------------------------------------------------------|-------------|------------------------------------------------------|-----------------------------------------|--|--|--|--|--|--|--|
| Como:                                                                                                    |             | OSV                                                  |                                         |  |  |  |  |  |  |  |
| Quiero:<br>Poder obtener un archivo en formato SAC con las mediciones de<br>velocidad/aceleración correspondientes a un evento sísmico |             |                                                      |                                         |  |  |  |  |  |  |  |
| Para:                                                                                                    |             | Realizar estudios de sismología y tomografía sísmica |                                         |  |  |  |  |  |  |  |
|                                                                                                    | Estimación: | Prioridad:<br>Media<br>3 semanas                     |                                         |  |  |  |  |  |  |  |
|                                                                                                    | Aceptación: |                                                      |                                         |  |  |  |  |  |  |  |

*Tabla 7. Historia de usuario: Recuperar archivos SAC organizados por fecha.*

<span id="page-43-1"></span>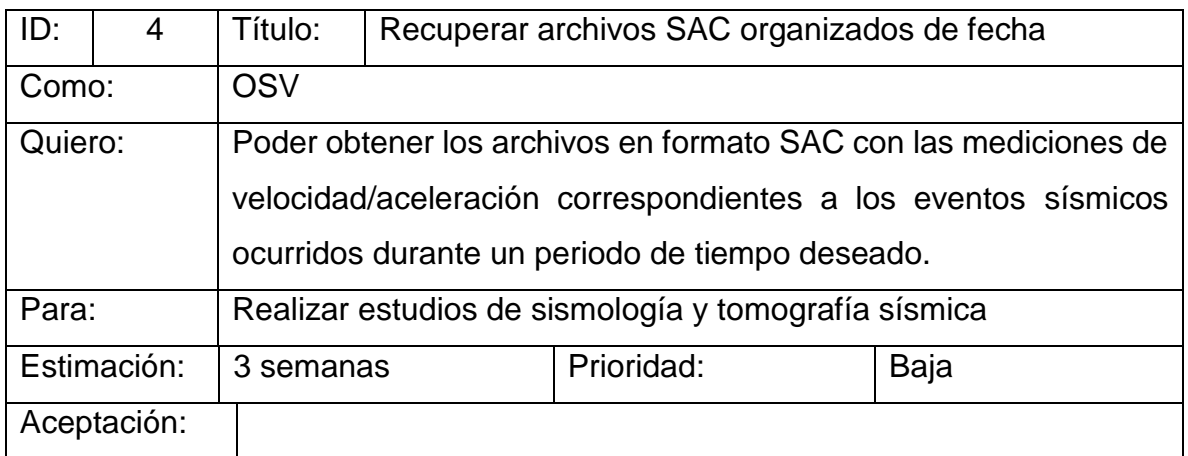

En la Tabla 8 se aprecia el product backlog propuesto para la realización del proyecto. Se ha considerado una ventana de tiempo de enero a junio del año 2019. Cada uno de los sprints, tiene una cantidad de puntos equivalentes al número de días estimados que se requiere invertir en concretarlos.

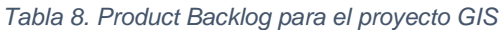

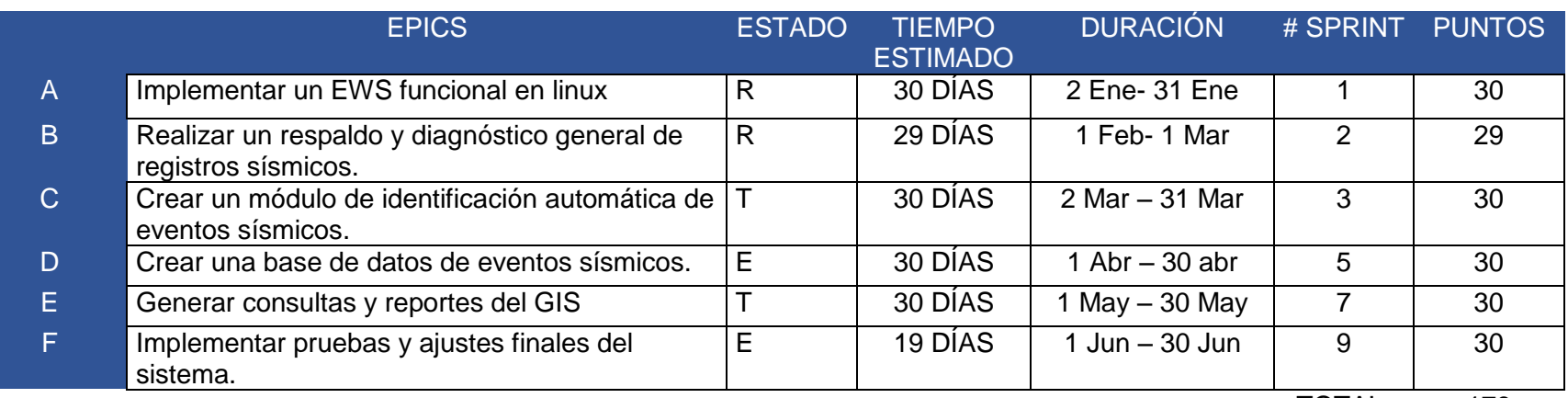

TOTAL: 179

- W En espera.
- E En ejecución.
- T Listo para testing.
- R Probado y aceptado.

GIS

Gestor de información Sismológica. Nombre clave del proyecto.

EWS

Earthworm Server, estación central de monitoreo sísmico ejecutando una instancia de Earthworm.

## **3.2 Criterios de aceptación**

La descripción detallada de cada sprint, junto con las historias de usuario que la componen se puede consultar en el Anexo A del presente documento. Del mismo modo, los criterios de aceptación de cada historia de usuario se incluyen en cada sprint, para ofrecer parámetros que permitan evaluar el avance en el desarrollo y cumplimiento esperado del proyecto. Estos criterios se muestran en la Tabla 9.

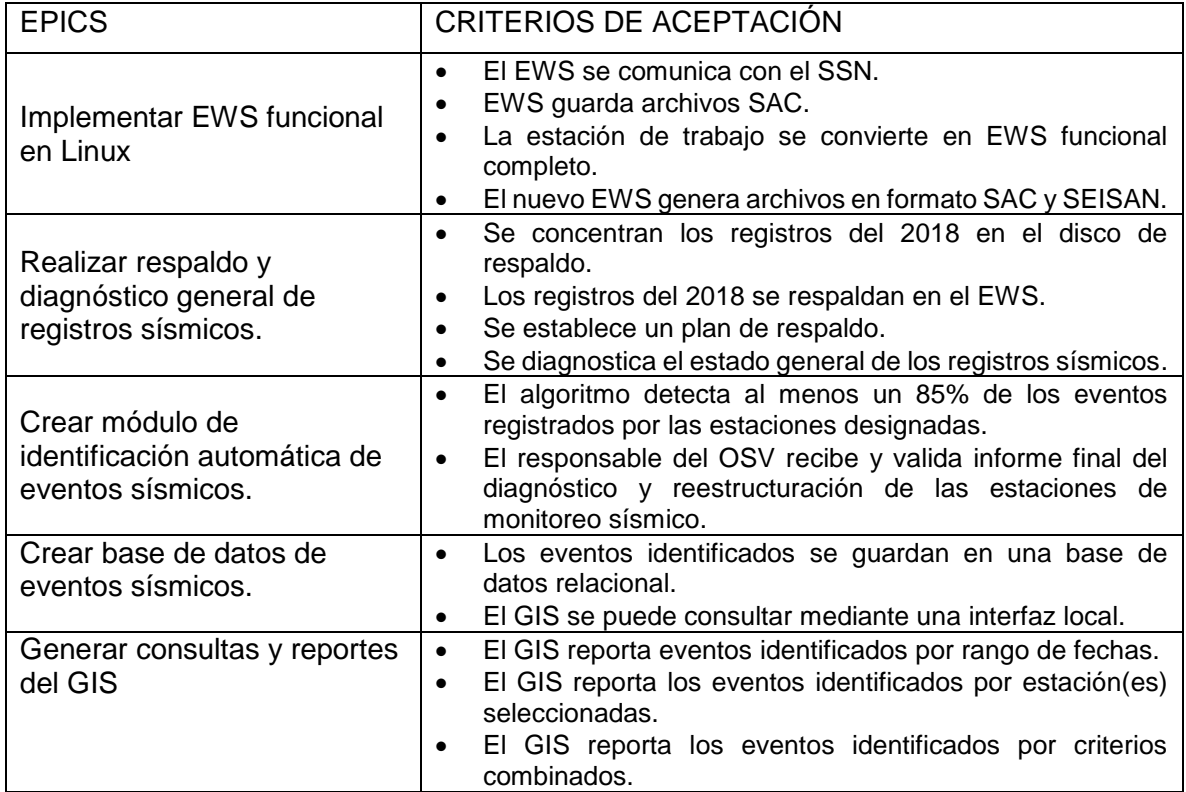

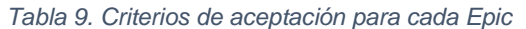

Cabe mencionar que la metodología scrum permite la flexibilidad de cambiar o ajustar los Sprints a conveniencia del cliente y ajustar los objetivos y los tiempos según sea necesario. Esto resultó ser conveniente debido a factores externos que generaron un fuerte desfasamiento en las fechas estimadas para las diversas historias de usuario.

Durante los últimos días de mayo del 2019 se observó un comportamiento anómalo en la estación de monitoreo ligada al Pico de Orizaba, una de las más importantes de la red sísmica de Veracruz y de gran relevancia para efectos de protección civil. Este malfuncionamiento al que nos referimos fue ocasionado por fallas en el hardware del EWS responsable de transformar las señales de radio moduladas en FM, a valores numéricos. Fue necesario dedicar varias sesiones a diagnosticar, detectar y reparar los componentes dañados, así como realizar los trámites administrativos necesarios para solicitar el reemplazo de los equipos y su reconfiguración, calibración y puesta en operación adecuada. Los detalles de esta situación se ofrecerán en el capítulo IV durante la implementación y pruebas del GIS.

# CAPÍTULO IV. IMPLEMENTACIÓN Y PRUEBAS

Partiendo de las funcionalidades solicitadas y en acuerdo con el responsable del OSV, las cuales se presentaron en la Tabla 8 y la Tabla 9, y para poder cumplir con los criterios de aceptación mostrados en la Tabla 9, se realizaron las acciones que se describirán en las subsecuentes secciones de este capítulo.

Cada sección corresponderá a un Epic, tal como estos fueron solicitados. Las secciones pueden estar divididas en subsecciones para organizar la exposición del trabajo realizado. Al final de la sección se ofrecerá una discusión para contrastar los criterios de aceptación planteados contra los alcanzados durante la elaboración del trabajo, lo cual servirá para verificar si se libera el sprint o no.

La primera parte de la implementación del GIS requirió la normalización de los sistemas de recepción de datos sísmicos, lo que para el OSV significó un EWS en Windows encargado de recibir los datos de Pico de Orizaba, y por otro lado migrar a una instalación fresca de EWS sobre Linux Ubuntu Server que ofreciera la mayor estabilidad, máximo performance y mínimo down-time.

La segunda parte, la parte central del trabajo, fue la prueba del algoritmo para detección de eventos sísmicos empleando los registros existentes en el OSV. Una vez identificada una estrategia fácilmente implementable computacionalmente para determinar eventos sísmicos, se procedió a probar diversas formas de llevarlo a cabo sin perder de vista el compromiso con la facilidad de uso.

Además, para la parte final del trabajo, se requirió diseñar la estrategia que permitiera poder realizar consultas sobre los hallazgos sísmicos, y que estas consultas pudiesen realizarse dentro de la intranet del OSV, desde cualquier equipo.

## **4.1 EWS funcional en Linux**

Para alcanzar la meta propuesta de identificar de forma automática eventos sísmicos registrados por las estaciones de la red sísmica de Veracruz, fue imperativo contar con las condiciones mínimas necesarias para recolectar y resguardar los registros sísmicos. Por esta razón, se inició con la configuración y puesta en marcha de un nuevo EWS basado en Linux que ofreciera una mayor estabilidad, reduciendo el down-time en su operación, independientemente de la ocurrencia de interferencias externas.

A partir de febrero de 2019 se realizaron cambios en la infraestructura del sistema Earthworm del OSV. Este cambio respondió a la necesidad de resolver diversas problemáticas que se venían presentando desde tiempo atrás, debido principalmente a problemas de estabilidad en el sistema operativo empleado en aquel entonces por el EWS y la poca capacidad de almacenamiento disponible.

Otro factor al interior el OSV que generaba fuertes conflictos era la sincronía de los registros empleando Tiempo Universal Coordinado (UTC, por sus siglas en inglés de Coordinated Universal Time), que afectaba principalmente al EWS montado sobre Windows y al que está ligado la estación del Pico de Orizaba. Se encontró una fuerte deriva del reloj del sistema mayor a los 4 segundos en menos de 12 horas. Esta situación, que no estaba contemplada originalmente en el backlog del proyecto debió solucionarse previamente con el fin de continuar con los objetivos propuestos.

Para el caso del EWS montado sobre Linux, la sincronización con servidores de tiempo empleando NTP (Network Time Protocol), fue mucho más fácil, ya que los requerimientos están considerados de forma natural para servidores de producción basados en Linux. Además, la documentación existente para realizar este tipo de tareas es abundante.

44

#### **4.1.1 Arquitectura de hardware del EWS**

El EWS se encontraba operando en una máquina de escritorio con las características mostradas en la Tabla 10.

| Sistema operativo        | Windows 7             |
|--------------------------|-----------------------|
| Procesador               | <b>INTEL CORE I5.</b> |
| Memoria                  | 8 GB.                 |
| Almacenamiento           | <b>HDD 750GB.</b>     |
| Tarjeta de Video         | NVIDIA GT-620.        |
| Dirección IP/PORT        | 148.226.44.22         |
| <b>Puerto WAVESERVER</b> | 16030                 |

*Tabla 10. Características del EWS original*

La motivación principal para realizar esta migración fue que de manera continuada y de forma repetitiva, el EWS cesaba su operación. Esta condición se atribuía a las actualizaciones automáticas que estaban habilitadas en el sistema Windows; también se contempló la hipótesis de que fuera debido a las desconexiones del servicio de internet que ocurrían casi siempre los domingos por la tarde o la madrugada; y finalmente se pensó que pudieran deberse a que la versión de la instalación Earthworm era la 7.5, siendo que la versión vigente para el 2019 era la 7.9, liberada el 31 de octubre del 2016 para la distribución Ubuntu y el 1 de noviembre del mismo año para Windows [14].

Otro factor que motivó la reorganización de la infraestructura del servidor de monitoreo sísmico, fue el hecho de que el equipo que alojaba el EWS principal también se empleaba como estación de trabajo de los tesistas, servicios sociales y estudiantes que colaboraban con el OSV, lo cual significaba una importante brecha de seguridad, estabilidad y confiabilidad en la operación del EWS.

Antes de efectuar cambios en la infraestructura de la estación EWS, se realizó un respaldo de todos los registros sísmicos, tanto en formato SAC como los de tipo SEISAN, que habían sido generados por el sistema EWS. La cantidad de datos respaldados fue de un tamaño aproximado de 330 GB y se almacenó en uno de los discos duros extraíble marca Seagate con capacidad de 5 TB.

Para llevar a cabo la migración del sistema EWS en el menor tiempo posible, se duplicó el directorio de los parámetros de configuración del sistema EWS que se encontraba en operación, a otro equipo de cómputo donde se planeó instalar. Sin embargo, esta primera opción fue inapropiada debido a que el nuevo EWS operaría sobre un sistema operativo Linux empleando la distribución Ubuntu y el entorno de escritorio Mate.

Derivado de la imposibilidad de realizar la migración directa se procedió a realizar una instalación limpia del sistema Earthworm, configurando todos y cada uno de los módulos en su contraparte Linux.

La migración se llevó a cabo hacia un equipo de cómputo con las características descritas en la Tabla 10. El nuevo EWS se instaló sobre un servidor DELL-R710 como el que se muestra en la [Fig.](#page-51-0) 13.

<span id="page-51-0"></span>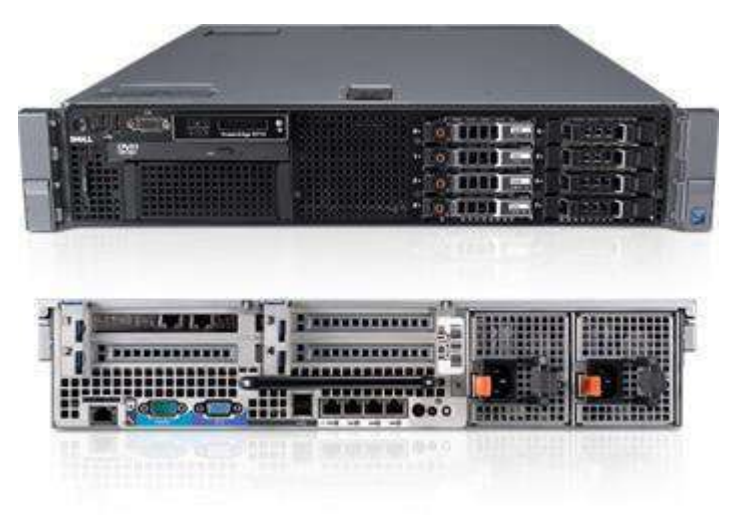

*Fig. 13. Servidor Dell R710.*

En este equipo se empleó una máquina virtual Ubuntu Linux Server, administrada mediante VMWare ESXi. Los discos se configuraron para funcionar sobre RAID 5 y con este arreglo fue posible alcanzar el máximo almacenamiento disponible de 3 TB. Los discos que componen el arreglo son dos de 1TB y uno de 2TB. Una vez formateados e instalado ESXi, el volumen disponible quedó en 3TB. La Tabla 11 resume las características principales del Servidor utilizado para la instancia de Earthworm 7.9.

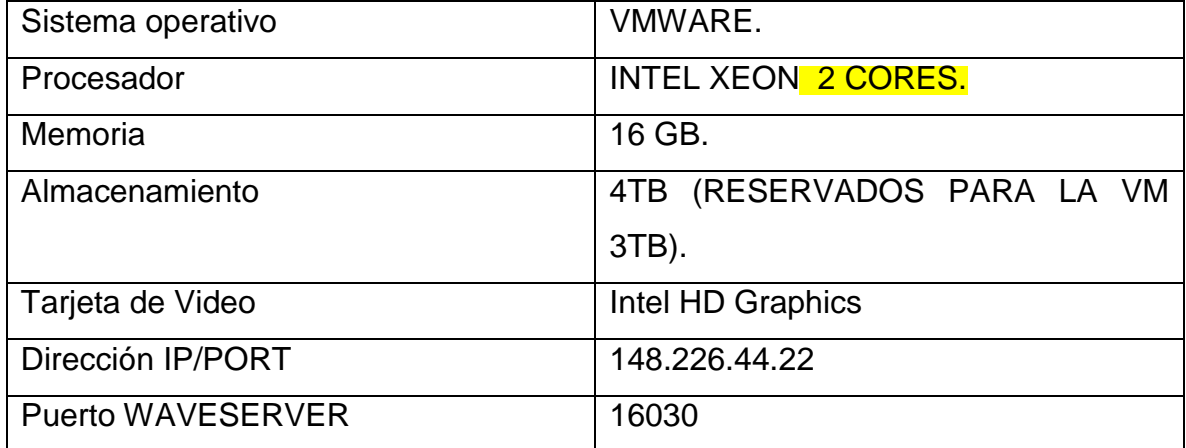

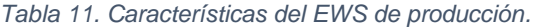

VMware ESXi es un "hypervisor" especialmente diseñado bare-metal, que se instala directamente en un servidor físico. Con acceso directo y control de los recursos subyacentes, ESXi es más eficiente que las arquitecturas alojadas y puede particionar con eficacia el hardware para aumentar los índices de consolidación y reducir los costos, según afirmación del fabricante [25].

#### **4.1.2 Arquitectura de sofware de EWS**

Tal como se mencionó en el capítulo 2 y así como se describe amplia y detalladamente en [26], la arquitectura de EARTHWORM está basada en el concepto de anillo de transporte (TransportRing), que es una región de memoria compartida, de un tamaño especificado durante la instalación y configuración, y que es capaz de almacenar una simple cola de mensajes. Dichos mensajes son generados por módulos del sistema. Los mensajes pueden ser paquetes, formas de onda, información sobre tiempos de llegada sísmica, y los resultados de la determinación de la fuente del terremoto, parámetros y magnitud, por mencionar los tipos de mensaje más comunes. Para el caso específico del OSV, se han definido los siguientes anillos:

**WAVE** Contiene los datos de forma de onda que intercambian las estaciones de la red sísmica de Veracruz. Es el anillo principal para el despliegue e intercambio de información sismológica.

**STATUS** Contiene los mensajes de estado generados por el módulo statmgr.d, que principalmente reflejan el estado operativo de los módulos en ejecución.

**TRIG** Transporta los mensajes generados por los módulos trig2disk\_\*\*\*.d, y hace las veces de un disparador para realizar el vaciado de datos a disco.

**SCN** Se encarga de compartir los mensajes de tipo SCN generados por el módulo scnl2scn.d.

Es importante recalcar que un anillo puede ser compartido por uno o varios módulos. Y estos anillos a su vez, pueden ser compartidos entre diferentes EWS distribuidos utilizando módulos de exportación e importación apropiadamente configurados.

El diagrama de la [Fig.](#page-54-0) 14 describe como se relacionan los diferentes módulos en el EWS funcionando en una máquina virtual Linux Ubuntu Server, operando en un servidor Dell-R710 del OSV, el cual cuenta en estos momentos con 3TB de almacenamiento.

48

"Sismología 3TB" es el nombre del sistema Linux donde se encuentra EWS. Y la ruta de almacenamiento de los datos del sistema EWS, tanto en formato SAC como en formato SEISAN, se resguardan en "/ew/run/data".

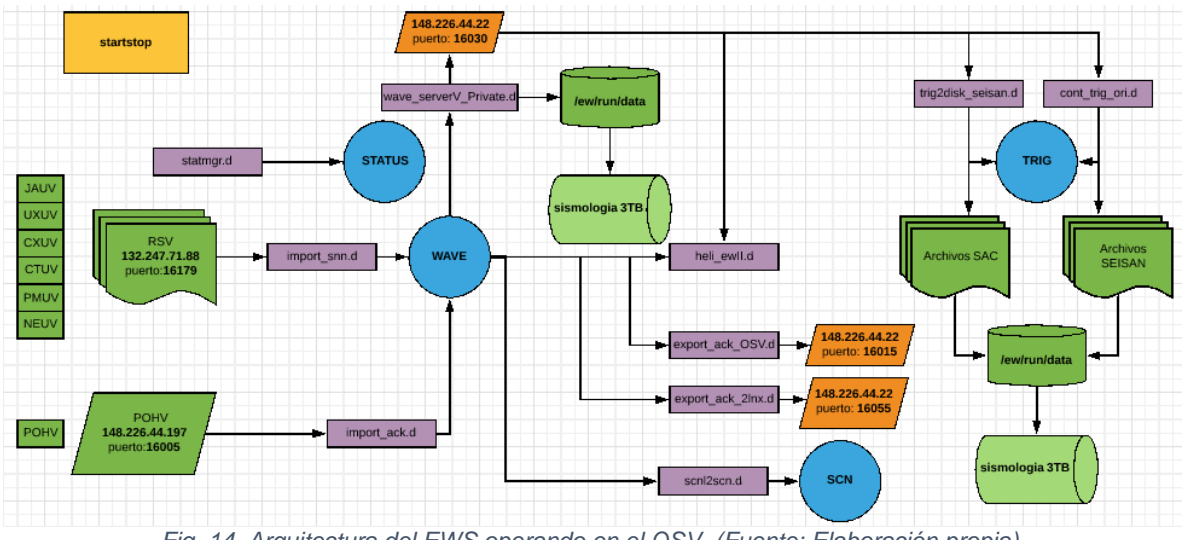

*Fig. 14. Arquitectura del EWS operando en el OSV. (Fuente: Elaboración propia).*

<span id="page-54-0"></span>En la [Fig.](#page-54-0) 14, se puede apreciar en un recuadro de color amarillo, en la esquina superior izquierda, la representación del módulo supervisorio del sistema Earthworm Startstop (Startstop\_unix. d). Este módulo es el encargado de iniciar y detener todos los módulos de la instalación en ejecución de Earthworm. Los módulos para que puedan ser lanzados apropiadamente y se ejecuten correctamente, deben ser previamente configurados en sus respectivos archivos con extensión \*.d. El módulo Startstop es el núcleo del sistema EarthWorm y se invoca de forma particular para cada sistema operativo.

El módulo Statmgr (Statmgr.d), es una herramienta para monitorear el estado de salud de los módulos en ejecución en el sistema Earthworm. En el sistema mostrado en el diagrama de arriba se puede apreciar que el anillo STATUS está en relación directa con este módulo, y es en este anillo en donde se comunican los mensajes generados por los diferentes módulos.

Por su parte, el módulo Wave\_serverV (Wave\_serverV\_Private.d) es el módulo que proporciona el acceso mediante la red a los datos adquiridos por las estaciones de monitoreo de la red veracruzana. Los datos se depositan en el anillo WAVE. Además, mantiene un búfer circular basado en disco para cada canal.

Los módulos de tipo IMPORT/EXPORT son los encargados del intercambio de datos entre diferentes instalaciones Earthworm. Proporcionan un servicio de intercambio de mensajes rápido y seguro entre dos o más sistemas u otros sistemas de procesamiento. Se puede utilizar cualquier enlace capaz de soportar el conjunto de protocolos TCP / IP. Además, por cada módulo IMPORT, se requiere un módulo EXPORT con el cual emparejar, y en caso de no existir o no estar en ejecución, el módulo IMPORT pasará a una condición "zombie", y en caso de persistir la desconexión, pasaría a un estado "dead",

Para el caso del OSV, la importación o recepción de datos provenientes del SSN, para su posterior almacenamiento y visualización se realiza mediante un módulo import (Import\_snn.d). Esté módulo está configurado para que enlace con el correspondiente módulo export ejecutándose en EWS del SSN en la IP 132.247.71.88, a través del puerto 16179, el cual debió ser liberado por ambos cortafuegos (firewalls), el de la UV y el del SSN. El módulo export del SSN envía hacia el OSV únicamente los registros de las 6 estaciones de la UV (JAUV, PMUV, UXUV, NEUV, CTUV, CXUV) más las 8 estaciones que comparte con el OSV. No es posible obtener sin permiso, las lecturas de otras estaciones sísmicas del país.

Al interior del OSV también se comparten datos entre diferentes instalaciones de Earthworm corriendo sobre sistemas operativos distintos. Este es el caso del EWS que monitorea la actividad el Pico de Orizaba, y cuya estación se identifica por las siglas POHV.

El módulo import (import\_ack.d) en el EWS Linux recibe los datos remitidos por su contraparte export, corriendo desde una instalación Earthworm sobre windows. En el EWS Linux se reciben las variables aceleración y velocidad, con sus tres canales (N, norte; E, este; Z, vertical), cada una. El módulo se enlaza hacia la IP 148.226.44.197, y se emplea el puerto 16005 para intercambiar los datos.

De forma similar, el EWS realiza exportación de datos para propósitos de respaldo de datos hacia otro sistema EWS corriendo sobre Linux en la misma red local de OSV, y hacia un EWS ubicado en el SSN al que se le comparten las mediciones de la estación localizada en el Pico de Orizaba, o POHV, como se le conoce en OSV.

El módulo export (export\_ack\_OSV.d) es el responsable de transmitir los datos captados por POHV hacia el SSN. Este enlace se lleva a cabo por la IP 148.226.44.22 mediante el puerto 16015. Este es un claro ejemplo de cómo se puede extender un anillo para que se fusione con otro en una instalación remota de Earthworm, pues tanto la instalación de Earthworm del OSV como la del SSN emplean el anillo WAVE para transmitir y recibir, respectivamente, datos sísmicos.

De forma similar, el otro módulo export (export\_ack\_l2nx.d) desde el mismo EWS transferirá, mediante el anillo WAVE, datos sísmicos a otra instalación de Earthworm corriendo sobre Linux. Utilizará la misma IP, 148.226.44.22, pero un puerto diferente, que en este caso es el 16055. La instalación Earthworm destino es una estación que hace las veces de respaldo de datos.

En la [Fig.](#page-57-0) 15 se muestra el aspecto que tiene la terminal de comando de Linux que corre una instancia de Earthworm y muestra información del estado operativo de cada uno de los módulos ejecutándose en el EWS. Nótese que la columna etiquetada como "Process ID" consta de secuencias numéricas ascendentes para casi todos los módulos. Aquellos módulos que rompen la continuidad es porque han sufrido un reinicio, automático o manual, y el sistema operativo Linux les ha asignado un nuevo identificador.

51

|                                                                      |                                                                                                    |                                                                                                    |                                                                                                    |                                            |                                                                                                    | sismologia@OSV-LNX-SRVR: ~/ew/run/params                                                                                                    |  |
|----------------------------------------------------------------------|----------------------------------------------------------------------------------------------------|----------------------------------------------------------------------------------------------------|----------------------------------------------------------------------------------------------------|--------------------------------------------|----------------------------------------------------------------------------------------------------|----------------------------------------------------------------------------------------------------|--|
| Archivo                                                              | Editar<br><b>Ver</b>                                                                               | <b>Buscar</b>                                                                                                    | Terminal Ayuda                                                                                           |                                            |                                                                                                    |                                                                                                    |  |
|                                                                      |                                                                                                    | Startstop's Bin Dir:<br>Startstop Version:                                                                                        |                                                                                                    | $V7.9$ 2016-10-21 (64 bit)                 |                                                                                                    | /home/sismologia/ew/earthworm 7.9/bin                                                                                                    |  |
|                                                                      | Process<br>Name                                                                                    | Process<br>Ιd                                                                                                    | Status                                                                                                   | Class/<br>Priority                         | CPU<br>Used                                                                                                    | Argument                                                                                                    |  |
| wave serverV<br>export scnl ack<br>export scnl ack<br>import generic | startstop<br>statmgr<br>scnl2scn<br>cont trig<br>trig2disk<br>trig2disk<br>import ack<br>heli ewII | 942<br>943<br>944<br>945<br>946<br>7669<br>948<br>949<br>30629<br>30626<br>20892<br>953<br>type quit <cr> to stop Earthworm.</cr> | Alive<br>Alive<br>Alive<br>Alive<br>Alive<br>Alive<br>Alive<br>Alive<br>Alive<br>Alive<br>Alive<br>Alive | Press return to print Earthworm status, or | ?? / 0.00.01:48<br>??/ 0 02:32:36<br>??/ 0 00:21:55<br>??/ 0 02:30:31<br>??/ 0 00:02:59<br>22/ 0 00:04:14<br>??/ 0 00:15:47<br>??/ 0 00:01:19<br>??/ 0 00:00:03<br>22/ 0 00:00:02<br>??/ 0 00:02:04<br>$??/$ 0 13:44:48 | statmgr.d<br>scnl2scn.d<br>wave serverV Private.d<br>cont_trig_ori.d<br>trig2disk ori.d<br>trig2disk seisan.d<br>export ack 2lnx.d<br>export ack OSV.d<br>import ssn.d<br>import ack.d<br>heli ewII.d<br>type restart nnn where nnn is proc id or name to restart, or |  |
|                                                                      |                                                                                                    |                                                                                                    |                                                                                                    |                                            | $-1$ $-1$ $-110$                                                                                                    |                                                                                                    |  |

*Fig. 15. EWS operando.*

#### <span id="page-57-0"></span>**4.1.3 Retrospectiva**

La retrospectiva de esta épica sirvió para constatar si los criterios de aceptación, mismos que se mencionan a continuación, fueron cumplidos satisfactoriamente.

- 1. El EWS se comunica con el SSN.
- 2. EWS guarda archivos SAC.
- 3. El nuevo EWS genera archivos en formato SAC y SEISAN
- 4. La estación de trabajo se convierte en EWS funcional completo.

El EWS finalmente designado como principal, logró recibir satisfactoriamente los datos sísmicos provenientes de las estaciones que componen la Red Sísmica de Veracruz (RSV). Prueba de esta recepción es que el software de visualización SWARM logró mostrar las señales de cada canal de cada estación sísmica.

Por otro lado, el segundo y tercer criterio de aceptación se cumplieron al verificarse que cada de 10 minutos de cada hora, se generaban los archivos correspondientes a las estaciones de la RSV, tanto en formato SAC como en SEISAN. Estos archivos se creaban dentro de la carpeta ../ew/run/data.

Toda vez que se verificaron satisfactoriamente los criterios anteriores, se procedió a establecer de forma definitiva el nuevo EWS como estación principal, no de monitoreo, si no en modo servidor al ser el responsable de concentrar los datos provenientes del SSN y del EWS correspondiente al Pico de Orizaba.

La [Fig.](#page-58-0) 16 muestra el aspecto final de la infraestructura física y lógica final, y las interrelaciones entre las diferentes instancias de EWS.

<span id="page-58-0"></span>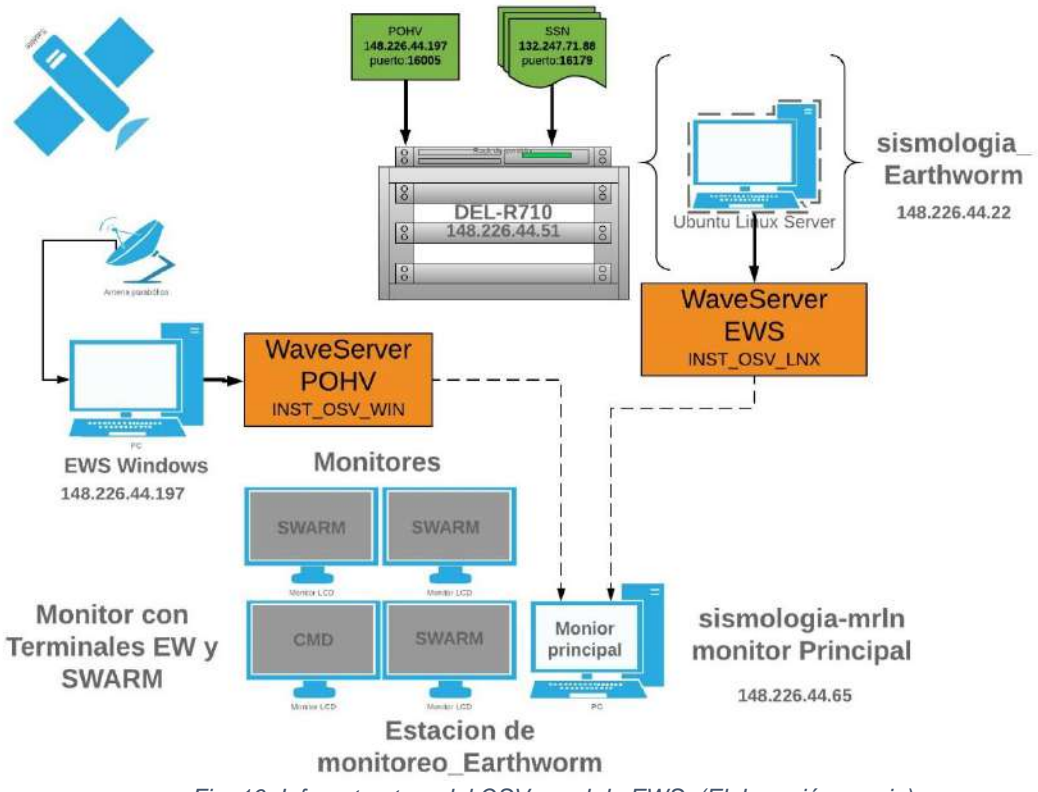

Es importante mencionar que los criterios de aceptación propuestos para esta etapa fueron superados al constatarse que el nuevo EWS principal no ha requerido ser reiniciado, tampoco se ha detenido su operación y las únicas incidencias que se han presentado corresponden a factores externos.

## **4.2 Respaldo y diagnóstico general de registros sísmicos**

Esta etapa tiene como objetivo realizar una revisión general del estado en que se encuentran los registros sísmicos en el OSV.

Al iniciar el proyecto GIS se determinó que durante la validación del algoritmo de detección de eventos sísmicos sería necesario contar con suficientes registro sísmicos que permitieran aplicar y comparar los resultados de salida del algoritmo propuesto.

Pudo notarse que los registros existentes no estaban concentrados, es decir, que parte de estos registros estaban en el EWS operativo en aquellos momentos (Instalación Earthworm 7.5 sobre Windows 7), y algunos otros se habían guardado en un disco duro externo marca Seagate de 5TB.

Esta situación que prevalecía desde hace varios años nos alertó sobre el importante riesgo de perder los datos de monitoreo sísmico por no contar con los respaldo ni las directrices de salvaguarda de información.

El OSV opera desde el año 2014, y aunque de manera inicial no se recibían los datos de las 14 estaciones de monitoreo que actualmente se concentran en el observatorio, se pudo apreciar que existían severos faltantes para este año. Solamente se localizó una copia de los registros sísmicos del año 2014 en uno de los discos externos de 5TB disponibles en el OSV.

Para los registros de los años posteriores a 2014, la situación fue incluso más desalentadora. Razón por la cual se realizó una intervención inmediata para diagnosticar y solventar, en la mediad de lo posible, esta situación crítica.

#### **4.2.1 Respaldo de registros sísmicos**

Esta etapa se inició localizando y concentrando todos los registros sísmicos existentes en algún medio de almacenamiento en el OSV, ya sea en formato SAC o SEISAN, en la carpeta de datos del EWS Linux, el servidor principal.

A partir de esta imagen de datos, se generó una primera copia en uno de los discos externos de 5TB, poniendo especial atención en que la copia conservara la estructura y organización que se definió en el EWS principal. De esta manera se buscó contar con integridad de datos.

Lo más recomendable cuando se trata de resguardo de información, es realizar respaldos incrementales. Pero contar con un solo respaldo continúa siendo una práctica común e igualmente ineficiente. Por tal motivo, el segundo respaldo se realizó en un equipo de cómputo al cual se le instaló y configuró una instancia de Earthworm idéntica a la que se encuentra en ejecución en el EWS principal. En la carpeta de datos (../ew/run/data )se depositó esta segunda copia.

Con esta estructura se tiene un repositorio central de datos en el EWS principal, una copia incremental sincronizada y en una ubicación física diferente en el disco duro externo de 5TB, y finalmente una imagen incremental sincronizada en un equipo de cómputo funcional, el cual si se llegase a dar el caso, podría ponerse en línea y ocupar el lugar de EWS principal, si el servidor Dell R710 llegase a presentar un mal funcionamiento.

Además de lo antes expuesto, la política de respaldos implementada entre los colaboradores del OSV marca que cada viernes se deben realizar los respaldos incrementales con el fin de mantenerlos actualizados.

### **4.2.2 Diagnóstico general de los registros sísmicos**

Una vez que se logró contar con al menos dos respaldos localizados en diferentes medios y ubicaciones, se procedió a realizar una revisión del estado que guardan estos importantes datos.

La Tabla 12 muestra los colores empleados para identificar la existencia, falta o la parcialidad en los datos del monitoreo sísmico.

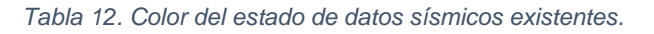

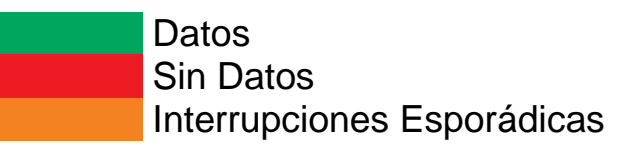

En este sentido, la Tabla 13 presenta un resumen del estado que prevalece para los registros sísmicos correspondientes al año 2018. Se puede apreciar que casi un 20% de los registros correspondientes al año 2018 están extraviados, lo cual resulta lamentable por su relevancia en el proceso de análisis de los datos.

Sin embargo, el más del 80% existente representa una cantidad de registros abrumadora que supondrá un interesante reto al momento de analizarlos en busca de eventos sísmicos que deban ser incluidos en el catálogo de sismicidad local.

<span id="page-62-0"></span>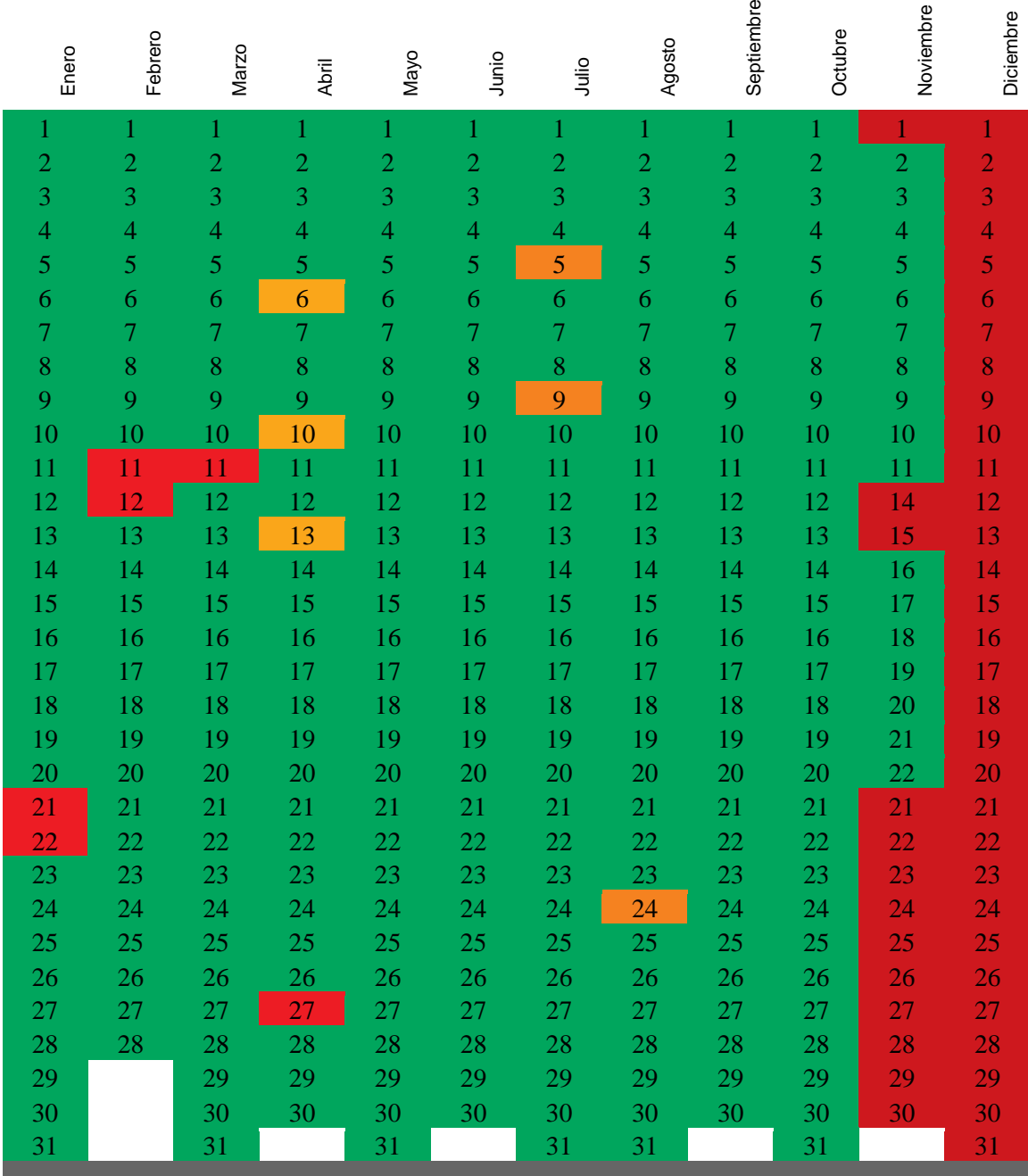

#### *Tabla 13. Registros sísmicos existentes del 2018.*

Por otro lado, en la Tabla 14 se puede apreciar que durante el mes de abril hubo una severa merma en el registro de datos sísmicos. Esta situación fue provocada por la falla en el servicio de internet que la Universidad Veracruzana proporcional al OSV. Situación de carácter externo que no era posible subsanar desde el observatorio.

<span id="page-63-0"></span>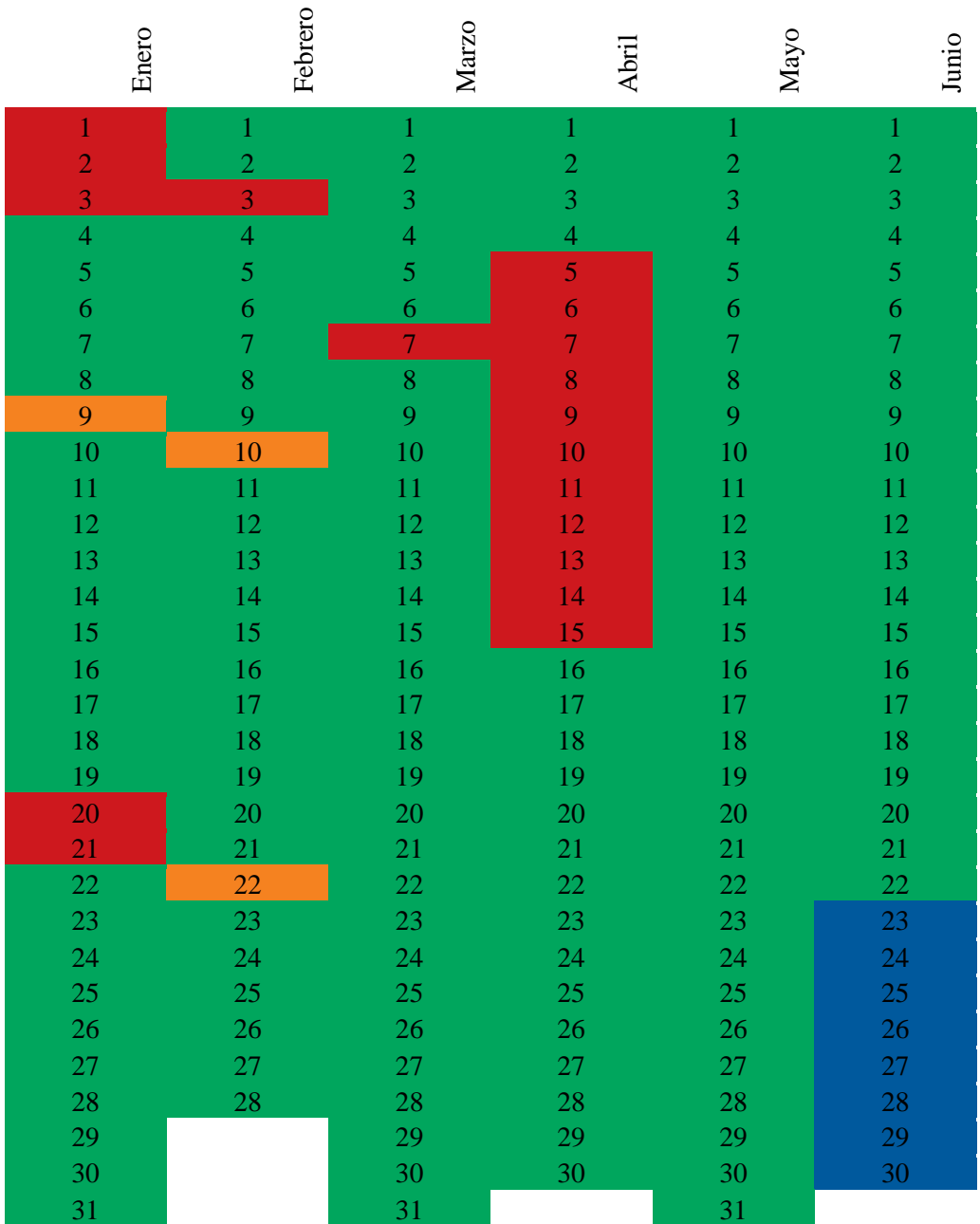

*Tabla 14. Registros sísmicos existentes del 2019*

Por último, en la Tabla 15 se han marcado en color verde, aquellos meses para los cuales existe al menos algún registro sísmico, y en color rojo, los meses de los que se carece de evidencia que indique que se han recibido registros sísmicos de las estaciones de la RSV.

<span id="page-64-0"></span>

| 2019 |       |                |       |       |      |       |              |        | septiem |         | noviem | diciem |
|------|-------|----------------|-------|-------|------|-------|--------------|--------|---------|---------|--------|--------|
|      | enero | febrero        | marzo | abril | mayo | iunio | iulio        | agosto | bre     | octubre | bre    | bre    |
| 2018 |       |                |       |       |      |       |              |        | septiem |         | noviem | diciem |
|      | enero | <b>febrero</b> | marzo | abril | mayo | iunio | julio        | agosto | bre     | octubre | bre    | bre    |
| 2017 |       |                |       |       |      |       |              |        | septiem |         | noviem | diciem |
|      | enero | febrero        | marzo | abril | mayo | iunio | iulio        | agosto | bre     | octubre | bre    | bre    |
| 2016 |       |                |       |       |      |       |              |        | septiem |         | noviem | diciem |
|      | enero | febrero        | marzo | abril | mayo | junio | <b>iulio</b> | agosto | bre     | octubre | bre    | bre    |
|      |       |                |       |       |      |       |              |        | septiem |         | noviem | diciem |
| 2015 | enero | febrero        | marzo | abril | mayo | junio | <b>iulio</b> | agosto | bre     | octubre | bre    | bre    |
| 2014 |       |                |       |       |      |       |              |        | septiem |         | noviem | diciem |
|      | enero | febrero        | marzo | abril | mavo | iunio | julio        | agosto | bre     | octubre | bre    | bre    |

*Tabla 15. Diagnóstico general anualizado.*

Para el año en curso, al momento de escribir este reporte, los meses de julio a diciembre del 2019 aún están por recibirse datos.

Es alarmante notar que entre los respaldos almacenados en los discos duros externos, los equipos de cómputo en el OSV, y en los DVD de respaldo, no se pudo encontrar memoria de los eventos sísmicos para los años 2015 y 2016, así como para casi todo el año 2014.

#### **4.2.3 Retrospectiva**

En esta sección, como en la épica anterior, se analiza el cumplimiento de sus respectivos criterios de aceptación:

- 1. Se concentran los registros del 2018 en el disco de respaldo.
- 2. Los registros del 2018 se respaldan en el EWS.
- 3. Se establece un plan de respaldo.
- 4. Se diagnostica el estado general de los registros sísmicos.

En primer lugar, se lograron concentrar no sólo los registros del 2018 en el disco de respaldo principal, sino que además se duplicó tanto en el EWS principal como en el disco de respaldo principal la colección de registros sísmicos existente. Estos respaldos se componen tanto de los registros en formato SAC como en formato SEISAN. Con estas acciones se cumplen los dos primeros criterios de aceptación propuestos para este Epic.

El tercer criterio de aceptación requiere de la colaboración tanto del encargado del OSV como de su personal de apoyo y auxiliares. Por lo tanto, éste se alcanzó al capacitar a los tesistas y servicios sociales para realizar el respaldo incremental de registros sísmicos del EWS al disco de respaldo principal, utilizando un cliente de transferencia de archivos o cliente FTP (FTP, por sus siglas en inglés de File Transfer Protocol). Para tal efecto, se instaló en EWS un servicio de FTP y se configuraron cliente FTP en los equipos cliente empleando FileZilla, un cliente opensource que se puede obtener desde [27].

Finalmente, nuestro cuarto criterio de aceptación se alcanzó exitosamente al concentrar la situación general de los registros sísmicos existentes en el OSV mediante la [Tabla 13. Registros sísmicos existentes del 2018.,](#page-62-0) la [Tabla 14.](#page-63-0)  [Registros sísmicos existentes del 2019](#page-63-0) y la [Tabla 15. Diagnóstico general](#page-64-0)  [anualizado.](#page-64-0) Por otro lado, la interfaz web generada para realizar la consulta de eventos sísmicos también ofrecerá información relativa a la completitud de los registros sísmicos, como se describirá oportunamente en el capítulo 5 de implementación y pruebas.

60

## **4.3 Módulo de Identificación automática de eventos sísmicos**

La teoría que sustenta la implementación del algoritmo de detección de eventos sísmicos desarrollado en este trabajo, se presentó en el Capítulo II: Marco Teórico, y está basado en una modificación del algoritmo utilizado por el SASMEX [12].

En este sentido, el algoritmo que a continuación se presenta tiene la finalidad de analizar un archivo de registro sísmico, en formato SAC, y determinar a partir de los valores de velocidad ahí contenidos, si existe un evento sísmico y en qué momento se presentó.

Un archivo de registro sísmico puede presentarse en diferentes formatos como SAC, SEED, miniSEED, etc., sin embargo, el formato que prevalece en el OSV es el formato SAC, mismo que se emplea para diversos estudios en otra plataforma del mismo nombre.

Los archivos SAC se usan para registrar sismogramas o velocidad de movimiento y se componen de dos bloques: encabezado y datos. El bloque de encabezado tiene un tamaño fijo, y en éste se almacena en campos específicos información del proceso de monitoreo sísmico. En particular, interesa recuperar del encabezado la información relativa al periodo de muestreo (Ts) y el número de mediciones de velocidad contenidos en el archivo (NTPS).

A continuación de la sección de encabezado se encuentra el bloque de NTPS mediciones. Cada medición se almacena en formato de punto flotante de precisión simple, es decir cada medición ocupa 4 bytes de datos.

#### **4.3.1 Implementaciones del algoritmo 2(ts-tp) modificado**

En primer lugar se recuperó la información correspondiente al encabezado del archivo. Los campos correspondientes y su significado se pueden consultar en [28]. De entre los registros recuperados, almacenamos la información correspondiente al periodo de muestreo y al número total de registros de datos sísmicos. El periodo de muestreo se empleó para calcular la aceleración y con el número de registros se reservó memoria para su almacenamiento.

Los registros de velocidad se almacenaron en un vector de tamaño dinámico definido por la información recuperada de la sección de encabezado NPTS. El valor i-ésimo de aceleración se calculó utilizando:

$$
a(i) = ( \text{ dato}(i+1) - \text{date}(i) ) / \text{Ts} \tag{1}
$$

Con el periodo de muestreo se calculó el tamaño de bloque correspondiente a una ventana de 10 segundos. Para calcular la cantidad de muestras de velocidad equivalentes a un monitoreo de 10 segundos, se utilizó la fórmula (2):

$$
bloque = 10 / Ts \tag{2}
$$

Cada una de estas ventanas se canalizará a un hilo para que la procese y determine si existe algún evento sísmico.

Para determinar si en una ventana de tiempo se ha presentado un evento sísmico, se empleó parte del algoritmo que se describe en [11], en donde se correlacionan la aceleración máxima encontrada, contra el logaritmo de la sumatoria de aceleraciones cuadráticas. Nosotros utilizamos únicamente el logaritmo de la sumatoria de los cuadrados de las aceleraciones, en el intervalo de tp hasta ts. Estos instantes de tiempo, ts y tp, corresponden a los instantes de inicio y término

62

de la ventana de 10 segundos, y equivaldrían a las posiciones dentro del vector de datos recuperados del archivo de registro sísmico.

Cada hilo realiza el proceso de cálculo de esta sumatoria de forma paralela, gracias a que los datos recuperados son independientes por bloques, pero debido a que es de interés determinar el intervalo de tiempo en el que se presenta un evento sísmico, por esta razón no se procesó el vector como una sola entidad, sino que se segmentó en bloques definidos por el periodo de muestreo.

Para validar el funcionamiento del programa, se emplearon los registros de la estación de monitoreo de Coxquihui de las 23:30 a las 23:50 h del día 6 de junio del 2018, fecha en la que según los reportes se presentó un evento sísmico que fue sentido en la entidad veracruzana. En la [Fig.](#page-68-0) 17 se muestra el reporte oficial del Servicio Sismológico Nacional (SSN), para la fecha antes mencionada.

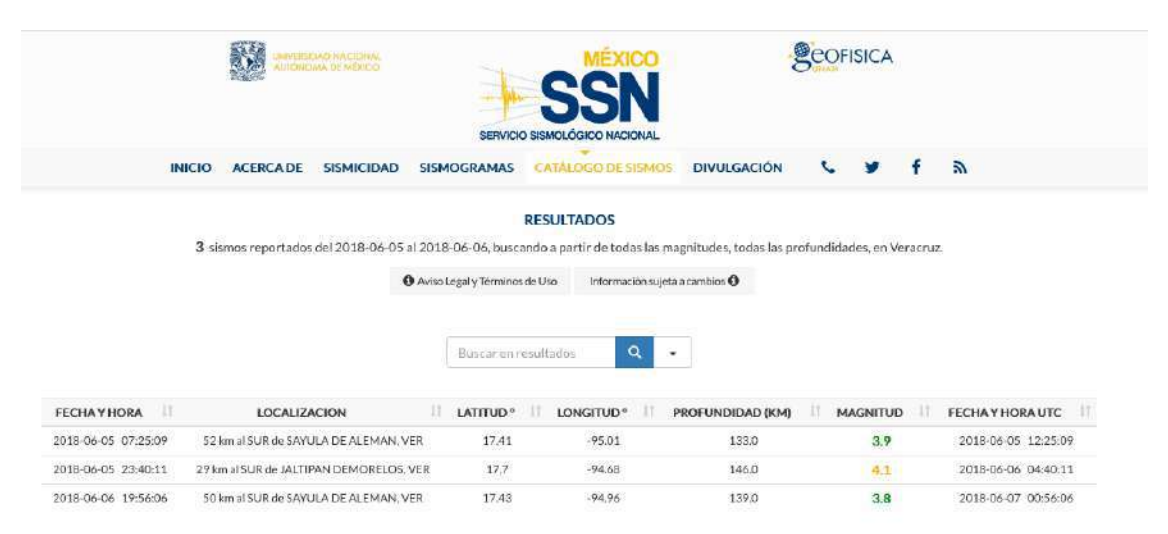

*Fig. 17. Reporte de sismos por el SSN. (Fuente: http://www2.ssn.unam.mx:8080/catalogo/)*

<span id="page-68-0"></span>En la [Fig.](#page-69-0) 18 se muestra el sismograma que el software de visualización swarm muestra para la fecha y hora mencionada. Se aprecia el evento sísmico en mención, además que nuestro programa alcanza a detectar alguna réplica del fenómeno algunos minutos posteriores.

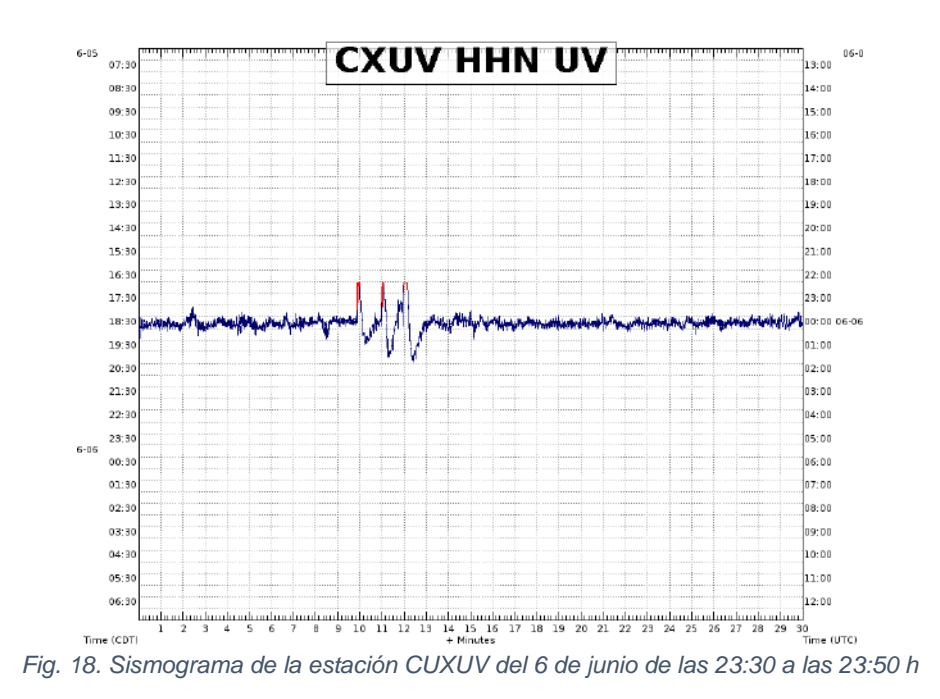

<span id="page-69-0"></span>En la [Fig. 19](#page-69-1) y la [Fig. 20](#page-70-0) se muestra un acercamiento al mismo sismograma donde se alcanza a apreciar la hora en la que inicia el registro del evento sísmico por la mencionada estación de monitoreo.

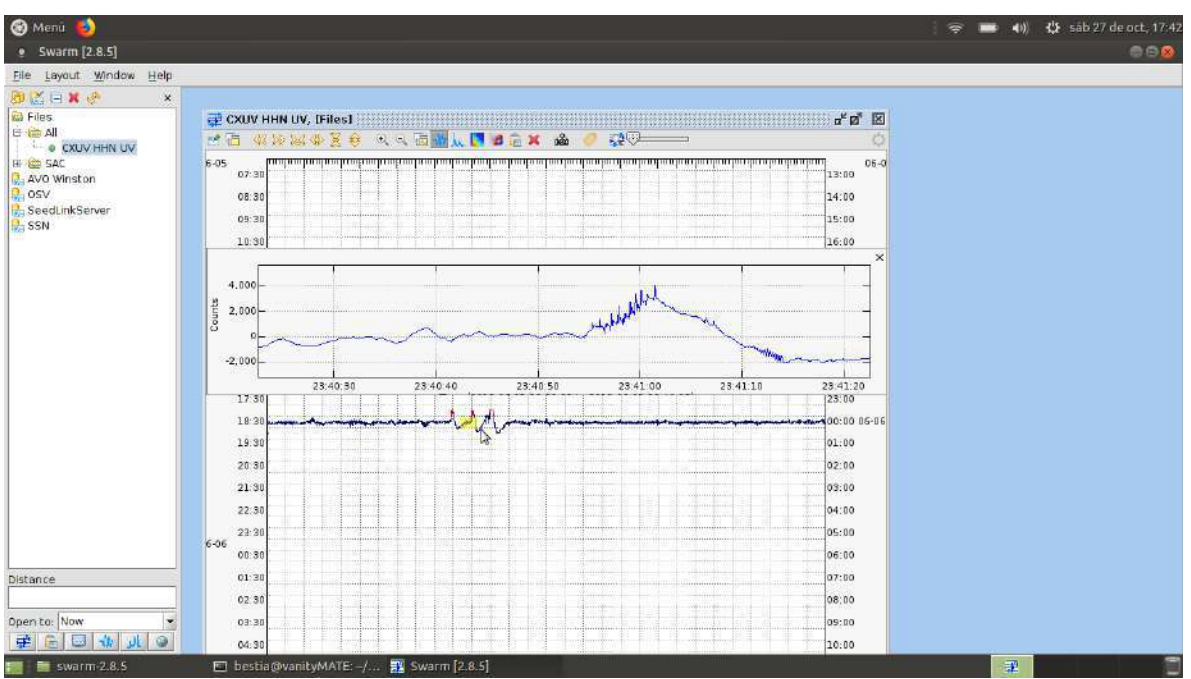

<span id="page-69-1"></span>*Fig. 19. Sismograma de la estación CUXUV del 6 de junio de las 23:40:30 a las 23:41:20 h*

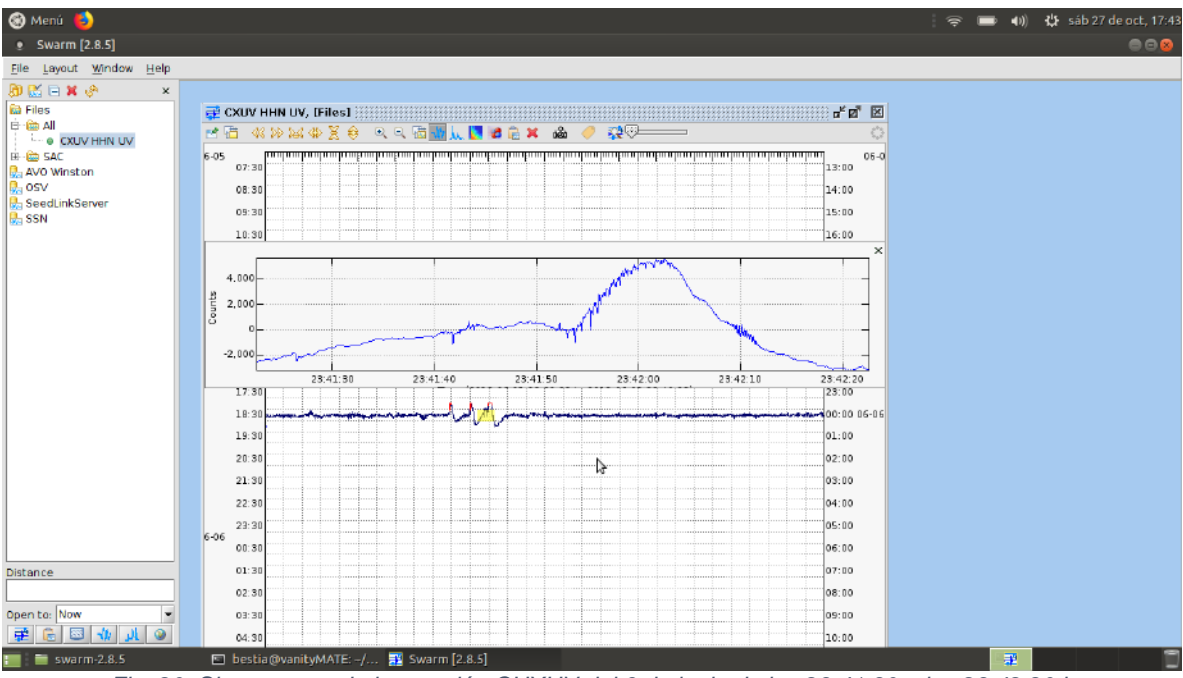

*Fig. 20. Sismograma de la estación CUXUV del 6 de junio de las 23:41:30 a las 23:42:20 h*

<span id="page-70-0"></span>Por último, en la [Fig. 21,](#page-71-0) se puede apreciar una réplica del mismo evento pero que se presenta prácticamente 5 minutos posteriores a la primera detección. Alrededor de las 23:45 se registró en la estación CUXUV un evento más que se aprecia como ondas de frecuencia alta. En las próximas secciones se mostrará la aplicación del algoritmo sobre otros sismogramas con eventos sísmicos y sin eventos sísmicos relevantes, mostrando cómo estos son aceptados o rechazados, según corresponda.

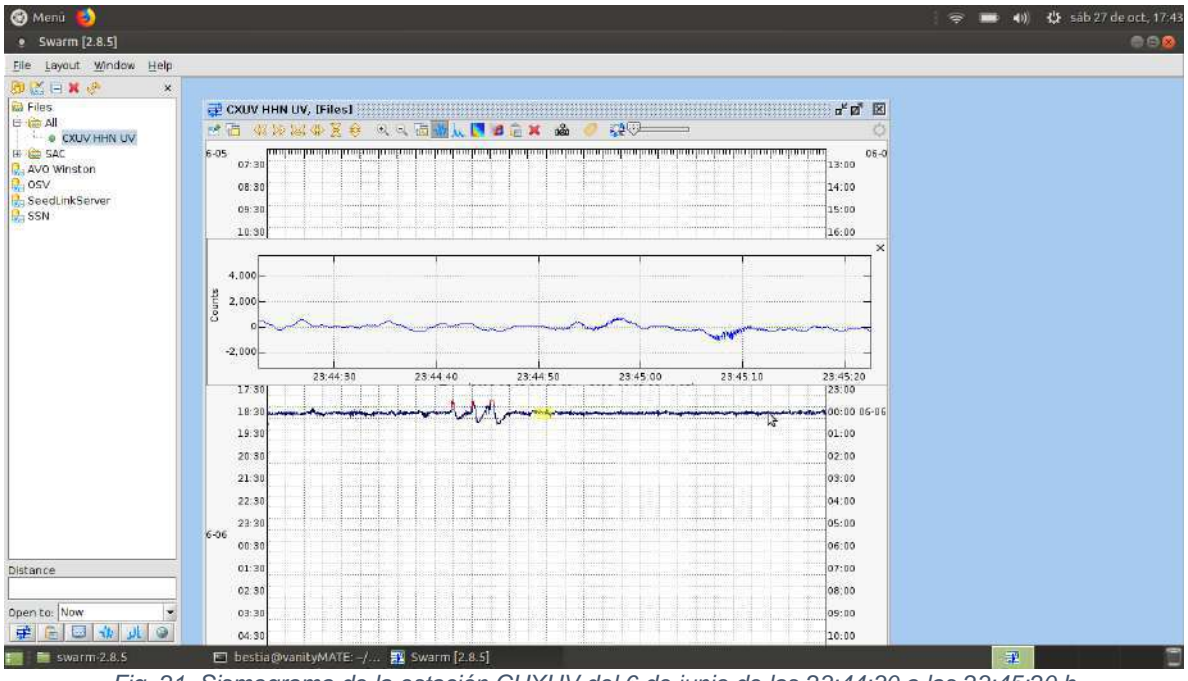

<span id="page-71-0"></span>*Fig. 21. Sismograma de la estación CUXUV del 6 de junio de las 23:44:30 a las 23:45:20 h*
### **4.3.2 Filtro de suavizado con preservación de bordes (EPS)**

Un Edge Preserving Smoothing o EPS, es un tipo de filtro que permite normalizar las magnitudes de una señal, manteniendo los cambios más significativos o bordes, lo que provoca que estos puntos de inflexión parezcan magnificados.

Para probar su funcionamiento, tal como los reporta [29], se creó una señal de prueba de tipo escalón unitario con un ciclo de trabajo del 50% consistente en 100 muestras. A esta señal se le agregó una señal aleatoria, para hacer las veces de ruido, y cuya magnitud representó en cada caso de prueba el 20%, 50%, 80% y hasta el 100% de la magnitud de la señal base. Es decir, las magnitudes de la señal de ruido podían llegar a ser tan grandes como el porcentaje o relación señal a ruido (SNR) que se mencionó.

En la [Fig. 22](#page-72-0) se muestra en el primer recuadro la señal escalón unitario con una SNR del 20%. En el segundo recuadro la misma señal filtrada mediante EPS con una ventana de tamaño 5. Y en el último recuadro el efecto de aplicar una derivada sobre la señal filtrada. Nótese el pico alineado en las cercanías del cambio de nivel del escalón unitario.

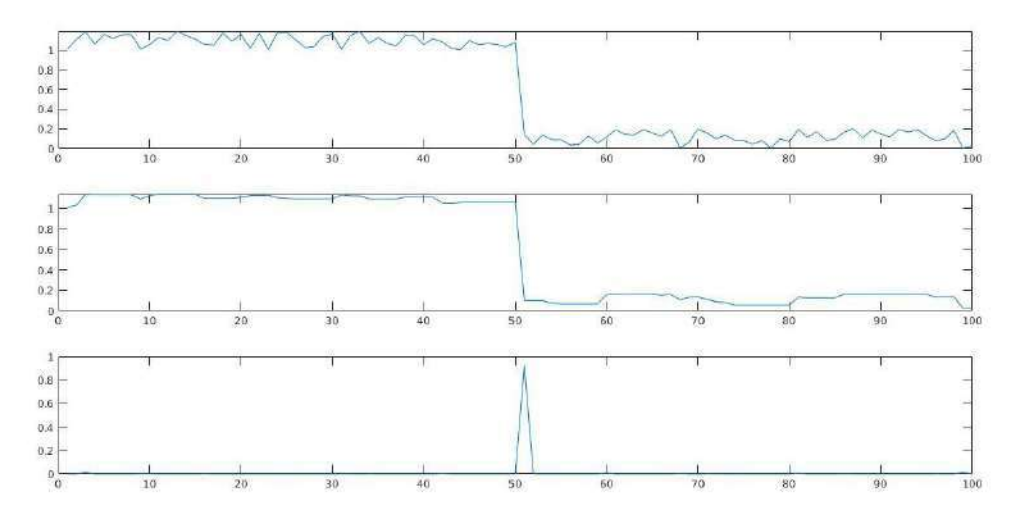

<span id="page-72-0"></span>*Fig. 22. EPS con ventana 5 y SNR=20%*

A continuación se varió el valor del SNR al 50%. En la figura 23 se muestra en el primer recuadro la señal escalón unitario contaminada con ruido. En el segundo recuadro la misma señal filtrada mediante EPS con la ventana de tamaño 5. Y en el último recuadro el efecto de aplicar la derivada sobre la señal filtrada. Nuevamente aparece el pico alineado en las cercanías del cambio de nivel del escalón unitario.

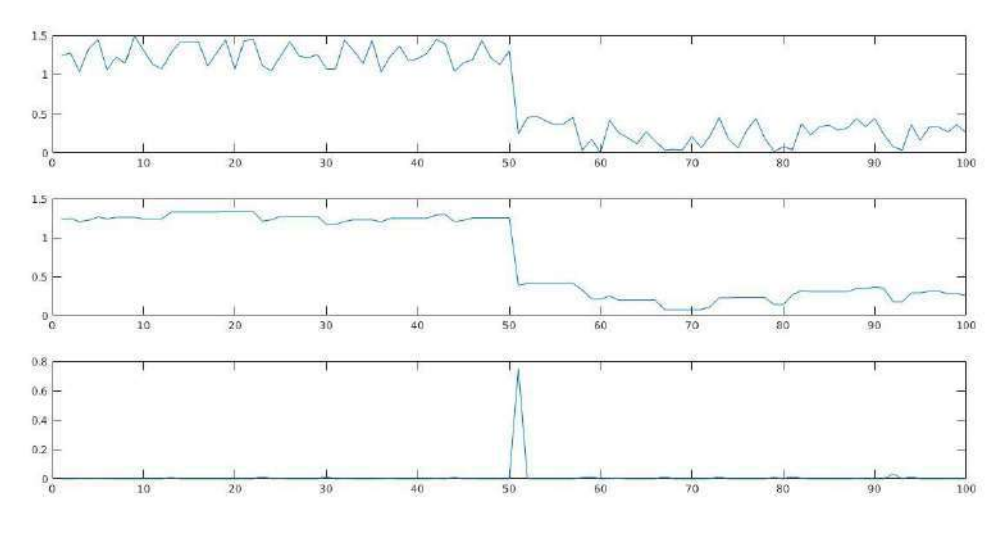

*Fig. 23. EPS con ventana 5 y SNR=50%*

Finalmente se decidió probar el efecto del filtrado EPS agregando una señal con magnitudes aleatorias entre 0.0 y 1.0, SNR=100%, manteniendo constante la ventana de 5. Los resultados se muestran en la figura 24, con la misma distribución de recuadros que para las figuras 22 y 23.

Puede apreciarse en la figura 24, que ahora el efecto de SNR empieza apenas a notarse, pues en los alrededores del pico de cambio de nivel del escalón, en ambos laterales, empiezan a aparecer pequeños promontorios efecto del adicionado de magnitudes grandes del ruido.

También se probó, sobre este último caso, con SNR=100%, el efecto de variar el tamaño de la ventana. Por esta razón se experimentó haciendo que el tamaño de ventana fuera de 10 muestras, para la figura 25, y con una ventana de 20 muestras, como se muestra en la figura 26.

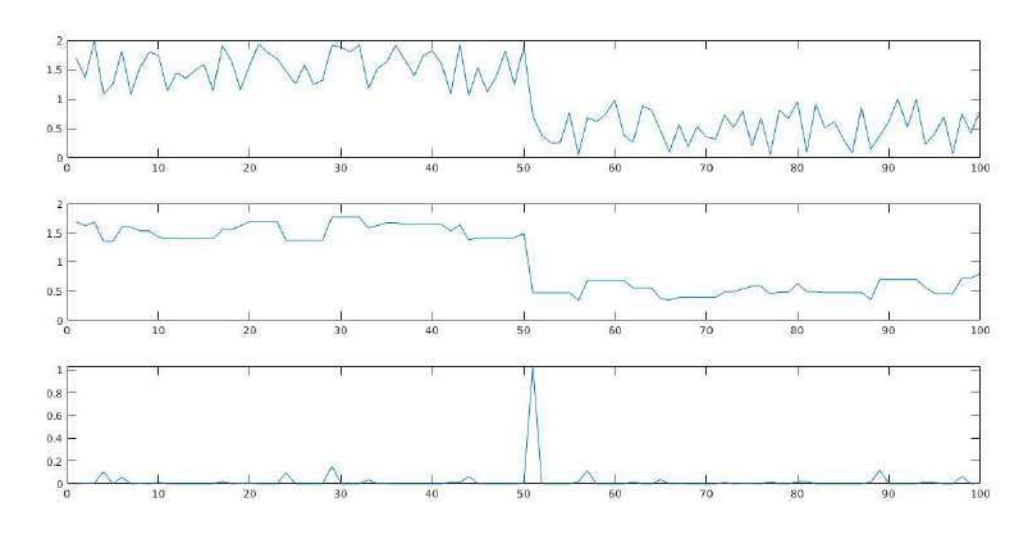

*Fig. 24. EPS con ventana 5 y SNR=100%*

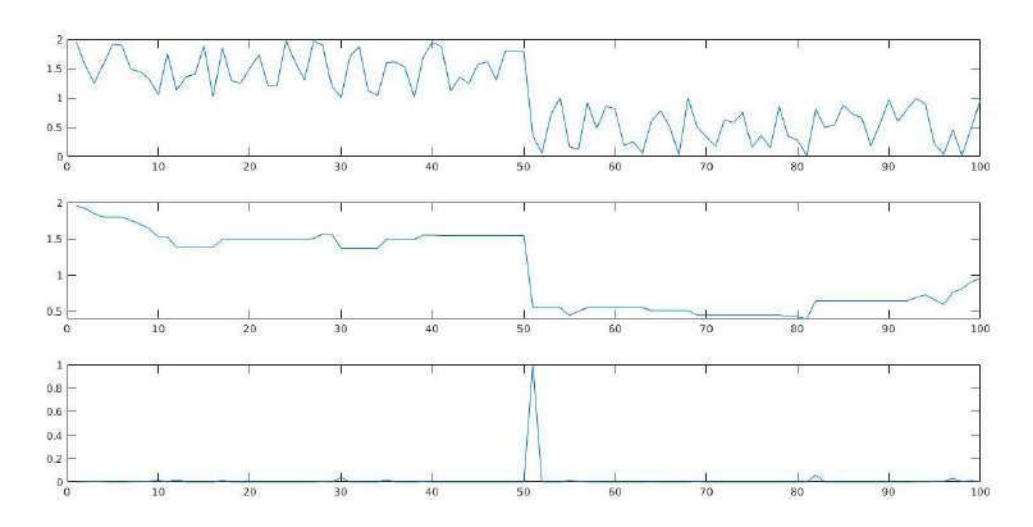

*Fig. 25. EPS con ventana 10 y SNR=100%*

Puede observarse que con un tamaño de ventana mayor el suavizado se hace aún más agresivo, aplanando fuertemente los promontorios encontrados en la señal de entrada, sin afectar notablemente los cambios o bordes, como el cambio de nivel del escalón, el cual sigue notándose fácilmente.

Este es el caso que se aprecia en la figura 26, donde a pesar de haber agregado al escalón unitario magnitudes de ruido casi iguales a su valor más alto, después del filtrado EPS con 20 muestras como tamaño de ventana, el resultado es casi el escalón unitario, en términos generales.

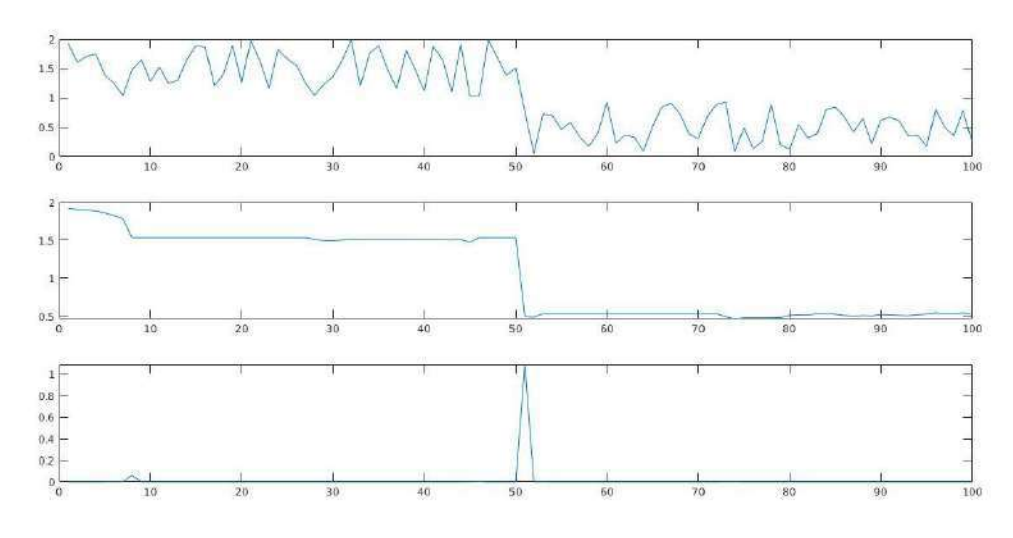

*Fig. 26. EPS con ventana 20 y SNR=100%*

En el Anexo B se puede encontrar el listado completo del programa elaborado para Matlab que se utilizó para probar el filtrado EPS, así como la generación de las gráficas mostradas en esta sección.

#### **4.3.3 Retrospectiva**

A continuación se muestra a detalle cuáles fueron los resultados de probar el cumplimiento de los dos criterios de aceptación para esta épica:

- 1. El algoritmo detecta al menos un 85% de los eventos registrados por las estaciones designadas.
- 2. El responsable del OSV recibe y valida informe final del diagnóstico y reestructuración de las estaciones de monitoreo sísmico.

Consideramos que el algoritmo desarrollado fue capaz de cumplir su función de determinar la ocurrencia de un evento sísmico, detectando su presencia en bloques de datos de 30 segundos. El proceso de paralelizado permitió que cada hilo de forma independiente analizara el conjunto de datos que le era asignado y de este modo determinar si en su conjunto de datos existía o no un evento sísmico.

Adicionalmente, el paralelizado proporcionó una optimización en la detección de eventos, pues reduce los tiempos muertos de los núcleos del procesador, al trabajar con una arquitectura de tipo SIMD.

El algoritmo generó 21 hilos, cada uno destinado al análisis de bloques de 600 registros de datos, que equivalen a 30 segundos de monitoreo sísmico. Cada hilo realiza el cálculo independiente del valor del logaritmo de la sumatoria de los cuadrados de las aceleraciones acumuladas en el intervalo de tiempo de análisis que le corresponda. Este valor se compara contra un umbral predefinido y definido por [11] equivalente a una aceleración de 4cm/s^2, lo que indica la presencia de un evento posiblemente de naturaleza sísmica.

Por otro lado, también pudo notarse que para estaciones con una gran cantidad de ruido en sus registros, como la estación TUIG, se presentan falsos positivos. Otra situación similar ocurre para aquellas estaciones cercanas a la costa.

71

Debido a estas anomalías, fue necesario agregar el filtrado EPS previo a la aplicación del algoritmo de detección de eventos ts-tp, para reducir la ocurrencia de falsos positivos.

Finalmente, la combinación de un filtrado EPS con ventana de 5 muestras y reduciendo la ventana de aplicación del algoritmo de detección ts-tp a 10 segundos, se encontraron los mejores resultados para la detección de eventos sísmicos registrados por las estaciones que componen la red de monitoreo sísmico del estado de Veracruz.

### **4.4 Base de datos de eventos sísmicos**

En la figura 27 se muestra la estructura propuesta para la base de datos. En este diseño el elemento central es la tabla catálogo, la cual almacena los eventos sísmicos identificados para el OSV.

Cada evento equivale a un registro. El registro tiene un identificador único y está ligado a una estación de monitoreo. La fecha y la hora del registro sísmico, también se almacenan. El campo marca corresponde al número de muestra a partir de la cual se encontró un evento. Es posible convertir el valor almacenado en el campo marca a una representación en unidades de tiempo, a partir del valor de la frecuencia de muestreo a la que están capturados los valores para determinada estación de monitoreo.

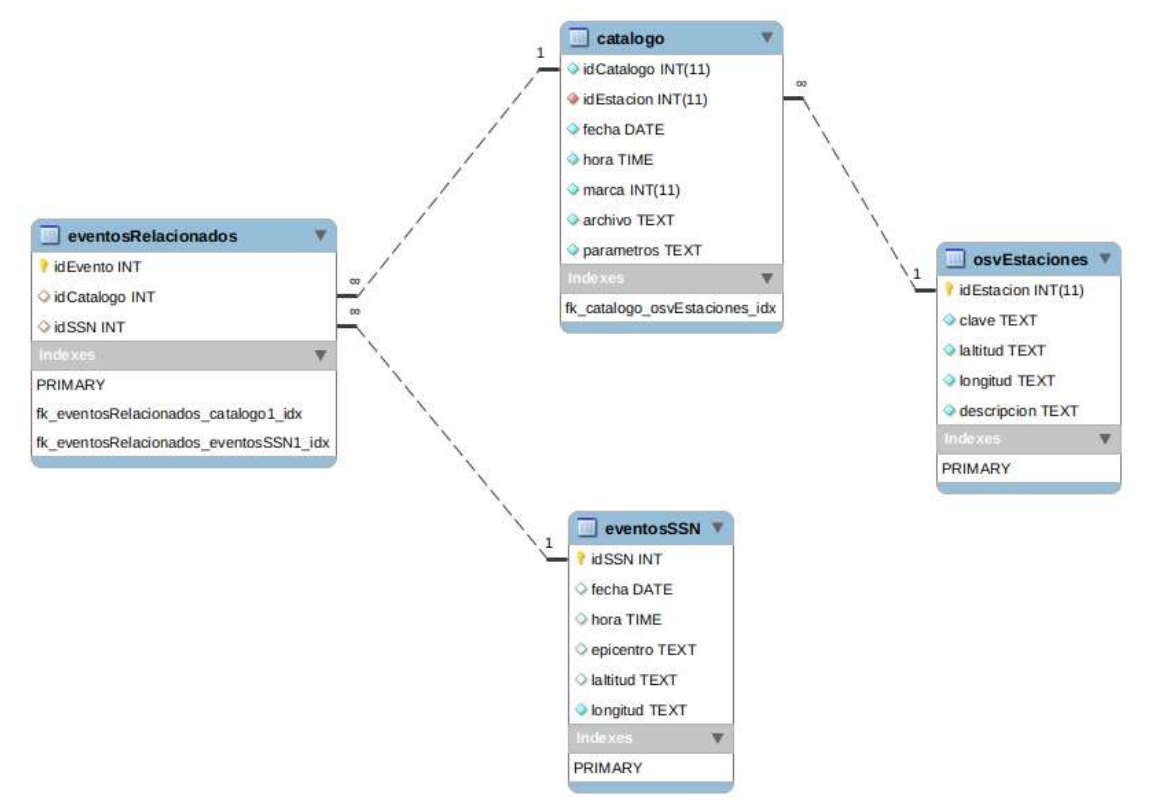

<span id="page-78-0"></span>*Fig. 27. Estructura relacional de la base de datos. (Fuente: elaboración propia)*

El campo archivo es de tipo texto y almacenará la ruta completa hacia el archivo original de registro donde se detectó el evento. El campo parámetros permite guardar en forma de pares clave/valor características analíticas y medibles del evento identificado como son el número de muestra donde se encontró el evento, la magnitud adimensional de salida del filtro, entre otros.

La tabla osvEstaciones concentra la información general de las estaciones que son monitoreadas por el OSV. En esta tabla se almacena la información referente a su nombre clave, como JAUV o POHV, la ubicación geográfica en la forma de valores de latitud y longitud. Finalmente, también podemos guardar la descripción general de la estación.

<span id="page-79-0"></span>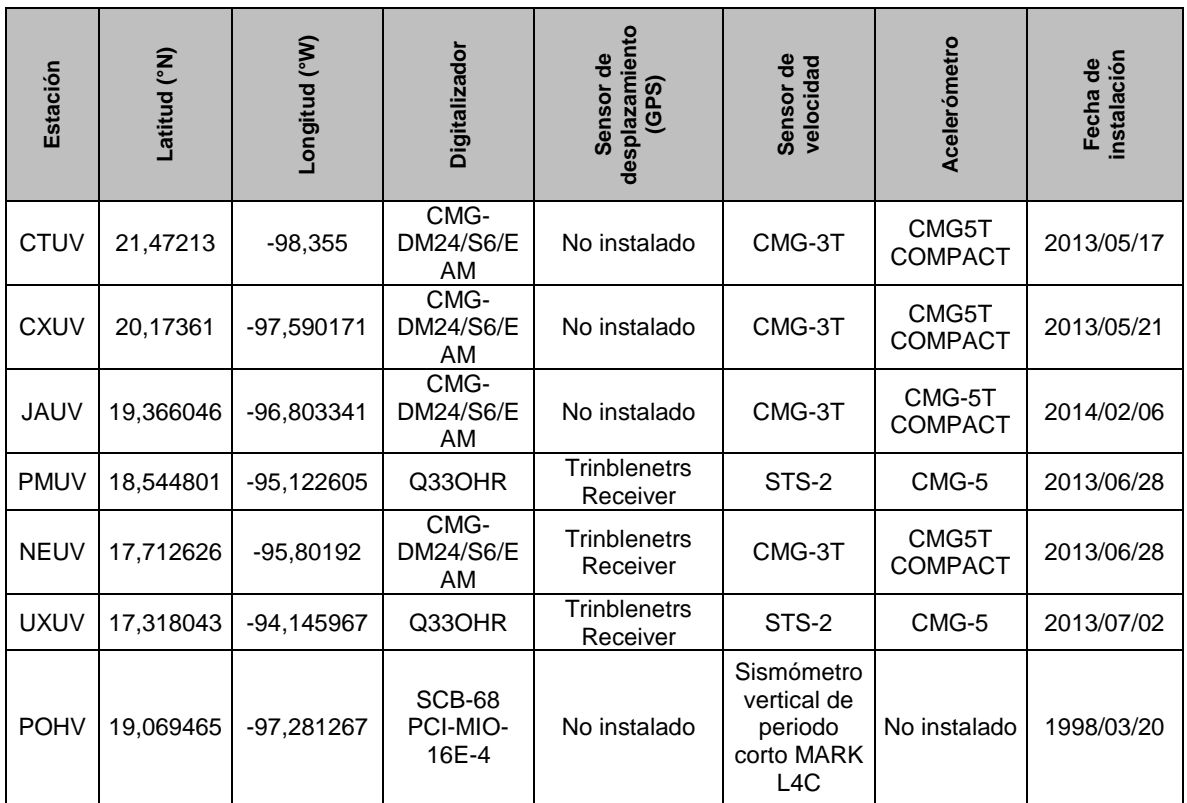

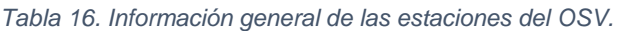

La [Tabla 16](#page-79-0) nos ofrece un vistazo de la información que se almacena en la base de datos referente a cada una de las estaciones que integran la red sísmica de Veracruz, así como aquellas que se comparten a través del SSN.

Por otra parte, se está previendo la continuidad del presente proyecto con miras a poder relacionar los eventos detectados por las estaciones ubicadas en la zona de Veracruz con los eventos identificados, catalogados y clasificados por el SSN. Por tal motivo, se han agregado a la base de datos las tablas eventosSSN y eventosRelacionados.

#### **4.4.1 Registro de eventos sísmicos**

Para realizar la inserción dentro de la base de datos de los eventos sísmicos detectados automáticamente, se empleó un script programado en PHP. Éste se ejecuta del lado del servidor y su función consiste en almacenar los datos que se le remiten mediante una solicitud de tipo POST.

Cuando nuestro programa en B4J analiza el registro sísmico de una estación de monitoreo, y determina que dentro de ese archivo en formato SAC existe al menos un evento sísmico, se envía una solicitud al servidor web remoto para que registre el hallazgo dentro de la base de datos.

Al llegar la solicitud de registro de evento sísmico el servidor web, el script en PHP lo primero que hace es validar que los campos a guardar, formen parte de la solicitud enviada vía POST. Esta validación básica impide que por algún otro medio se trate de insertar o afectar la integridad de la base de datos.

Posterior a esta acción, se comprueba si el registro que se solicita insertar en la base de datos ya ha sido anexado previamente. Si posterior a esta verificación se determina que hay duplicidad de datos, se remite al cliente un mensaje informando de la situación sin modificar la base de datos.

En caso de que el registro sísmico no haya sido previamente adicionado a la base de datos, los datos enviados por el cliente mediante la petición POST, son

75

almacenados en la tabla correspondiente y quedan disponibles para las consultas que puedan realizarse sobre éstos.

Para cualquiera de las dos situaciones comentadas, duplicidad de registros o inexistencia de éstos, el programa en B4J despliega el mensaje generado por el servidor de base de datos, a través del script PHP, para informar la situación. Esto va a permitir conservar la integridad de la base de datos.

Por otro lado, como se mostró en la [Fig.](#page-78-0) 27, en la tabla "catalogo" existe un campo de tipo TEXT donde se almacenan, mediante una cadena estructurada como JSON, los parámetros identificados durante el análisis del registro sísmico. Este campo podrá ser utilizado posteriormente durante la búsqueda de eventos o para realizar la clasificación de los mismos. En la [Fig. 28](#page-81-0) se muestra el proceso realizado por el script en PHP para validar y almacenar en la base de datos el evento sísmico identificado.

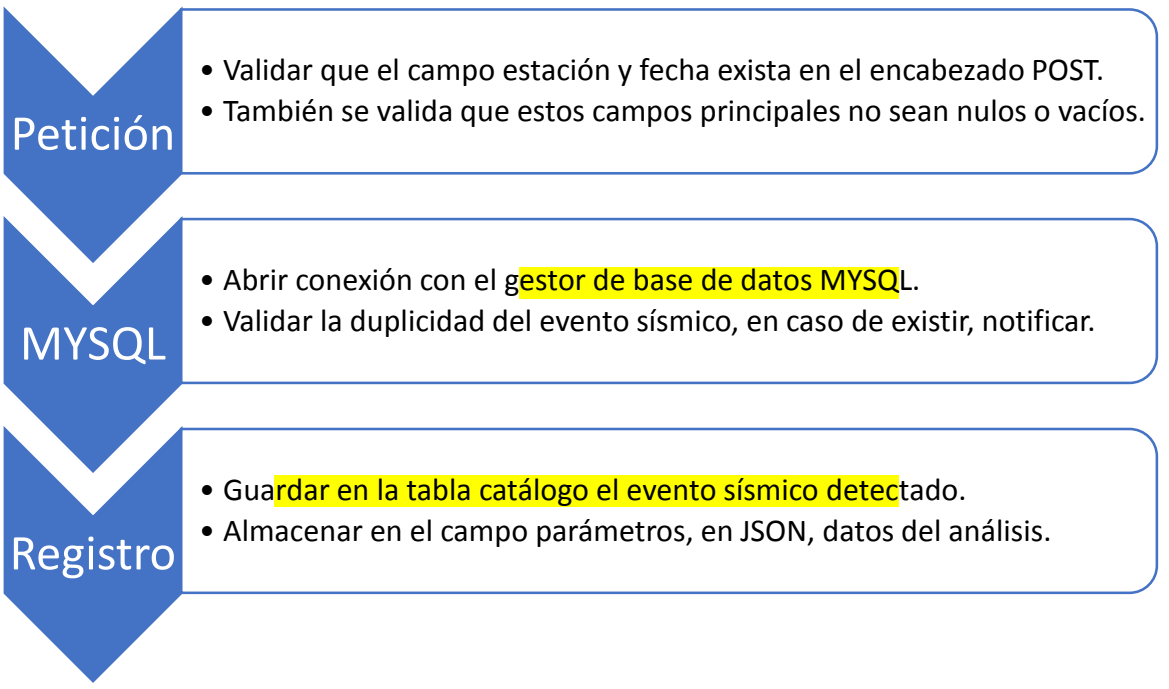

<span id="page-81-0"></span>*Fig. 28. Proceso de script de registro de eventos sísmicos. (Elaboración propia)*

#### **4.4.2 Despliegue gráfico de datos sísmicos**

Durante el desarrollo de este sprint se probaron diferentes alternativas para realizar el despliegue gráfico de datos sísmicos vía web. Sin embargo, las alternativas disponibles que se evaluaron, no mostraron un funcionamiento satisfactorio.

En primer lugar, se probaron únicamente aquellas alternativas cuya licencia de usuario final permitieran su uso libre para fines no comerciales. Otra restricción que se aplicó fue que las bibliotecas de funciones de despliegue gráfico de datos, pudieran emplearse mediante PHP, el lenguaje de programación seleccionado para desarrollar la interfaz de usuario que permitió efectuar consultas sobre los registros con eventos sísmicos.

Algunas de las alternativas evaluadas fueron pChart [30], que se describe como una biblioteca escrita en PHP que permite crear gráficos o imágenes suavizadas directamente desde el servidor web. El resultado se despliega en el lado del cliente, y puede ser enviarlo por correo o insertarse en archivos PDF. Sin embargo, no es posible manipular fácilmente la imagen, además de resultar bastante difícil y poco amigable la importación de datos desde el registro sísmico directamente.

Otra alternativa que se probó fue jPGraph [31], la cual cuenta con una versión gratuita. Es una biblioteca de creación de gráficos orientada a objetos para PHP5 y PHP7.0, está completamente escrita en PHP y puede ser utilizada en cualquier script PHP. Sin embargo, requiere generar el encabezado de página web, y no cuenta con herramientas para la manipulación de los gráficos generados.

Una de las opciones para el despliegue de datos que parecía más adecuada para nuestros requerimientos fue phpChart [32], con un esquema relativamente simple de creación de gráficos, herramientas básicas para la manipulación de imágenes, pero un dificultoso y poco satisfactorio manejo de grandes cantidades de datos.

77

Charts4PHP [33] fue, entre las alternativas revisadas, la que parecía más adecuada a las necesidades del despliegue de datos sísmicos ya que cuenta con herramientas adecuadas para manipular las imágenes generadas. Sin embargo, esta propuesta se hizo inviable al observar que dichas gráficas incluían una marca de agua, una licencia limitada a las aplicaciones educativas y no comerciales, así como la consulta a una base de datos como alternativa para el ingreso de los éstos.

Lamentablemente ninguna de las alternativas evaluadas inicialmente funcionó satisfactoriamente. En algunos de los casos, no era posible utilizarlas en la interfaz web porque requerían de enviar el encabezado de la página antes de generar la gráfica; o bien porque la representación de datos se distorsionaba en otros casos. En general, ninguna de las soluciones web era capaz de trabajar con la cantidad de datos que se guardan en un registro sísmico estándar. Aunado a lo anterior, las herramientas que se incluyen para la manipulación de las imágenes generadas, son limitadas en la mayoría de los casos, o nulas.

Por lo antes mencionado, se abandonó, en una primera instancia, el desarrollo de la interfaz de usuario basada en web para la búsqueda de eventos sísmicos y su despliegue gráfico, en favor del desarrollo inicial basado en B4J.

Cabe mencionar que, durante las pruebas realizadas para la interfaz web de análisis de datos, se requirió emplear un servidor web que permitiera el almacenamiento ilimitado, encontrando que prácticamente todos los servidores web comerciales ofrecen almacenamiento ilimitado bajo el principio de "uso razonable" que detallan en su contrato de servicio. El uso razonable consiste básicamente en un criterio discrecional que permite al proveedor del servicio web cancelar el contrato si considera que se está violando esta cláusula, lo que finalmente significa que no hay almacenamiento ilimitado.

En esta etapa se concluyó que la alternativa de solución idónea para el proyecto GIS es utilizar las facilidades que ofrece el EWS localizado en las instalaciones del OSV y que con las restricciones de seguridad pertinentes, basado en las políticas de la Universidad Veracruzana, se pueda acceder a través de su cortafuegos vía internet.

### **4.4.3 Retrospectiva**

Los criterios de aceptación a verificar en este apartado son los siguientes:

- 1. Los eventos identificados se guardan en una base de datos.
- 2. El GIS se puede consultar mediante una interfaz local.

Fue posible identificar eventos de carácter sísmico dentro de los registros de las diferentes estaciones de monitoreo de la red veracruzana. Esta identificación se realizó gracias a la implementación de una variante del algoritmo empleado por SASMEX sobre los datos previamente filtrados con suavizado y preservación de bordes (EPS).

Una vez que se identificó un evento sísmico, los datos de identificación única del archivo de registro se almacenaron en una base de datos creada para este fin. Se tuvo especial precaución de validar que los datos de identificación no se duplicaran.

El contenido de la base de datos se puede consultar de manera local utilizando, herramientas especialmente elaboradas para facilitar la administración de bases de datos como phpMyAdmin [34], una herramienta de software gratuita desarrollada en PHP, auxiliar en la administración de MySQL a través de la Web. phpMyAdmin admite una amplia gama de operaciones en MySQL y MariaDB. Las operaciones de uso frecuente (gestión de bases de datos, tablas, columnas, relaciones, índices, usuarios, permisos, etc.) se pueden realizar a través de la interfaz de usuario, además de ofrecer la capacidad de ejecutar directamente cualquier instrucción SQL. En la [Fig. 29](#page-85-0) se muestra la venta de administración de la base de datos que almacena los eventos sísmicos identificados. Esta interfaz local permitió probar de

manera segura las consultas que posteriormente se instrumentaron en el Gestor de Información Sismológica.

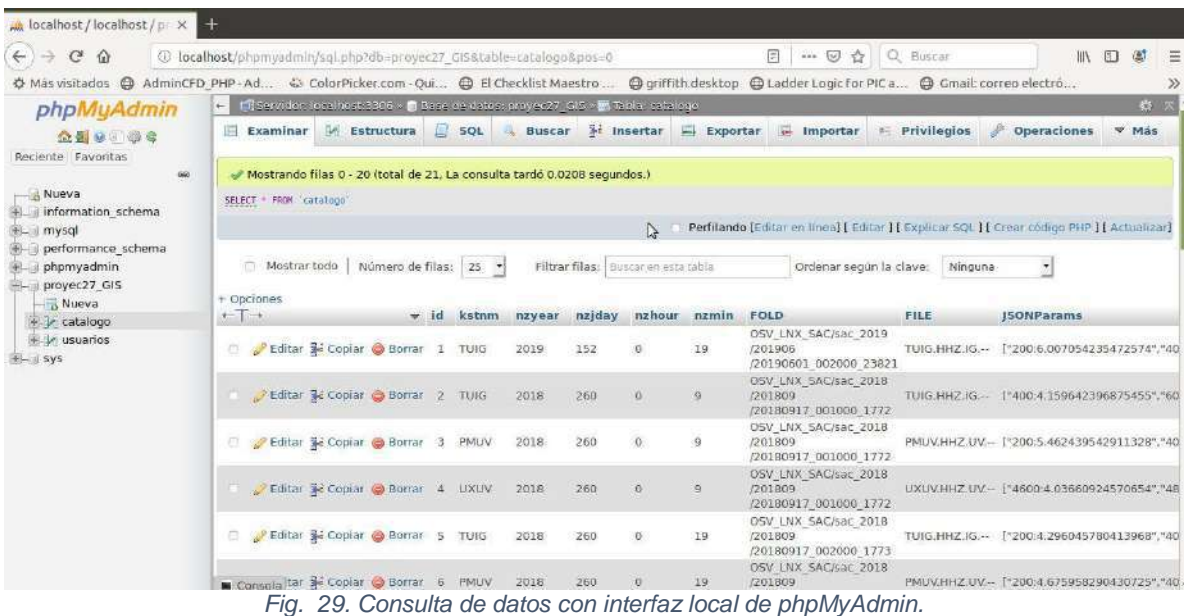

<span id="page-85-0"></span>En otro sentido, se pudo apreciar que, de cada 13 registros sísmicos analizados, correspondientes a las componentes verticales de velocidad, se llegaban a encontrar eventos sísmicos en promedio en 3 estaciones. Típicamente en las estaciones TUIG, de Tuxtla Gutiérrez; PMUV, en el Volcán Perla de San Martín; y en NEUV o alguna otra estación al sur del estado.

También se pudo observar que para aquellas estaciones de monitoreo que tienden a fallar, en ocasiones se presentan falsos positivos que son identificados como si se tratase de un evento sísmico. Esta situación es originada por el comportamiento que tiene la señal sísmica.

En la [Fig. 30](#page-86-0) se muestra un sismograma proveniente de una estación que presenta fallas es su funcionamiento. En un primer vistazo, pudiera parecer que tiene componentes de alta frecuencia, una característica comúnmente observable en eventos sísmicos. Sin embargo, nótese que las magnitudes de los datos son significativamente bajas, en el rango de 96 a 101. En este caso, el algoritmo pudo discriminar eficientemente la señal, por lo que no colocó en el panel de envío de eventos, localizado a la derecha del listado de estaciones, los datos de este registro sísmico.

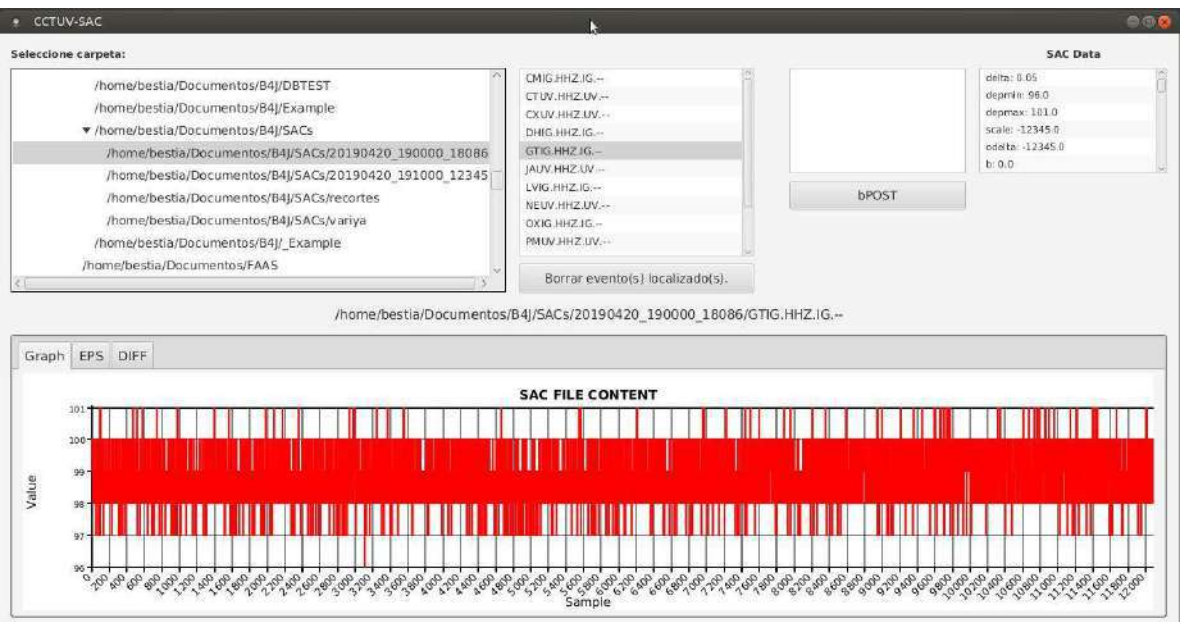

*Fig. 30. Sismograma de la estación GTIG con fallas de funcionamiento.*

<span id="page-86-0"></span>Por su parte, en la [Fig. 31,](#page-87-0) aparece un sismograma correspondiente a la estación TUIG, y aparentemente está conformada o contaminada por ruido, posiblemente de origen sísmico o debido al efecto de sitio. Sin embargo, al aplicarse el filtro EPS, se puede apreciar en la imagen de la [Fig. 32](#page-87-1) que una vez que se le aplicó el filtro EPS, apareció información relevante.

Como este sismograma podría contener información sísmica de utilidad, el algoritmo desarrollado lo clasificó como un registro de interés y colocó sus datos de identificación única en la ventana de envío de eventos sísmicos.

La ventana de eventos sísmicos se localiza a la derecha de la vista de estaciones sísmicas. En la parte inferior de esta ventana se aprecia un botón etiquetado como "bPOST", cuya función es remitir los datos de identificación del registro sísmico.

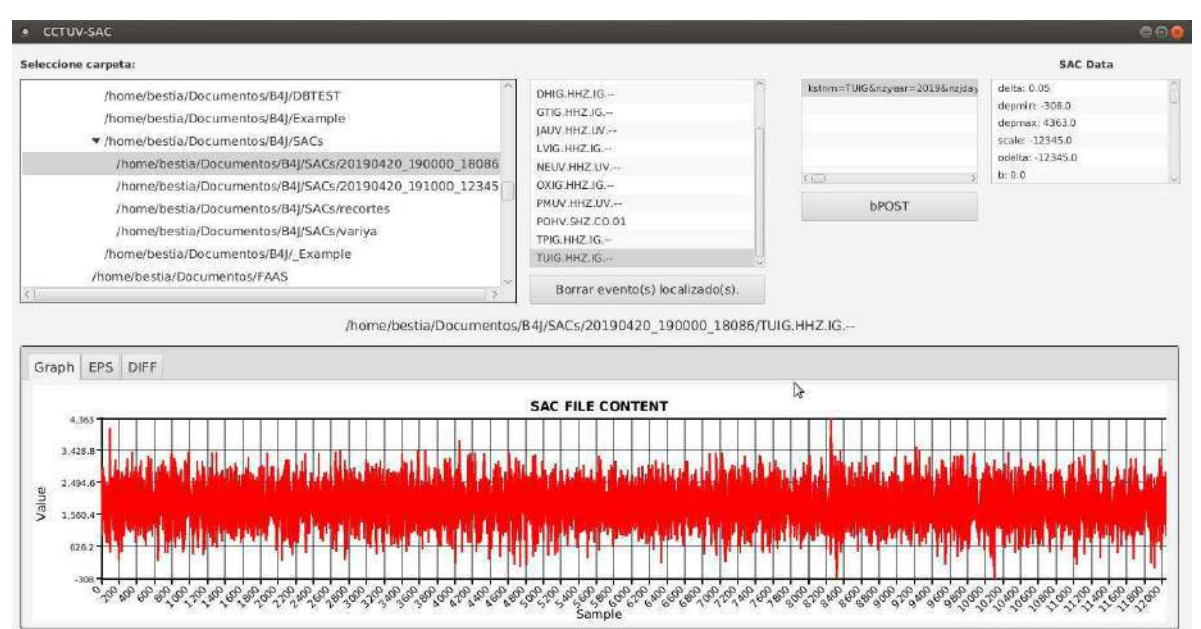

*Fig. 31. Sismograma de TUIG, aparentemente formado por ruido.*

<span id="page-87-0"></span>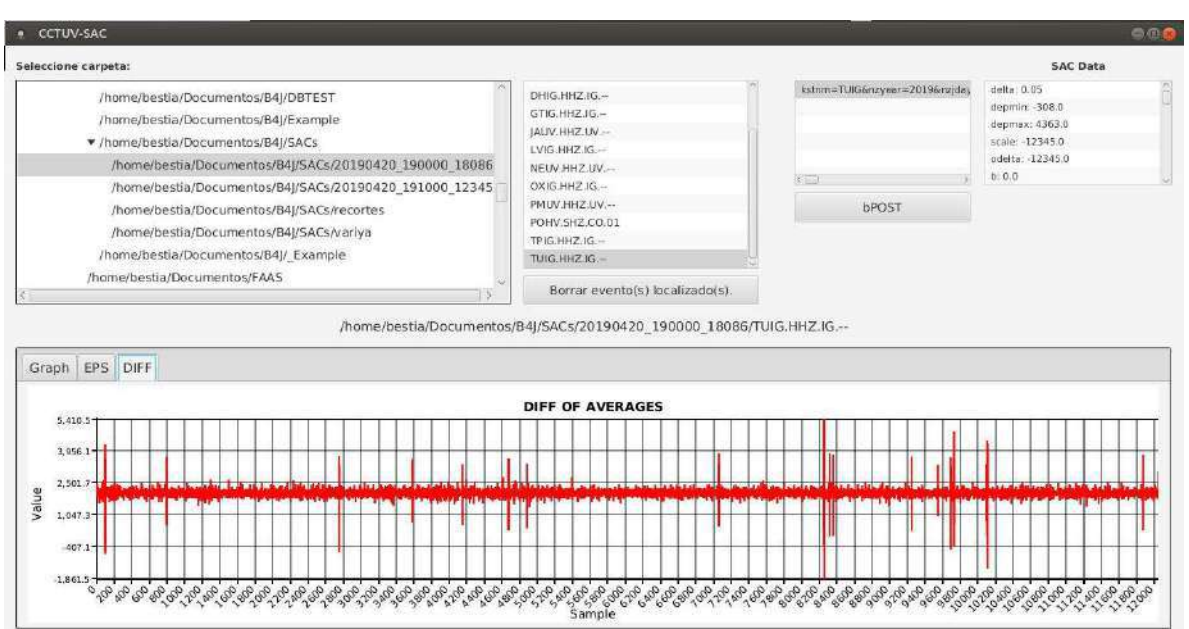

*Fig. 32. Sismograma de TUIG con suavizado y preservación de bordes.*

<span id="page-87-1"></span>En el panel de eventos sísmicos se listan los datos de aquellas estaciones en las que se identificó de forma automatizada que contenían un registro de interés. Si el experto considera que el evento identificado es un falso positivo, puede eliminarlo de este panel simplemente pulsando sobre la línea donde se ubica. Esta funcionalidad permite que el registro sea descartado como de interés, previo a su inclusión en la base de datos.

En cualquiera de los casos, que se agregue sin ser un registro sísmico de interés o que se descarte con anticipación, el módulo de consultas y reportes que se describe en la sección siguiente, prevé mecanismos para afrontar cualquier falso positivo en la identificación automatizada de eventos sísmicos.

### **4.5 Consultas y reportes del GIS**

Aunque phpMyAdmin es una excelente herramienta para la gestión de bases de datos, resulta impráctica para la actividad diaria en el OSV. Por esta razón, en la interfaz de usuario de GIS se implementó una opción para realizar consultas.

En esta etapa final del desarrollo del proyecto, se presentaron algunas situaciones que provocaron una modificación de las tareas programadas. La primera situación la originó el departamento responsable de la administración de la red en el OSV, y que imposibilitó el acceso, desde el exterior, al EWS y al servidor web instalado conjuntamente. Por lo que fue necesario buscar alternativas a esta limitante.

Por otro lado, en cierta lista de correos embebidos32@googlegroups.com, se discutió hace algunos años un proyecto basado en un dispositivo NodeMCU que requería publicar datos a través de la web. En este hilo de discusión [35] se mencionó como una alternativa de solución, una biblioteca para la generación de gráficos llamada DyGraphs.

Cuando se estudió la posibilidad de emplearla como opción para el despliegue gráfico de datos sísmicos a través de un navegador web, se observó que contaba con herramientas básicas funcionales para el manejo de los gráficos generados. En el sitio web de DyGrapsh [36] se define esta herramienta como una biblioteca de gráficos JavaScript de código abierto rápida y flexible que permite explorar e interpretar conjuntos de datos densos. Resalta, para nuestros intereses, la afirmación de capacidad de manejo de grandes cantidades de datos. En la [Fig. 33](#page-90-0) se puede apreciar un ejemplo del aspecto que tienen los gráficos generados por esta biblioteca.

La implementación de esta biblioteca en la interfaz web, así como su uso para desplegar los datos sísmicos, resultó mucho más fácil de emplear que con las alternativas mencionadas en la sección previa.

Una posible inconveniente en el empleo de esta biblioteca, es que se requiere convertir los datos almacenados en formato SAC a una representación de texto como valores separados por comas (CSV, por sus siglas en inglés).

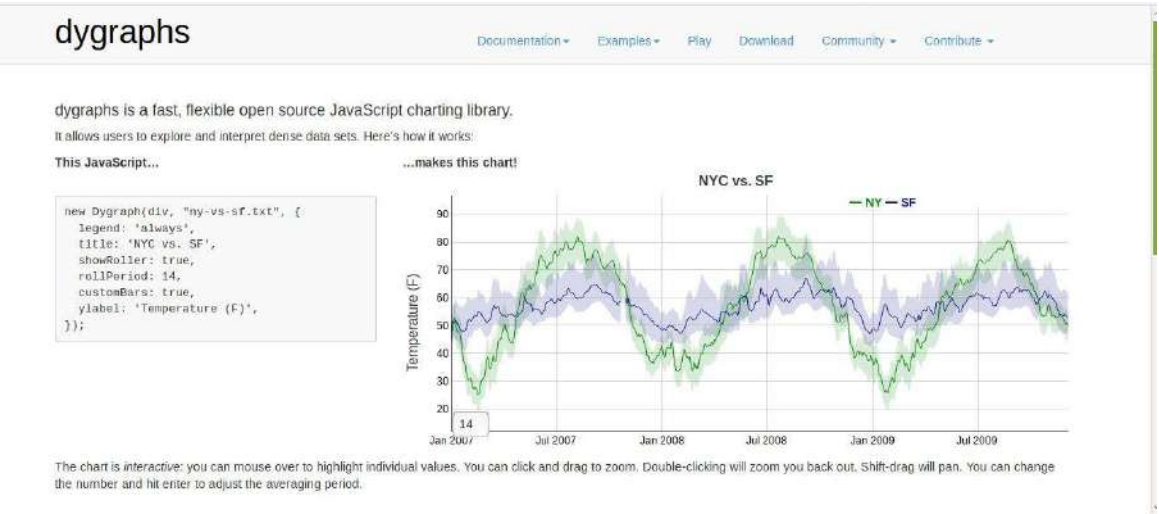

*Fig. 33. Gráficos generados por DyGraphs.*

<span id="page-90-0"></span>Para mantener la cantidad de archivos tan baja como fuese posible, se empleó una alternativa en la cual se generaron 14 archivos vacíos con extensión CSV y que se emplearon como intermediarios para facilitar la representación de datos de cada una de las estaciones.

En las siguientes figuras, se puede apreciar el aspecto que ofrecen las alternativas de despliegue de datos vía web y la opción creada empleando B4J.

Puede apreciarse en la [Fig. 34,](#page-91-0) el aspecto que toma la representación gráfica de los datos sísmicos captados por la estación CMIG, perteneciente al Instituto de Geofísica de la UNAM, de fecha 20 de abril de 2019. Los datos se muestran diezmados en color rojo en uno de los paneles gráficos ofrecidos como visualizadores por B4J. El eje horizontal corresponde al número de muestra, y el eje vertical marca la magnitud del dato registrado.

En la misma [Fig. 34](#page-91-0) se aprecia, en la zona de despliegue gráfico, tres pestañas superiores, etiquetadas como "Graph", "EPS" y "DIFF" que corresponden a las diversas representaciones que se le ofrecen al usuario de sus datos sísmicos.

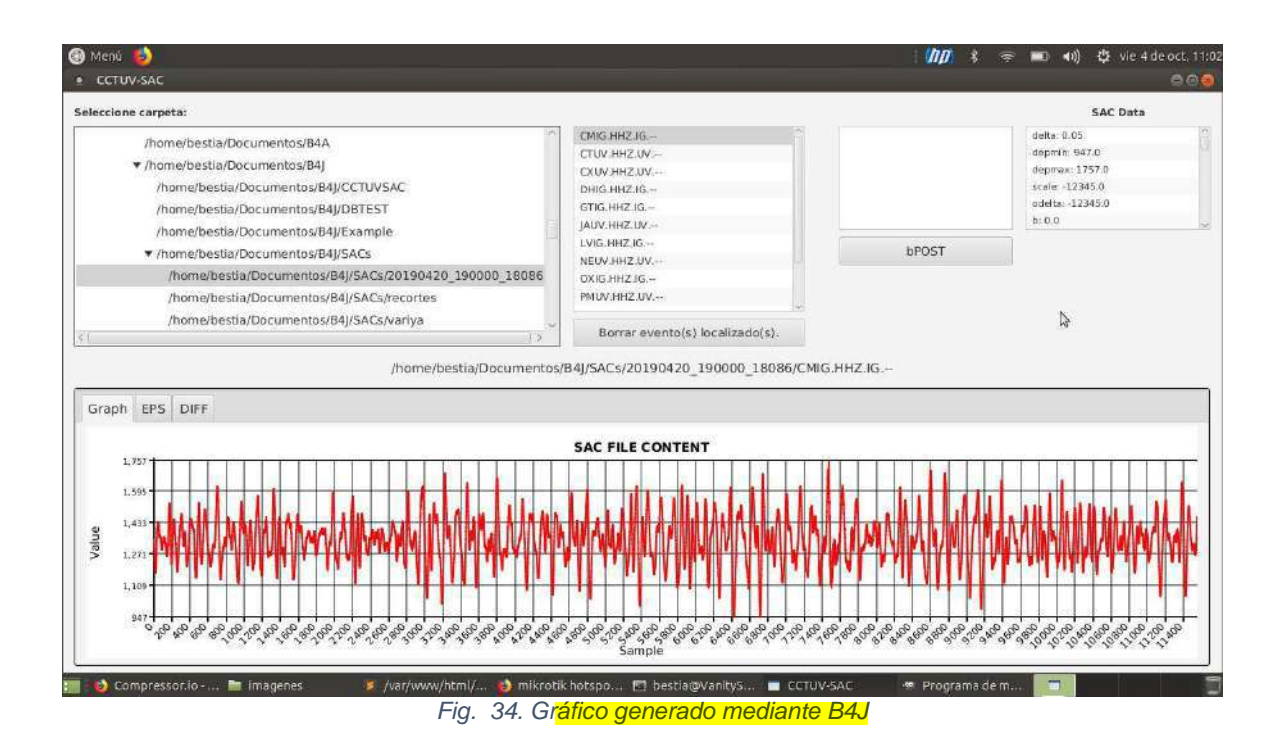

<span id="page-91-0"></span>Por otro lado, en la [Fig. 35,](#page-91-1) se aprecia la gráfica generada vía DyGraphs y que puede contrastarse contra la generado por B4J.

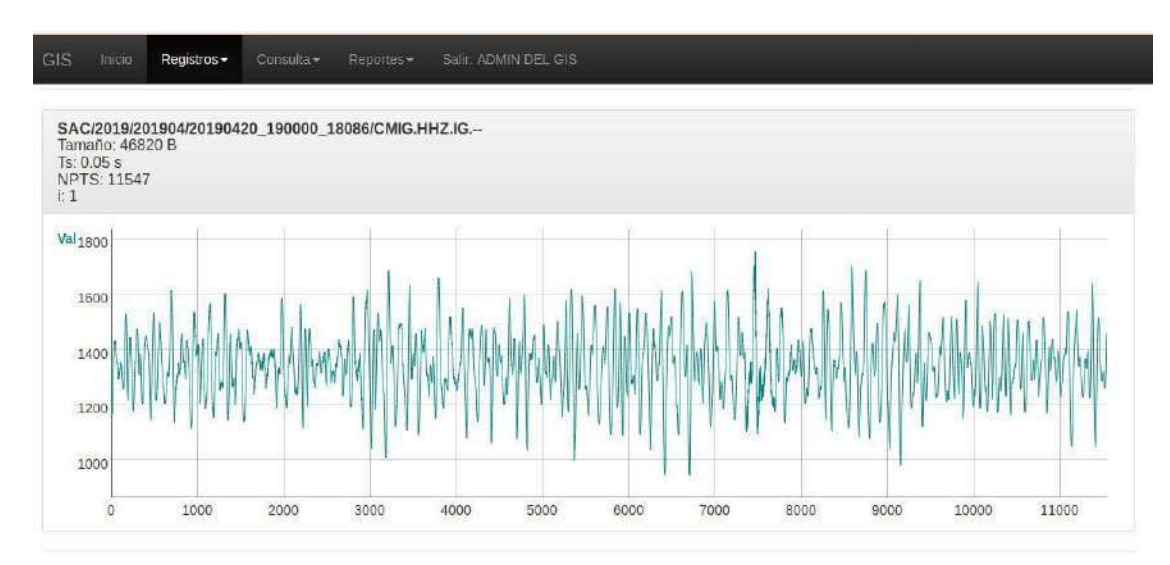

<span id="page-91-1"></span>*Fig. 35. Gráfico generado empleando DyGraphs.*

Cabe destacar que los datos mostrados en la [Fig. 35](#page-91-1) no fueron diezmados previamente a su despliegue, si no que se pasó la totalidad de éstos a la biblioteca DyGraphs para la generación del gráfico.

Otro aspecto relevante a resaltar es que, a diferencia de la gráfica generada por B4J, es posible realizar zoom en cualquier sección del gráfico web, así como obtener el valor numérico de cualquier muestra graficada, simplemente colocando el puntero sobre la representación de la señal sísmica.

### **4.5.3 Retrospectiva**

- 1. El GIS reporta eventos identificados por rango de fechas.
- 2. El GIS reporta los eventos identificados por estación(es) seleccionadas.
- 3. El GIS reporta los eventos identificados por criterios combinados.

En esta última sección se pudo verificar que el sistema respondió a consultas realizadas por cualquiera de las posible combinaciones de criterio: búsqueda de eventos por rango de fecha, consulta por eventos registrados por cierta estación, o bien, informando de eventos identificados en cierta fecha y por una estación de monitoreo específica.

Como ejemplo se ofrecen la siguiente secuencia de imágenes en las que se describe el GIS, y su implementación en un servidor local de contenido web. En primer lugar, el usuario debe identificarse para poder acceder. Ésta es una medida necesaria para evitar la afectación de los eventos identificados. La [Fig. 36](#page-93-0) muestra la pantalla de acceso al sistema.

Una vez que el usuario ha ingresado al sistema, se observa en la parte superior un menú con diferentes alternativas para trabajar con los registros sísmicos. Particularmente en la [Fig. 37](#page-93-1) se aprecia la consulta de registros en función de la fecha indicada por el usuario.

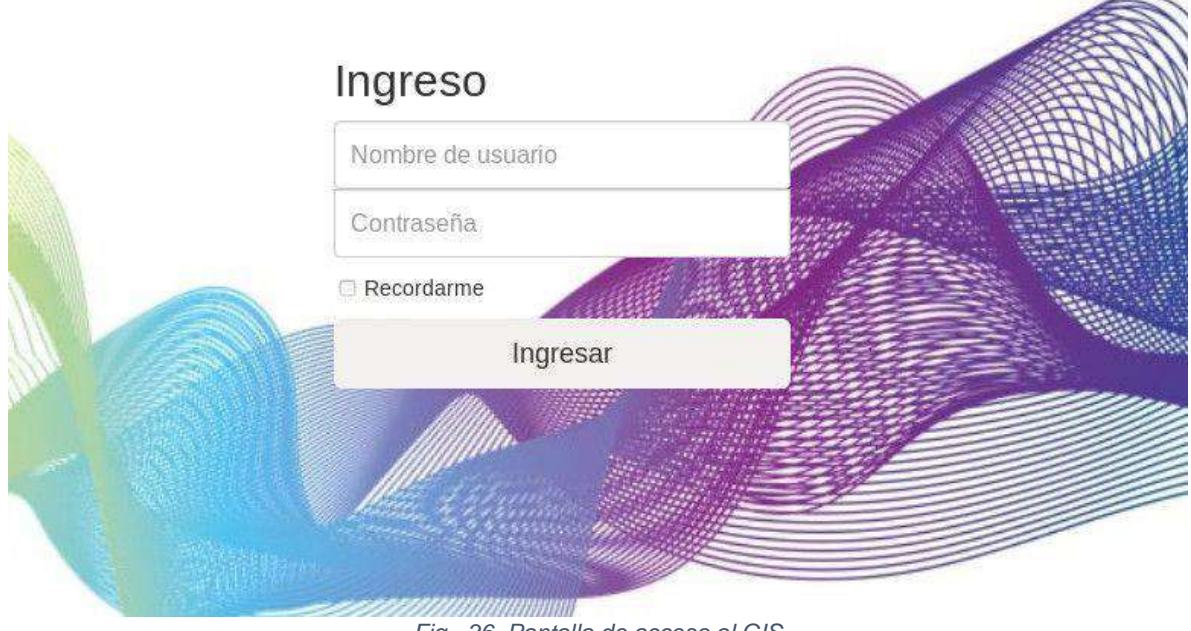

*Fig. 36. Pantalla de acceso al GIS*

<span id="page-93-0"></span>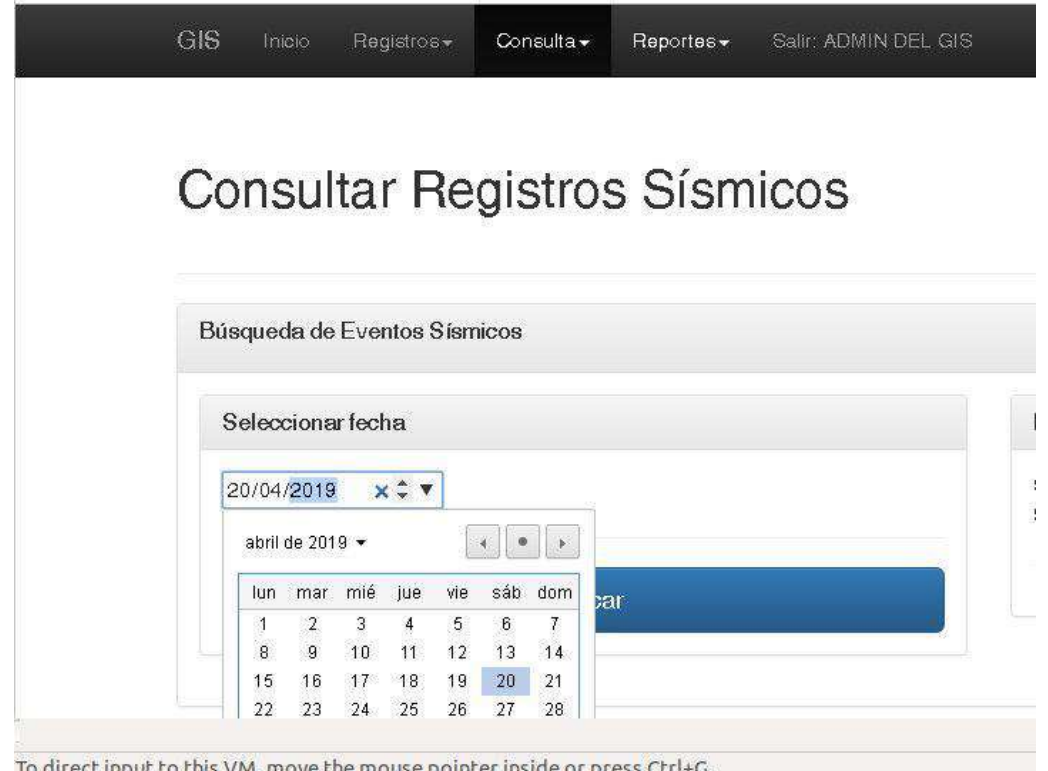

<span id="page-93-1"></span>*Fig. 37. Selección de fecha de consulta al GIS.*

Una vez seleccionada la fecha de interés, el sistema determina si la cantidad de carpetas existentes en esa fecha son las 144 que corresponde. Que equivale a 6 carpetas por hora, en un lapso de 24 horas. Cada carpeta contiene los registros sísmicos de 10 minutos de monitoreo sísmico.

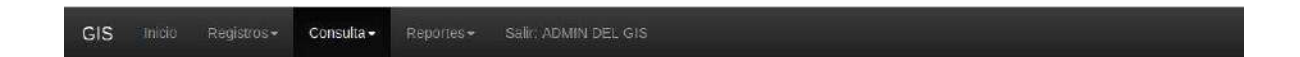

# **Consultar Registros Sísmicos**

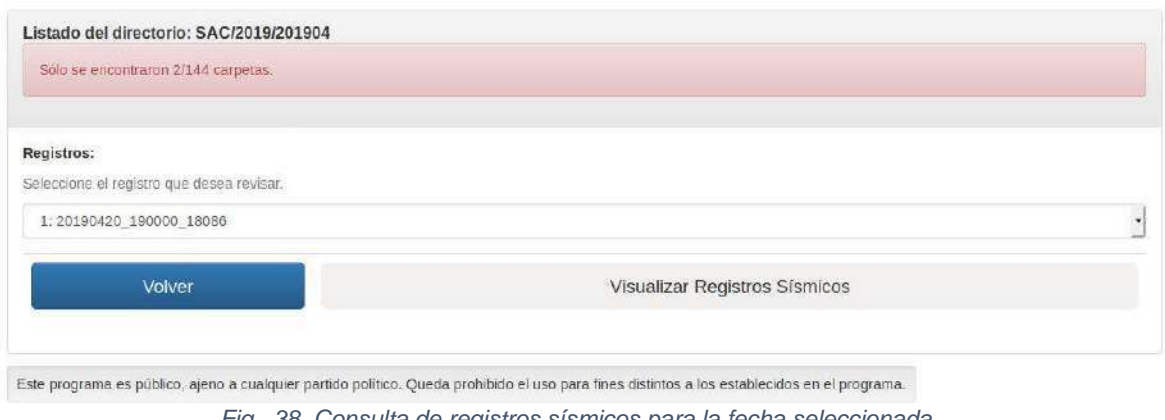

*Fig. 38. Consulta de registros sísmicos para la fecha seleccionada.*

<span id="page-94-0"></span>En la [Fig. 38](#page-94-0) se muestra un mensaje de advertencia indicando que no se cuenta con los datos completos para la fecha seleccionada. Esto contribuye a identificar datos de monitoreo faltantes y estimar la completitud de los registros.

De igual forma, en la parte intermedia, se encuentra un listado donde el usuario podría elegir la hora, que aparece después de la fecha seguida por el símbolo "\_". En la [Fig. 38](#page-94-0) se muestra que únicamente existen registros sísmicos para las 19:00 horas.

Si el usuario desea elegir una nueva fecha, debe pulsar sobre el botón en color azul primario. Pero si desea continuar y observar los registros sísmicos grabados de las 19:00 a las 19:10, deberá pulsar sobre el botón en color gris que aparece en la parte inferior derecha de la pantalla del sistema.

Una vez que se ha elegido "Visualizar Registros Sísmicos", el sistema desplegará una ventana similar a la mostrada en la [Fig. 39.](#page-95-0) Se aprecia una advertencia indicando que no hay registros de todas las estaciones sísmicas. Se espera que en esta etapa del proceso, se desplieguen 14 estaciones. Si el número de archivos fuese menor, se despliega la advertencia en color rojo.

| <b>GIS</b><br><b>Thicio</b><br>Registrus-                             | Consulta -<br>Reportes- | Salir, ADMIN DEL GIS          |
|-----------------------------------------------------------------------|-------------------------|-------------------------------|
| Visualizar Registros Sísmicos                                         |                         |                               |
|                                                                       |                         |                               |
| Listado del directorio: SAC/2019/201904/20190420_190000_18086         |                         |                               |
| Faltan los registros de algunas estaciones.                           |                         |                               |
|                                                                       |                         |                               |
| <b>Estaciones:</b>                                                    |                         |                               |
| Seleccione la estación de la cual desea analizar el registro sísmico. |                         |                               |
| 1: CMIG.HHZ.IG --                                                     |                         |                               |
| Volver                                                                |                         | Visualizar Registros Sísmicos |
|                                                                       |                         |                               |
|                                                                       |                         |                               |

*Fig. 39. Visualizar registros sísmicos por estación para la fecha seleccionada.*

<span id="page-95-0"></span>En la parte central de la ventana, el usuario encuentra una lista desplegable donde puede elegir de cuál estación desea visualizar el registro sísmico.

Sin embargo, también se ofrece la posibilidad de visualizar la totalidad de los registros para la fecha y hora seleccionada. Estos registros se despliegan en la parte inferior de la ventana, debajo de los botones de "Volver" y "Visualizar Registros Sísmicos".

Durante el proceso de generación de los sismogramas, se realiza el análisis de los datos en busca de eventos sísmicos de interés. En caso de encontrarse un registro que contenga algún evento sísmico, este se resalta en color rojo en el encabezado del panel correspondiente.

En la se aprecia el sismograma la estación CMIG para el 20 de abril de 2019 en el periodo de las 19:00 a las 19:00 h. El encabezado del panel se muestra en el color gris porque el algoritmo de identificación no encontró eventos sísmicos en el registro en mención.

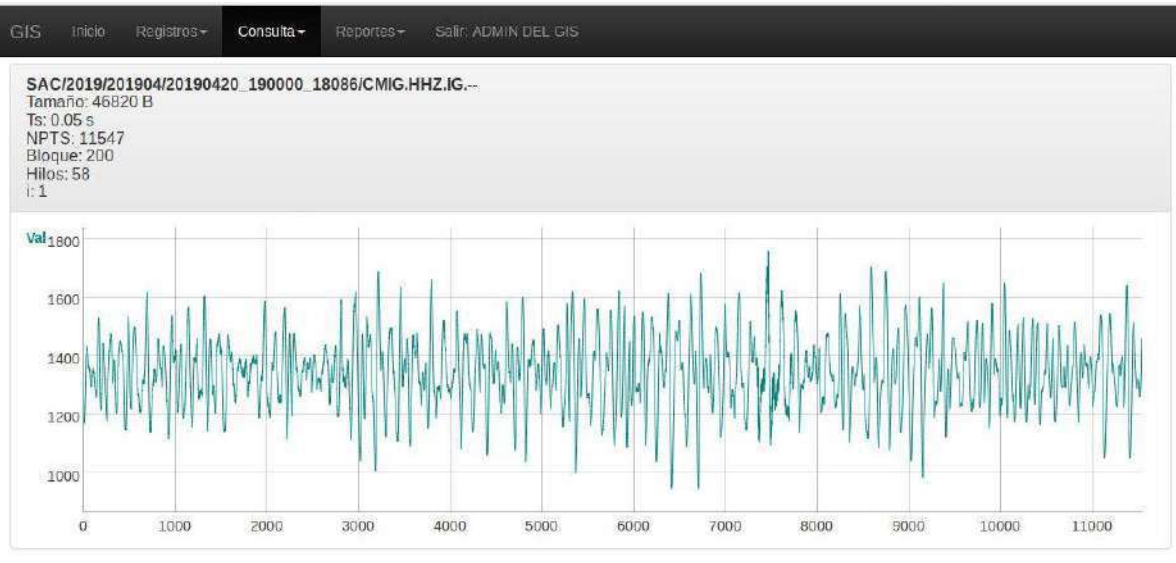

*Fig. 40. Sismograma sin eventos sísmicos.*

<span id="page-96-0"></span>En esta misma [Fig. 40](#page-96-0) se puede apreciar en el encabezado del panel del sismograma, la información general de los datos que se observan en la figura. Puede identificarse el tamaño en bytes del archivo, El periodo de muestreo para los datos, el número de punto o muestras registradas, el ancho de bloque o cantidad de muestras equivalentes a 20 segundos de muestreo. Los ejes de la gráfica corresponden al número de muestra, el eje horizontal, y a la magnitud del sismograma, en el eje vertical.

Por otro lado, en la [Fig. 41,](#page-97-0) se muestra un sismograma en el que se ha identificado un evento sísmico. Puede notarse que el color del encabezado del panel ha cambiado y ahora se despliega en color rojo. Menos visibles son el par de valores arriba del panel, donde se ha resaltado en negritas el número de muestra final del bloque de 200 muestras en el que se identificó un evento.

El encabezado del panel exhibe la misma información que el panel de la [Fig. 40,](#page-96-0) con la misma relación de ejes coordenados.

<span id="page-97-0"></span>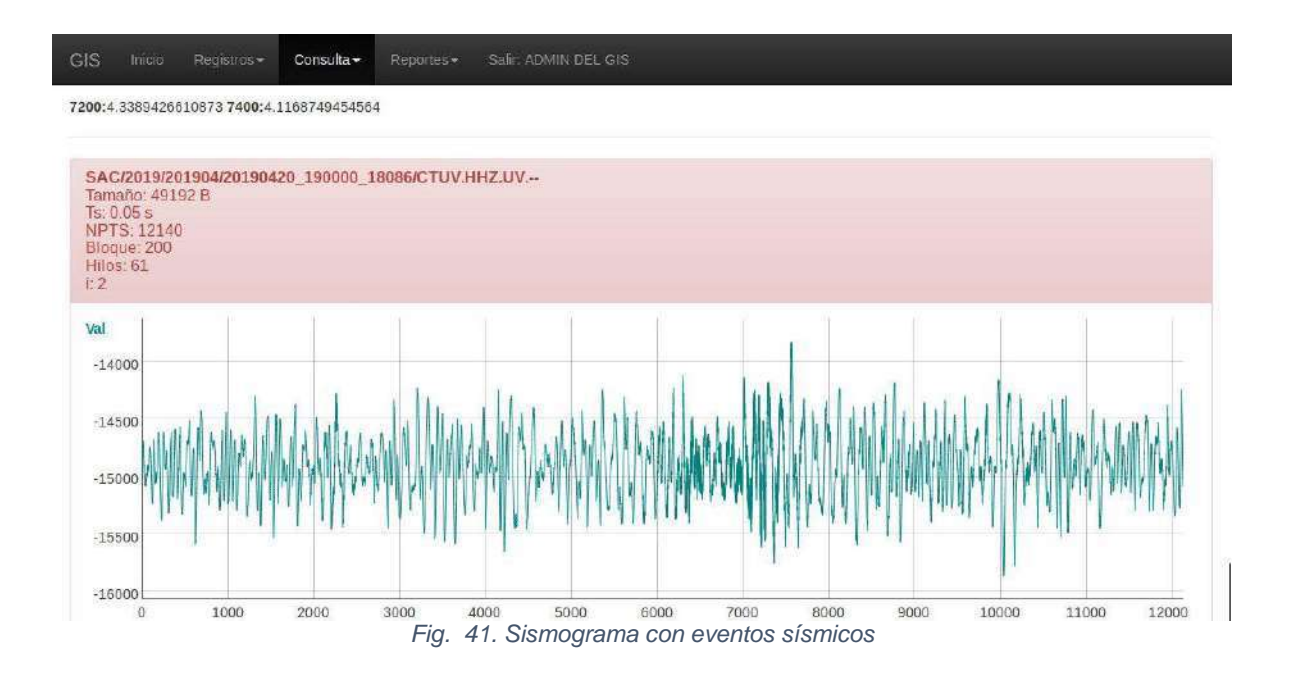

### Capítulo 5. Resultados y conclusiones

Al inicio del presente trabajo se plantearon tres objetivos específicos que permitirían alcanzar el objetivo general propuesto. El primero fue "Identificar de forma automatizada los eventos sísmicos registrados durante el periodo enero a diciembre del 2018 por las estaciones de monitoreo del OSV". Este objetivo requirió identificar alternativas viables para el procesamiento de datos que permitieran identificar con un alto grado de certeza eventos sísmicos dentro de los registros respectivos. Finalmente se decidió confiar en un algoritmo ampliamente probado en campo, como el 2(ts-tp) empleado por el SASMEX. Aunado a éste, se agregó un filtrado de suavizado con preservación de bordes lo que permitió una discriminación más certera de falsos eventos sísmicos.

En segundo lugar, se abordó el objetivo de "Organizar y clasificar los eventos sísmicos detectados generando una base de datos", que como se mostró en su momento a lo largo del capítulo 4, específicamente en la sección 4.4 Base de datos de eventos sísmicos, facilita la ubicación y extracción de información de entre los miles de registros acumulados. Esta base de datos deberá alimentarse continuamente para que se mantenga actualizada. El cumplimiento de este segundo objetivo sienta las bases de posibles desarrollos futuros en los que se emplea la base de conocimiento generado para entrenar entidades dotadas de inteligencia artificial que afinen el catálogo de sismicidad local generado con el presente proyecto.

En cuanto a "Sistematizar las consultas y reportes de eventos en función de criterios de usuario y acorde a los programas de análisis especializados", tal como se describió en la sección 4.5 Consultas y reportes del GIS, ofreció al responsable del OSV la facilidad de poder explorar, de una forma más sencilla y amigable, los registros sísmicos en resguardo del Observatorio. Cuando los registros encontrados sean de particular interés para los estudios de sismología, pueden ser descargados

93

al equipo del analista simplemente pulsando sobre el enlace ubicado en la parte superior del panel del GIS desde su explorador web preferido.

Finalmente podemos afirmar que fue posible identificar, organizar y presentar eficientemente los eventos sísmicos de un período de tiempo específico a través del desarrollo de un gestor de información sísmica para el OSV, que contribuye a facilitar y simplificar las actividades sustantivas de los sismólogos y vulcanólogos del observatorio.

Lamentablemente, no fue posible ofrecer al encargado del OSV y a su equipo de trabajo las facilidades de consultar el catálogo de sismicidad local a través de internet. Esto debido principalmente a la nula respuesta del departamento responsable de la red institucional para hacer accesible el EWS. Desde otro punto de vista, esta situación favorece la seguridad informática al no exponer el sistema desarrollado a posibles ataques cibernéticos,

Tal como se describió en las últimas secciones del capítulo 4, el proyecto finalmente generó dos alternativas de solución paralelas: la desarrollada en B4J, y el GIS desarrollado en web. En la [Fig. 42](#page-99-0) se observa la solución desarrollada en B4J.

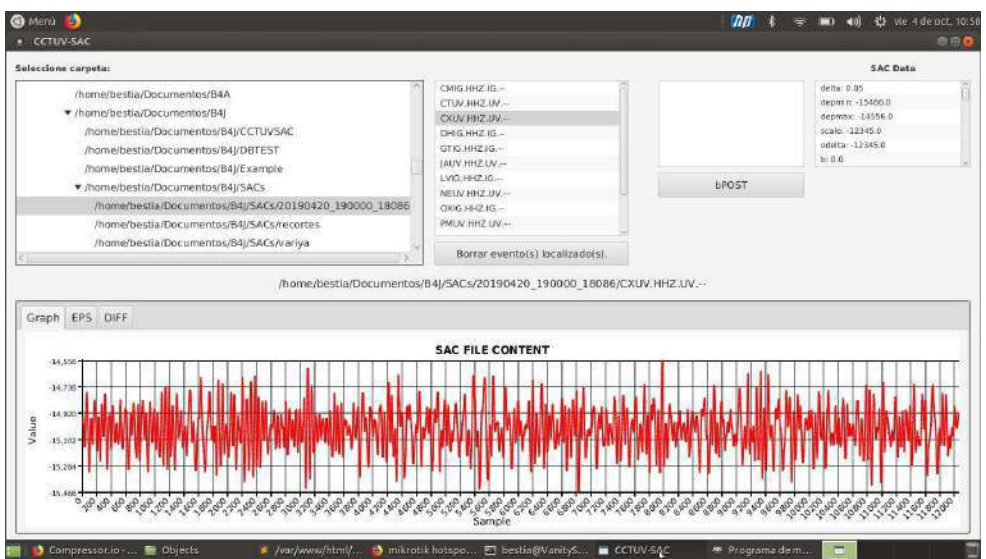

<span id="page-99-0"></span>*Fig. 42. OSVSACReader.*

Por su parte, en la [Fig. 43,](#page-100-0) se aprecia la solución GIS Web accesible a través del navegador web dentro de la intranet del OSV.

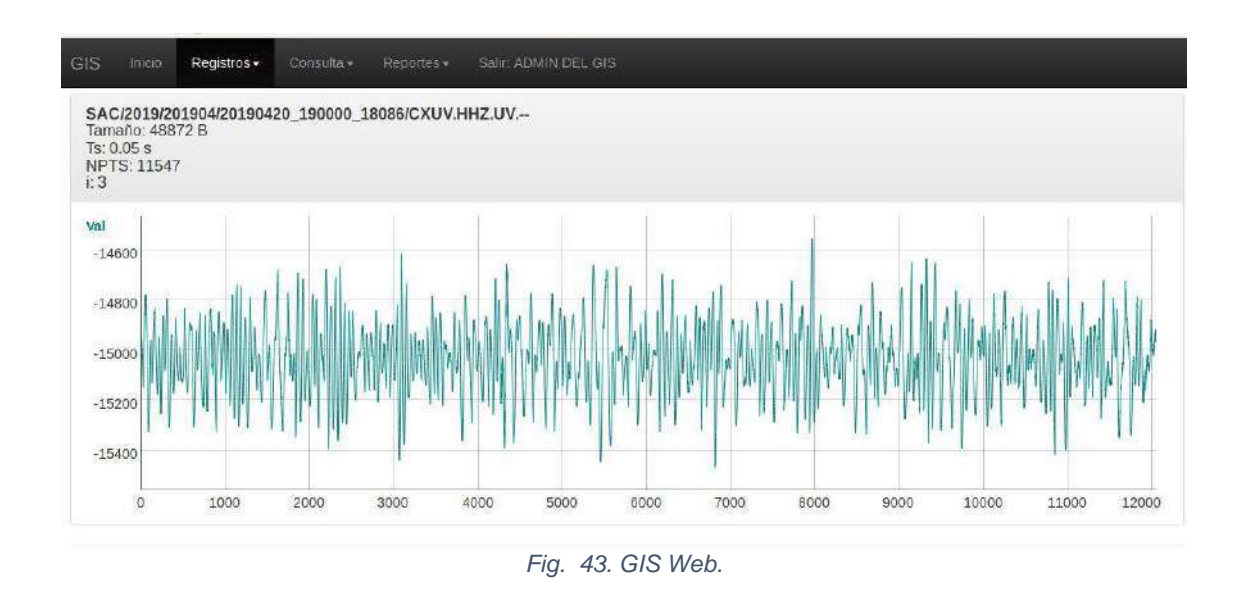

<span id="page-100-0"></span>Ambas alternativas tienen ventajas y diferencias operativas entre sí, pero el desarrollo OSVSACReader no cuenta en estos momentos con la capacidad realizar búsquedas de eventos sísmicos, que GIS Web subsana sin mayor complicación.

Consideramos que dos son las principales dificultades descubiertas durante el proceso de identificación de eventos sísmicos y la construcción del catálogo sísmico, la primera de ellas son los falsos positivos derivados de falla en los equipos de sismología, y la segunda la falta de registros sísmicos para ciertas fechas, tal como quedó constancia en la sección 4.2 del presente trabajo.

## **5.1 Trabajos relacionados y propuestos**

Durante los últimos días de mayo del 2019 se empezaron a presentar problemas en la infraestructura de los equipos vinculados a la estación del Pico de Orizaba, además de la recepción de datos enviados por dos de las estaciones de la red sísmica de Veracruz (POHV Y UXUV), probablemente por causas externas al equipo.

Los componentes asociados a la estación de Pico de Orizaba, que fueron afectados por la ocurrencia de una fuerte descarga eléctrica fueron:

- Demoduladora de radio frecuencia en la banda de FM.
- Tarjeta DAQ National Instruments.
- **SCB-68 National Instruments.**
- Tarjeta de video ATI Radeon instalada en EWS Windows.

Para poder reactivar el sistema encargado de recibir los datos de la estación de POHV, se realizó el cambio de la tarjeta de adquisición de datos (DAQ) Y SCB-68 de National Instruments. También fue necesario hacer el remplazo de cuatro amplificadores operacionales y un par de transistores PNP y NPN, en la tarjeta demoduladora de radiofrecuencia.

Después de realizar estas acciones la señal de la estación "Halcón" ubicada cerca del Pico de Orizaba (POHV) pudo ser registrada nuevamente por el sistema EWS Windows, volviendo a su funcionalidad habitual.

Mientras tanto, la estación ubicada en Uxpanapan, Veracruz, presentó hasta los últimos días de julio de 2019, un problema externo al sistema de infraestructura del OSV, lo cual hace que el solucionar el problema de forma definitiva resulte fuera de las posibilidades actuales.

Una de las mejoras se gestionó la identificación única del OSV dentro del conjunto de observatorios sismológicos mundiales.

Como parte de los productos finales generados por el presente trabajo, se desarrolló una herramienta de visualización de registros sísmicos, la cual facilitó la labor al interior del OSV. Esta herramienta tiene la ventaja de poder abrir, desplegar la gráfica, y mostrar la información del cada archivo en formato SAC que se va seleccionando. Su interfaz es bastante intuitiva y mejora le revisión rápida de registros sísmicos históricos.

Se remitió a la revista "Konexión Universitaria" un primer artículo divulgativo donde se describe la situación general del OSV previo a la realización del presente proyecto, resaltando la problemática y área de oportunidad encontrada.

Por otro lado, se presentará a finales de octubre en el FONAGE 2019 el cartel "Algoritmo paralelizado (ts-tp) aplicado a la identificación de eventos sísmicos en los registros del Observatorio Sismológico y Vulcanológico" como parte del avance en el desarrollo del presente trabajo.

En este mismo sentido, en el CIFCA 2019, a celebrarse a mediados de octubre, se presentarán los resultados finales del desarrollo del presente trabajo con la ponencia "Generación automatizada de un catálogo histórico de sismicidad local para el Observatorio Sismológico y Vulcanológico de Veracruz", en la categoría Innovación Tecnológica,

Finalmente, algunos de los trabajos posteriores pueden ser correlacionar los eventos sísmicos reportados por el SSN contra el catálogo de sismicidad local; probar herramientas de análisis de datos e inteligencia artificial para afinar aún más la identificación de eventos sísmicos; por mencionar solo un par de posibles desarrollos.

97

# BIBLIOGRAFÍA

- [1] I. Mora-Gonzalez, F. Cordoba-Montiel y A. d. J. Mendoza-Carvajal, Red Sísmica de Veracruz: Red Veracruzana de Monitoreo Sísmico, Xalapa: Gobierno del Estado de Veracruz, 2014.
- [2] Incorporated Research Institutions for Seismology (IRIS), "The Seismic Analysis Code (SAC) software," [Online]. Available: https://ds.iris.edu/ds/nodes/dmc/software/downloads/SAC/101-6a/. [Accessed 16 junio 2019].
- [3] Observatorio Sismológico Vulcanológico-Centro de Ciencias de la Tierra, «Sismicidad Histórica,» Universidad Veracruzana, [En línea]. Available: https://www.uv.mx/osv/sismologia/sismicidad-historica/. [Último acceso: 16 junio 2019].
- [4] A. P. Valentine y J. Trampert, «Data space reduction, quality assessment and searching of seismograms: autoencoder networks for waveform data,» *Geophysical Journal International,* vol. 189, nº 2, pp. 1183-1202, Mayo 2012.
- [5] D. Kucharczyk, A. Wylomanska, J. Obuchowski, R. Baw-Zimroz y M. Madziarz, «Stochastic Modelling as a Tool for Seismic Signals Segmentation,» *Hindawi Publishing Corporation: Shock and Vibration,* vol. 2016, p. 13.
- [6] R. Diamant, D. Kipnis y M. Zorzi, «A Clustering Approach for the Detection of Acoustic/Seismic Signals of Unknown Structure,» *IEEE Transactions on Geoscience and Remote Sensing,* vol. 56, nº 2, pp. 1017-1029, Feb 2018.
- [7] H. Langer, S. Falsaperla, M. Masotti, R. Campanini, S. Spampinato y A. Messina, «Synopsis of supervised and unsupervised pattern classification techniques applied to volcanic tremor data at Mt Etna, Italy,» *Geophysical Journal International,* vol. 178, nº 2, pp. 1132-1144, Aug. 2009.
- [8] Universidad de Waikato, «Weka 3 Data Minning with open source machine learning software in Java,» Universidad de Waikato, [En línea]. Available: https://www.cs.waikato.ac.nz/ml/weka/. [Último acceso: 2019 junio 16].
- [9] R. TIMARÁN PEREIRA, L. ROSERO LEGARDA y Y. CABRERA CABRERA, «Descubrimiento de Reglas de Asociación de eventos eruptivos del volcán Galeras,» *Ventana Informática,* nº 32, ene-jun 2015.
- [10] S. K. S. M. O. M. A. S. J. P. A. Iglesias, «The Seismic Alert System for Mexico City: An Evaluation of Its Performance and a Strategy for Its Improvement,» *Bulletin of the Seismological Society of America,* vol. 97, nº 5, p. 1718–1729, 2007.
- [11] A. Cuéllar, G. Suárez y J. M. Espinosa‐Aranda, «An Earthquake Early Warning Algorithm Based on the P‐Wave Energy Released in the ts–tp Interval,» *Bulletin of the Seismological Society of America,* vol. 108, nº 1, pp. 238-247, 1 Febrero 2018.
- [12] A. Cuéllar, G. Suárez y J. M. Espinosa-Aranda, «Performance Evaluation of the Earthquake Detection and Classification Algorithm 2\_tS–tP\_ of the Seismic Alert System of Mexico (SASMEX),» *Bulletin of the Seismological Society of America,* vol. 107, nº 3, p. 1451–1463, 7 Marzo 2017.
- [13] G. Suarez, T. v. Eck, D. Giardini, T. Ahern, R. Butler y S. Tsuboi, «The International Federation of Digital Seismograph Networks (FDSN): An Integrated System of Seismological Observatories,» *IEEE Systems Journal,*  vol. 2, nº 3, p. 431 – 438, 2008.
- [14] Instrumental Software Technologies, Inc. (ISTI), «Index of /distribution,» [En línea]. Available: http://www.earthwormcentral.org/distribution/. [Último acceso: 22 junio 2019].
- [15] J. M. A. J. G. I. F. A. A. A. M. I. a. S. M. Espinosa-Aranda, «Mexico City seismic alert system,» *Seismol. Res. Lett.,* vol. 66, nº 6, pp. 42-53, 1995.
- [16] Y. Nakamura, «Real-time information systems for seismic hazards mitigation UrEDAS, HERAS and PIC,» *Quarterly Report-RTRI,,* vol. 37, p. 112–127, 1996.
- [17] Anywhere Software, «B4J RAD development tool for cross platform desktop, server and IoT solutions,» [En línea]. Available: https://www.b4x.com/b4j.html. [Último acceso: 16 junio 2019].
- [18] ORACLE Corporation, «MYSQL,» [En línea]. Available: https://www.mysql.com/products/enterprise/database/. [Último acceso: 17 junio 2018].
- [19] ModoDB Inc., «The most popular database for modern apps,» 2019. [En línea]. Available: https://www.mongodb.com/. [Último acceso: 17 junio 2019].
- [20] The PostgreSQL Global Development Group, «PostgreSQL: About,» 20 junio 2019. [En línea]. Available: https://www.postgresql.org/about/. [Último acceso: 22 junio 2019].
- [21] J. Mancilla, «Grandes Capacidades MySql y PostgreSql,» 21 Marzo 2013. [En línea]. Available: línea]. https://juanmancilla.wordpress.com/2013/03/21/grandes-capacidadesmysql-y-postgresql/. [Último acceso: 17 junio 2019].
- [22] Más Linux: Software Libre y Codigo abierto, «Diferencias entre ext2, ext3 y ext4,» 16 agosto 2017. [En línea]. Available: https://maslinux.es/diferenciasentre-ext2-ext3-y-ext4/. [Último acceso: 17 junio 2019].
- [23] The PHP Group, «PHP: Uso básico Manual,» [En línea]. Available: https://www.php.net/manual/es/pgsql.examples-basic.php. [Último acceso: 17 junio 2019].
- [24] Scrum Manager, «Scrum Manager Bok,» 5 enero 2019. [En línea]. Available: https://www.scrummanager.net/bok/index.php?title=Scrum\_Manager\_BoK.
- [25] VMWare, «ESXI | Bare Metal Hypervisor,» [En línea]. Available: https://www.vmware.com/mx/products/esxi-and-esx.html. [Último acceso: 2019 junio 16].
- [26] Instrumental Software Technologies, Inc. (ISTI), «Earthworm Documentation v7.9,» 26 octubre 2016. [En línea]. Available:

http://www.earthwormcentral.org/documentation3/index.html. [Último acceso: 16 Junio 2019].

- [27] FileZilla Project, «FileZilla The free FTP soluction,» [En línea]. Available: https://filezilla-project.org/. [Último acceso: 22 junio 2019].
- [28] Seismic Analysis Code, «Using SAC: SAC Data File Format,» January 2012. [En línea]. Available: https://ds.iris.edu/files/sacmanual/manual/file\_format.html.
- [29] J. I. Sabbione, «Algoritmos matemáticos y computacionales para la detección automática de señales sísmicas,» marzo 2012. [En línea]. Available: http://sedici.unlp.edu.ar/bitstream/handle/10915/25863/Documento\_comple to.pdf?sequence=1&isAllowed=y. [Último acceso: 16 06 2019].
- [30] J.-D. POGOLOTTI, «pChart 2.0 a PHP charting library,» [En línea]. Available: http://pchart.net. [Último acceso: 01 08 2019].
- [31] ASIAL CORPORATION, «JpGraph Most powerful PHP-driven chart,» [En línea]. Available: https://jpgraph.net. [Último acceso: 01 08 2019].
- [32] Kayson Group Inc., «PHP Charts & Graphs Charts made simple.,» [En línea]. Available: https://phpchart.com. [Último acceso: 01 08 2019].
- [33] Charts 4 PHP Framework, «Most powerful PHP Charts and Graphs | Charts 4 PHP,» [En línea]. Available: https://www.chartphp.com. [Último acceso: 01 08 2019].
- [34] phpMyAdmin contributors, «phpMyAdmin,» [En línea]. Available: https://www.phpmyadmin.net. [Último acceso: 01 08 2019].
- [35] Embebidos32 Google Group, «interfaz entre ESP8266 y una pagina web,» [En línea]. Available: línea]. https://groups.google.com/forum/#!searchin/embebidos32/dygraphs%7Csor t:date/embebidos32/F80NhtBlXhE/JVhZaHFkCgAJ. [Último acceso: 01 08 2019].

[36] DyGraphs, «http://dygraphs.com/,» [En línea]. Available: http://dygraphs.com/. [Último acceso: 01 08 2019].
## Anexo A: Sprints correspondientes al Proyecto GIS

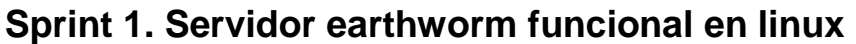

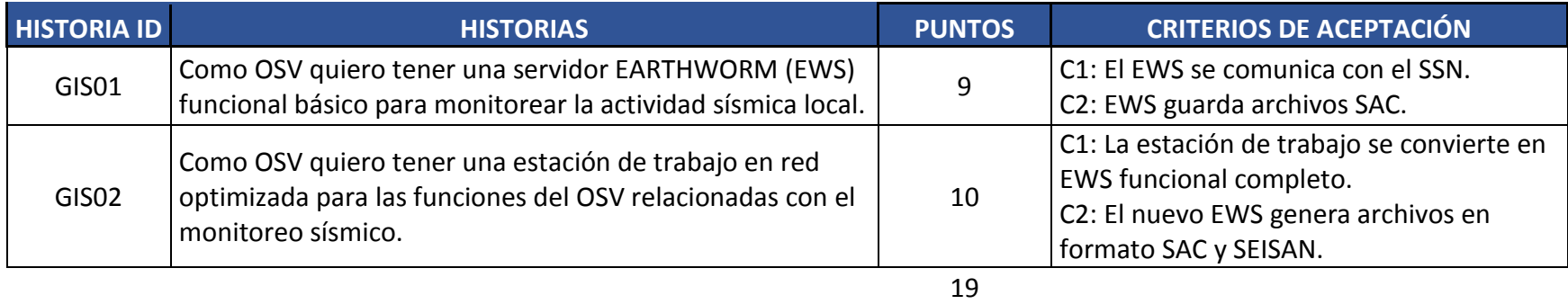

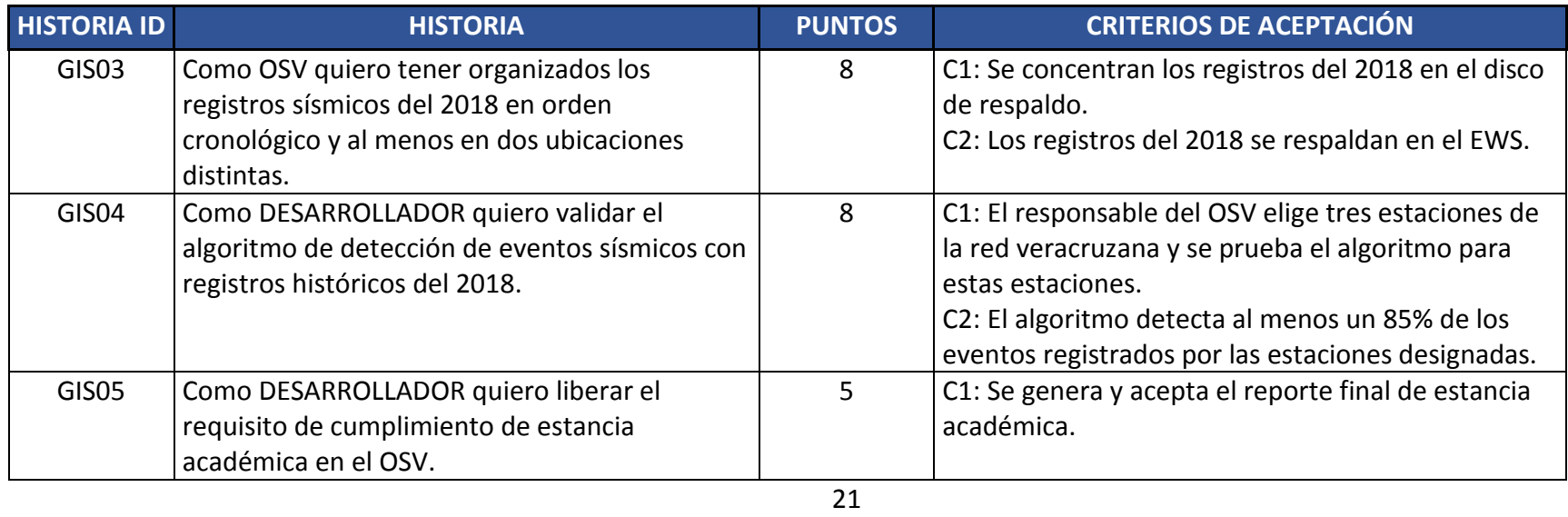

## **Sprint 2. Respaldo y diagnóstico general de registros sísmicos.**

**Sprint 3. Módulo de identificación automática de eventos sísmicos.**

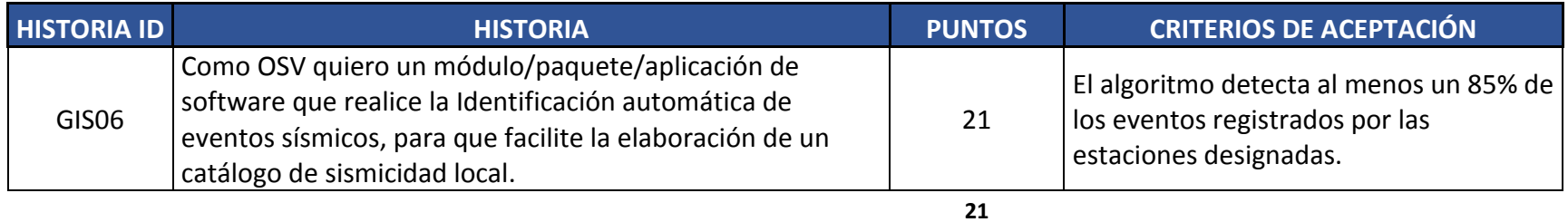

## **Sprint 4: Base de datos de eventos sísmicos.**

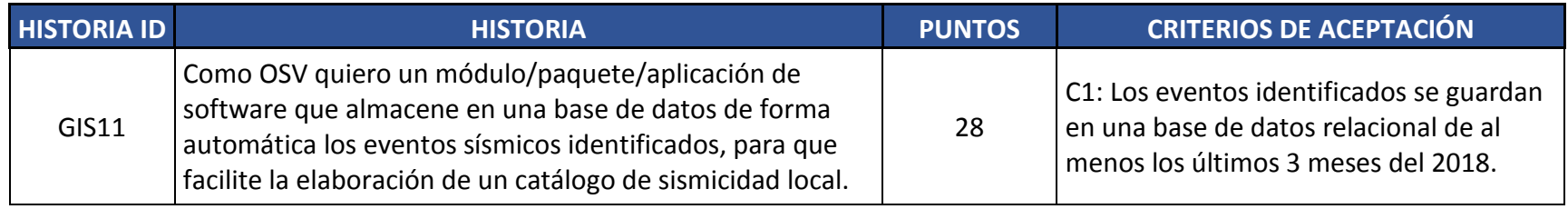

**28**

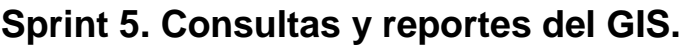

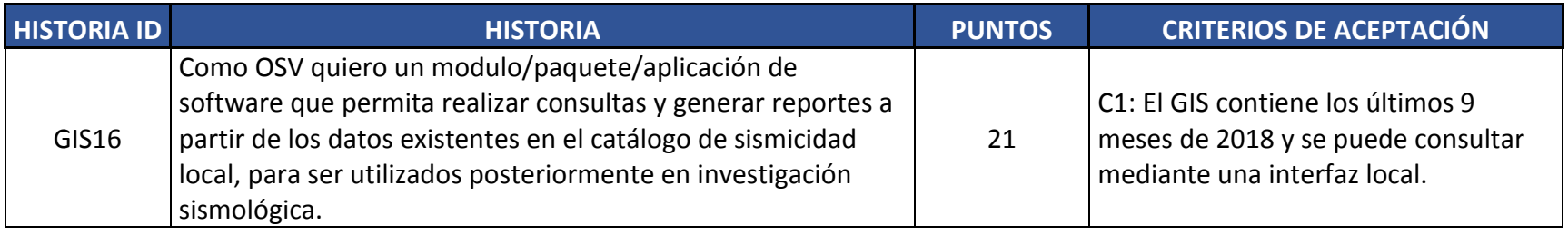

**21**

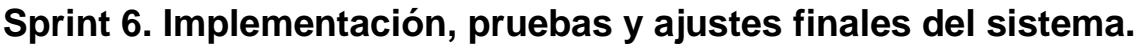

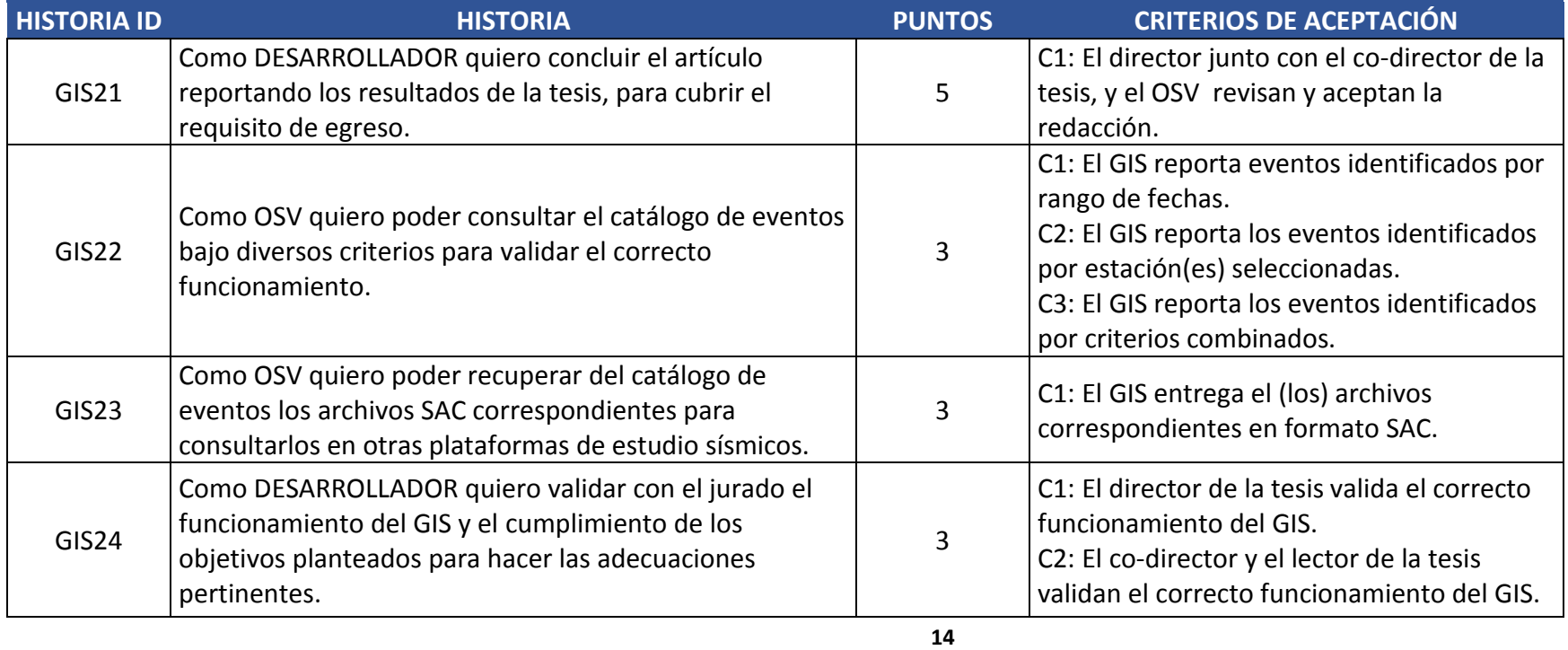

## Anexo B: Script en Matlab de filtrado EPS

%Genera 100 muestras de un escalón unitario t1=ones(1,50); t2=zeros(1,50); ss=[t1,t2]; %Genera una señal aleatoria o ruido noise=1\*rand(1,100); %Agrega el ruido al escalón unitario result=ss+noise; %Grafica la señal resultante subplot(311),plot(result);

```
%Crea el arreglo que recibirá la señal filtrada
rslt2=ones(1,100);
%Agrega al principio y al final del arreglo la cantidad de muestras del
%tamaño de la ventana-1
ventana=20-1
for(p=1:ventana)
   result=[result(1),result(1,:)]
end
for(p=1:ventana)
   result=[result(1,:),result(100)]
```

```
end
```
%Recorre todo el arreglo for i=1:100 %Inicializa la desviación estándar menor

```
 smenor=1000;
```

```
 for nn=0:ventana
   %Inicializa acumuladores
   suma=0;
```
%Suma de los elementos de la ventana

```
 for j=i+nn:(i+nn+ventana)
```
suma=suma+result(j);

end

```
 %Media de la ventana
```

```
 media=suma/(ventana+1);
```
sumadif=0;

```
 %cálculo de la desviación estándar
```

```
 for j=i+nn:(i+nn+ventana)
```

```
 sumadif=sumadif+power(media-result(j),2);
```
end

%desviación estándar de la ventana

```
 S=sqrt(sumadif/ventana);
```

```
 %Determina la media con menor desviación
```
if(S<smenor)

```
 rslt2(i)=media;
```

```
 smenor=S;
```
end

```
 end
```
end

%Gráfica de la salida del EPS

```
subplot(312),plot(rslt2)
```

```
%Aplicación de derivada
y1=rslt2(1);
d=zeros(1,100);
for(p=1:100)
   y2=rslt2(p);
   d(p)=(power(y2-y1,2));
   y1=y2;
end
```
%Gráfica de la derivada del EPS subplot(313),plot(d)